### Инструкция по эксплуатации

Русский

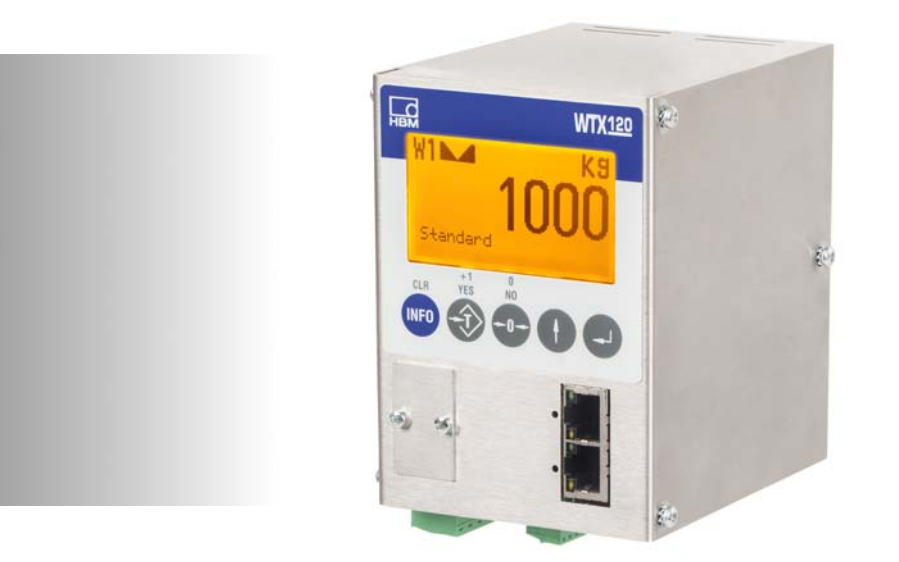

# WTX120

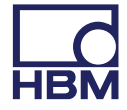

Hottinger Baldwin Messtechnik GmbH Im Tiefen See 45 D-64239 Darmstadt Tel. +49 6151 803-0 Fax +49 6151 803-9100 info@hbm.com www.hbm.com

Mat.: DVS: A4852-1.1 HBM: public 12.2017

 $@$  Hottinger Baldwin Messtechnik GmbH.

Мы сохраняем за собой право на изменения. Все сведения описывают наши изделия в общей форме. Они не представляют собой гарантию качества или сохранения качества.

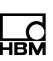

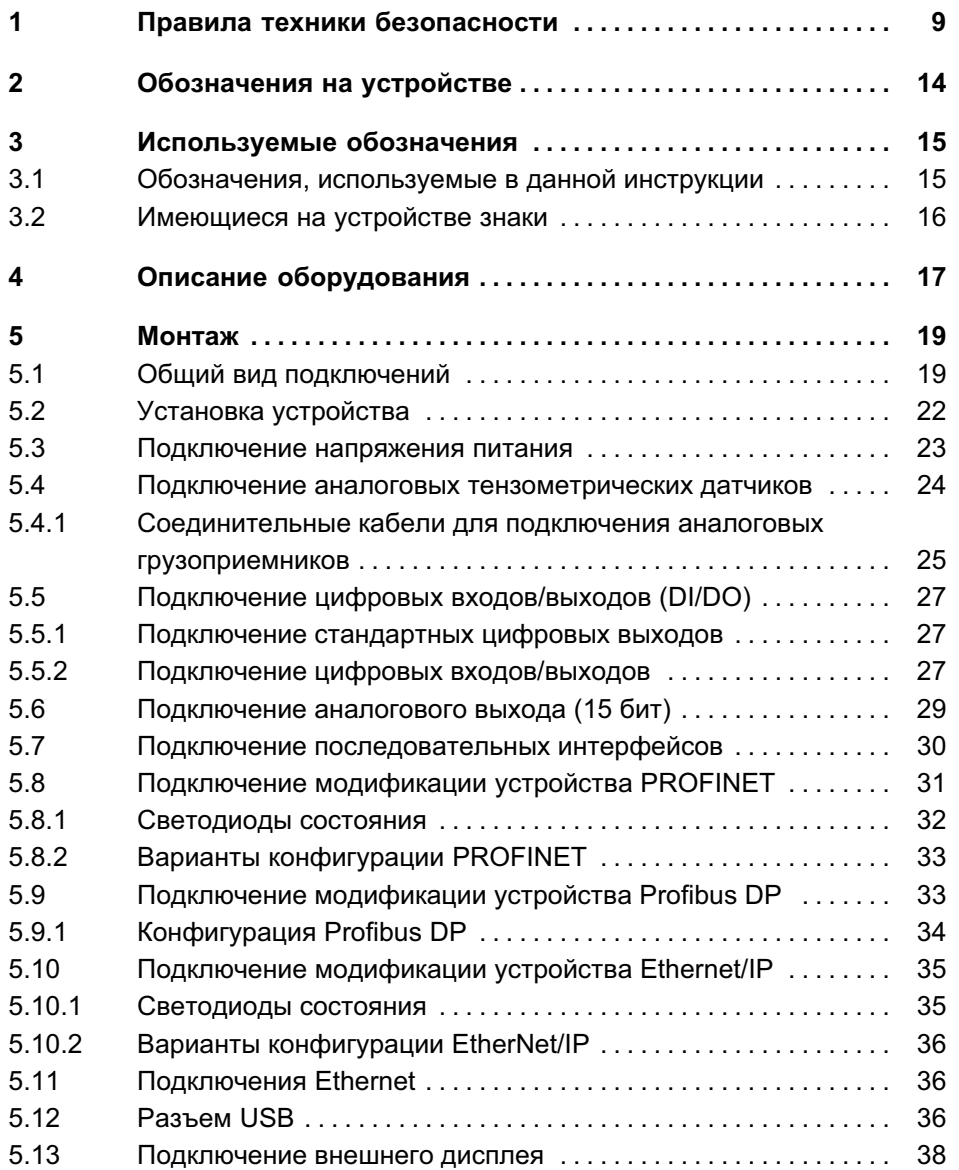

## $\sum_{\text{MBM}}$

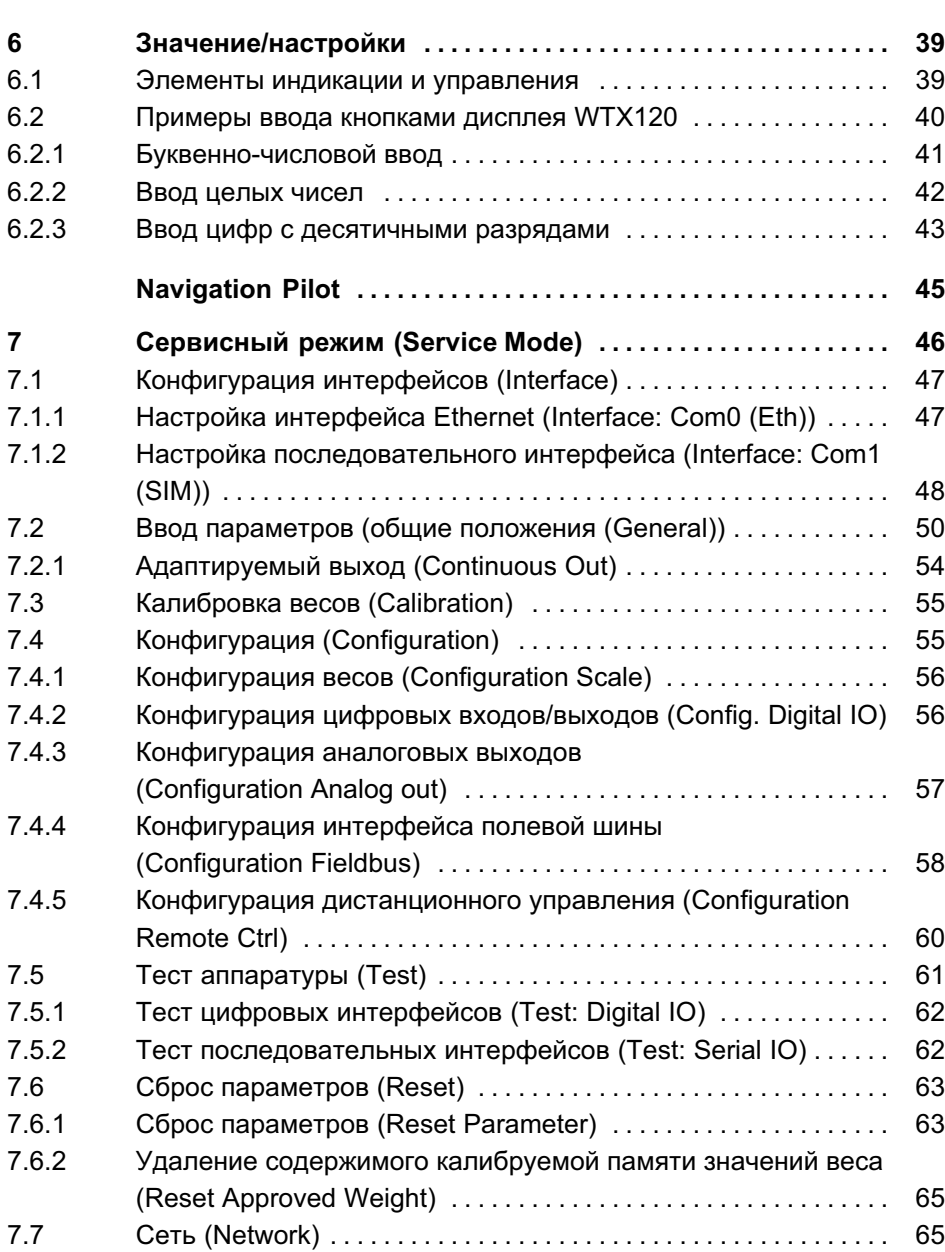

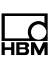

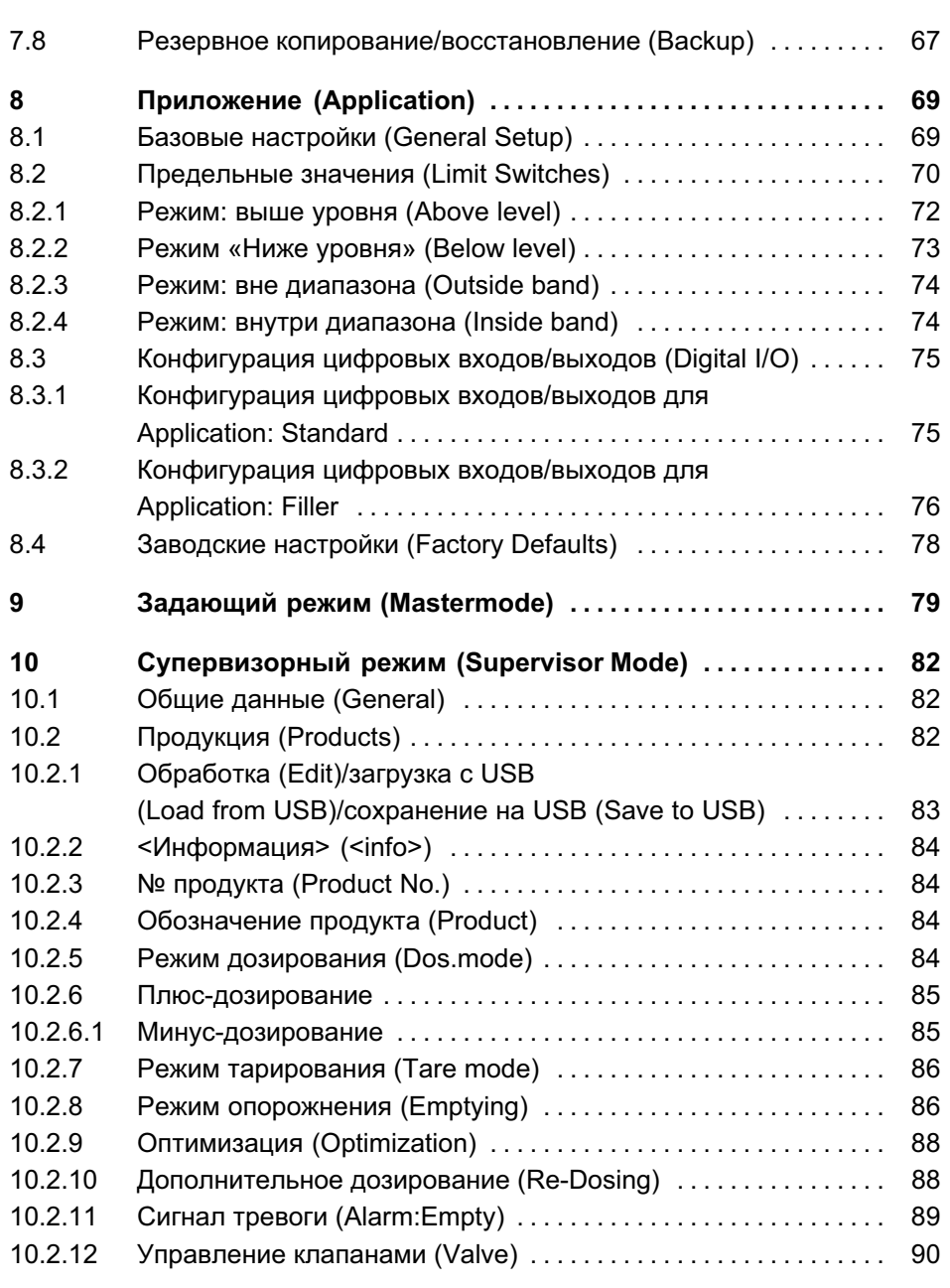

## $\sum_{HBM}$

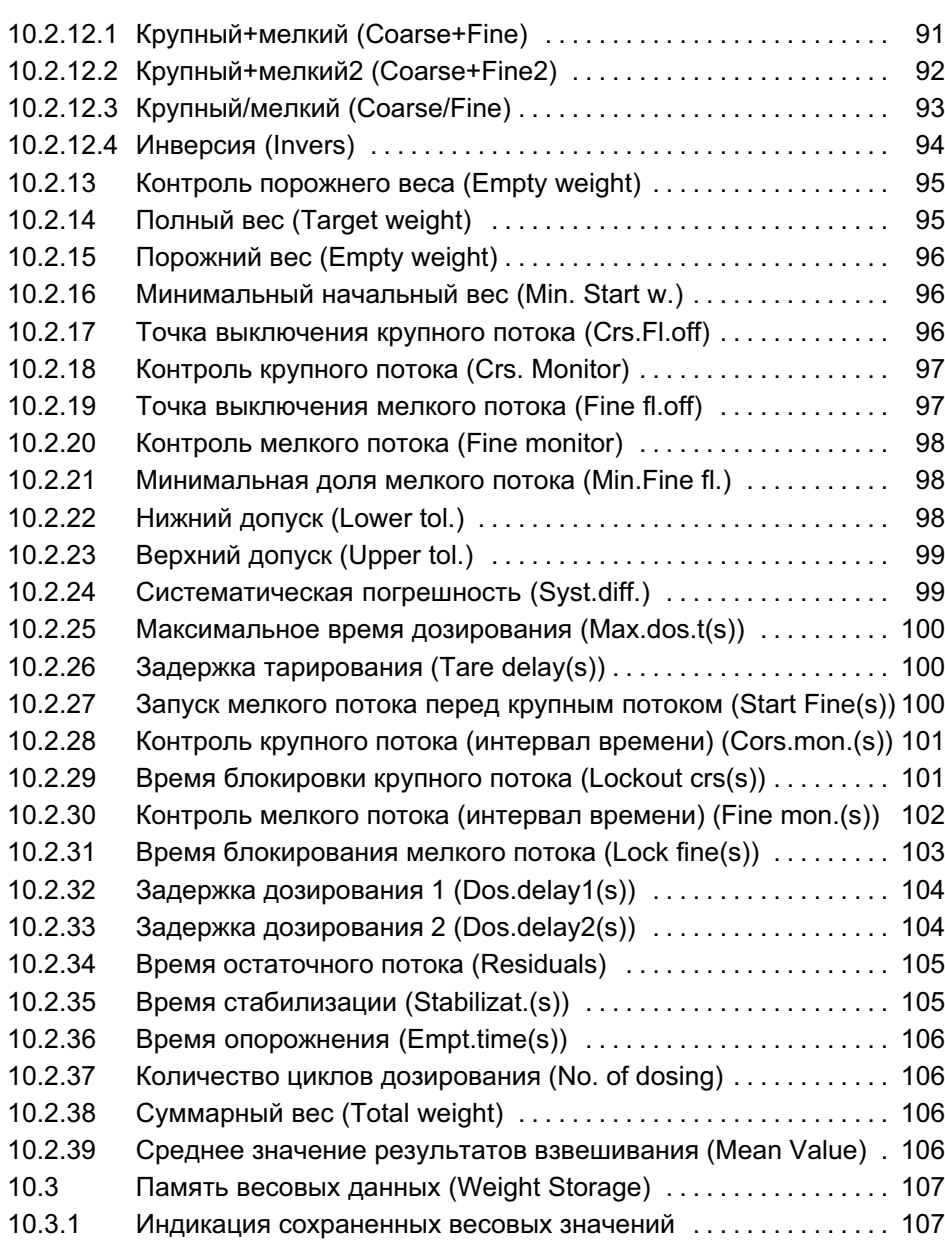

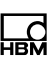

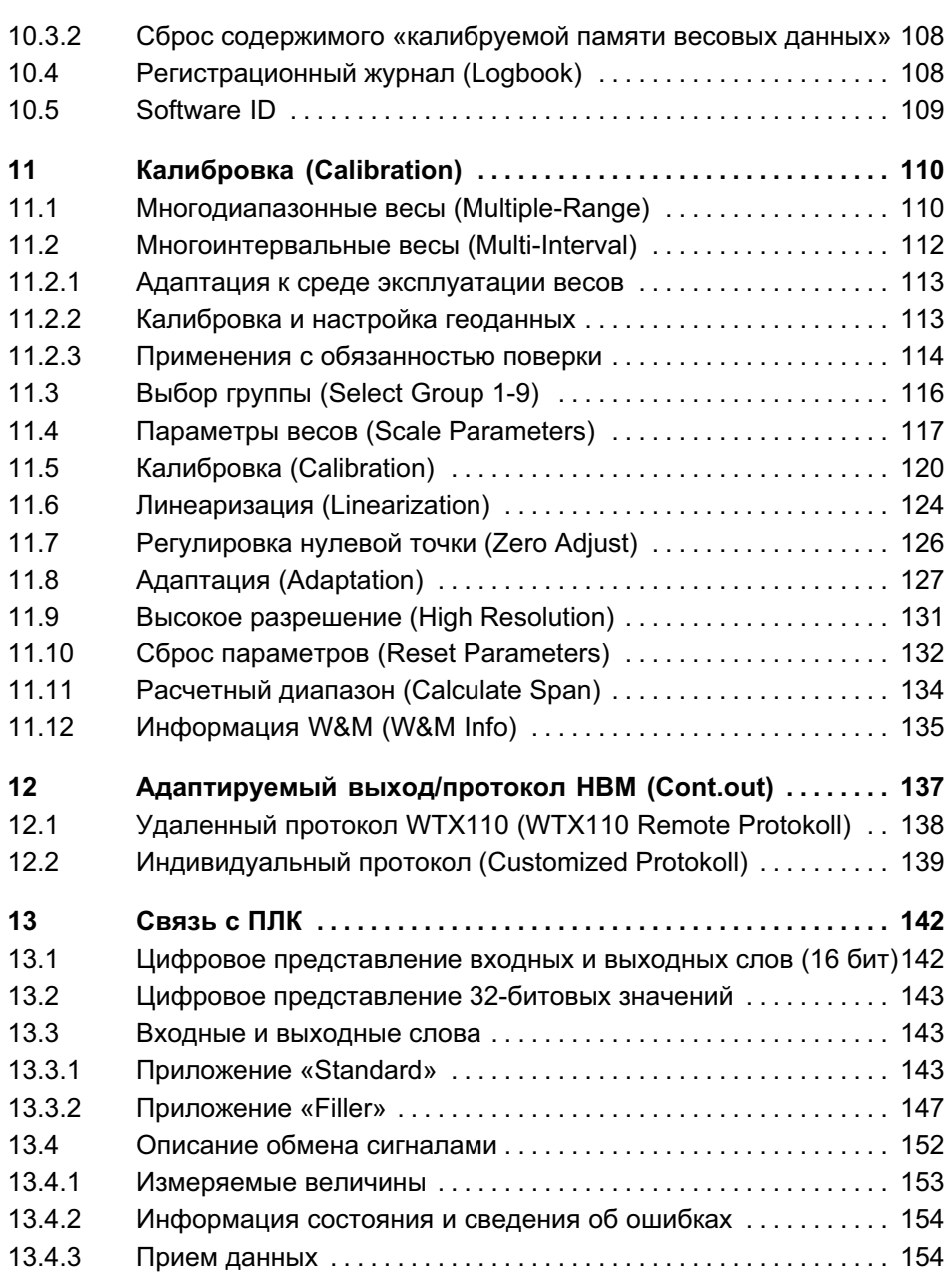

## $\sum_{HBM}$

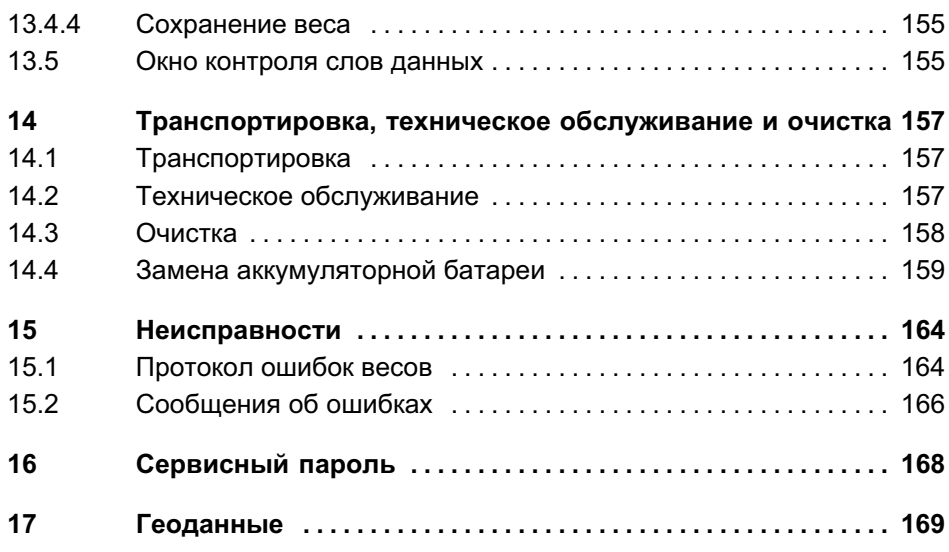

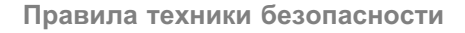

<u>\_C</u>

## 1 Правила техники безопасности

### Использование по назначению

Устройство разрешается применять исключительно для задач измерения и напрямую связанных с ними процессов управления в пределах, определяемых техническими данными устройства. Любое выходящее за данные рамки применение является использованием не по назначению.

Каждое лицо, которому поручены работы по монтажу, вводу в действие или эксплуатации устройства, обязано прочесть и усвоить инструкцию по эксплуатации и в особенности правила техники безопасности.

Чтобы обеспечить надежную работу устройства, его разрешается применять только квалифицированным лицам в соответствии с инструкцией по монтажу. При использовании дополнительно соблюдать действующие в соответствующем случае применения правовые предписания и правила техники безопасности. То же относится к использованию принадлежностей.

Устройство не предназначено для использования в качестве компонента системы безопасности. См. также раздел «Дополнительные меры по технике безопасности». Условием для исправной и надежной работы устройства является надлежащая транспортировка, соблюдение правил хранения, установки и монтажа, а также осторожное обращение.

### Условия работы

- $\bullet$ Берегите устройство от попадания воды.
- $\bullet$  Берегите устройство от влаги, повышенной влажности и атмосферных осадков, например, дождя или снега. Устройство имеет класс защиты IP20 (DIN EN 60529).
- Устройство предназначено для применения в промышленной среде и соответствует классу A согласно DIN EN 55011.
- . Не подвергайте устройство воздействию прямых солнечных лучей.
- Обеспечьте, чтобы температура и влажность воздуха в месте установки не превышала максимальных допустимых значений, указанных в технических данных.
- . Запрещается вносить изменения в конструкцию или систему безопасности устройства без конкретного разрешения производителя. В особенности запрещены любые ремонтные и паяльные работы на платах (замена компонентов). При замене модулей в сборе используйте только оригинальные компоненты производства HBM.
- Устройство поставляется изготовителем в программной и аппаратной конфигурации, не подлежащей изменению. Допускается только внесение изменений, предусмотренных в относящейся к устройству документации.
- Устройство не нуждается в техническом обслуживании.
- $\bullet$  При очистке корпуса нужно соблюдать следующие правила.
	- Отсоедините устройство от всех источников тока и напряжения.
	- Протирайте корпус слегка влажной (не мокрой!), мягкой тканью. Ни в коем случае не используйте растворители, так как они могут повредить маркировку или корпус.
	- При очистке следите за тем, чтобы в устройство и на его подключения не попала жидкость.
- Вышедшие из употребления устройства должны быть утилизированы согласно государственным и местным предписаниям по охране окружающей среды и вторичной переработке сырья отдельно от бытовых отходов.

#### Квалифицированный персонал

Квалифицированным персоналом являются лица, имеющие опыт в установке, монтаже, вводе в эксплуатацию и эксплуатации изделия, а также обладающие квалификацией, соответствующей выполняемым им работам.

Сюда относятся лица, отвечающие, как минимум, одному из перечисленных ниже условий.

 $\bullet$  Знание принципов техники безопасности в системах измерения и автоматизации является обязательным требованием, и персонал, занятый на проекте, обязан усвоить эти принципы.

- . Персонал, обслуживающий системы измерения и автоматизации, обязан пройти инструктаж по работе с оборудованием. Он должен усвоить принципы работы с оборудованием и методы, описанные в данной документации.
- $\bullet$  Персонал, занятый вводом в эксплуатацию и сервисным обслуживанием, обязан пройти обучение и иметь необходимую квалификацию для ремонта систем автоматизации. Кроме того, он должен иметь полномочия по вводу в действие, заземлению и маркировке цепей и оборудования в соответствии с нормами техники безопасности.

### Работа с соблюдением правил безопасности

- $\bullet$  Устройство не должно быть напрямую подключено к сети электропитания.
- $\bullet$  Квитировать сообщения об ошибках разрешается только после устранения причины неполадки и отсутствии опасности.
- Работы по ремонту и техническому обслуживанию на устройстве с открытым корпусом разрешается выполнять только обученному персоналу, осведомленному об опасностях, связанных с такими работами.
- Устройства и оборудование систем автоматизации должны устанавливаться с надлежащей защитой или блокировками от несанкционированного включения (например, контроль доступа, защита паролем и т. д.).
- Для устройств, работающих в сетевом режиме, необходимо предпринять меры безопасности как на аппаратном, так и программном уровнях, чтобы обрывы линий или перерывы в передаче сигнала по иным причинам не приводили к возникновению неопределенных состояний или потере данных в устройстве системы автоматизации.
- . По окончании работ по настройке или с защитой паролями необходимо убедиться в том, что подключенные устройства управления находятся в безопасном состоянии с проверкой переходной характеристики при переключении устройства.

巴

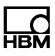

### Дополнительные меры по технике безопасности

На установках, в которых неисправности могут привести к значительному ущербу, потере данных или травмам персонала, должны быть предприняты дополнительные меры безопасности согласно требованиям соответствующих местных и государственных правил предотвращения несчастных случаев.

Эксплуатационные характеристики и комплект поставки устройства охватывают лишь часть задач измерительной техники. Поэтому перед вводом в эксплуатацию устройства в составе установки необходимо выполнить проектные работы и анализ рисков с учетом всех критериев безопасности систем измерения и автоматизации, чтобы свести к минимуму остаточные риски. В особенности это касается защиты персонала и оборудования. В случае аварии соответствующие меры позволят обеспечить безопасное рабочее состояние.

### Общие опасности при несоблюдении правил техники безопасности

Устройство соответствует современному уровню техники и требованиям эксплуатационной безопасности. Устройство может являться источником прочих рисков, если оно используется или обслуживается неквалифицированным персоналом.

При нажатии кнопок, управляющих подвижными частями установки, например, устройствами подачи, заслонками и проч., необходимо соблюдать осторожность. Перед нажатием кнопок убедитесь в том, что в опасной зоне подвижных частей установки отсутствуют люди!

Весовой терминал запрещается использовать во взрывоопасной среде. Классификация взрывоопасных помещений (по зонам, группам взрывоопасности, температурным классам и т. п.) в любом случае является обязанностью организации, эксплуати-рующей устройство. В этих целях можно обратиться в местные ведомства промышленного надзора или в организации технического контроля!

Должно быть обеспечено питание устройства безопасным сверхнизким напряжением (12-30 В<sub>пост.тока</sub>) через клеммы электропитания. При подключении внешних компонентов с собственным электропитанием (например, последовательных интерфейсов) необходимо обеспечить, чтобы и в этом случае использовалось только безопасное сверхнизкое напряжение!

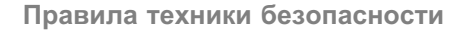

Для сохранения введенных данных весовой терминал снабжен литиевой аккумуляторной батареей. Опасность взрыва при неквалифицированной замене аккумуляторной батареи. Использовать только батареи равноценного типа, рекомендованные производителем. Утилизировать израсходованные батареи согласно указаниям изготовителя.

### Указания

- Все подключенные или находящиеся в непосредственной близости коммутационные устройства (например, реле и контакторы) должны быть оборудованы эффективными средствами подавления помех (резистивно-емкостными цепями, обратными диодами).
- Все части установки должны иметь эффективное заземление для отвода статических зарядов. Подвижные части установки, например, передвижные весы с пластиковыми колесами должны быть надежно заземлены, например, посредством контактных шин или зажимов заземления для защиты от зарядов.

Обозначения на устройстве

## 뭅

## 2 Обозначения на устройстве

### Требуемое напряжение питания

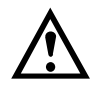

Этот знак указывает на то, что напряжение питания должно составлять от 12 до 30Впост.тока.

Знак CE

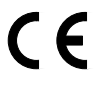

Знаком CE производитель гарантирует соответствие изделия требованиям соответствующих директив ЕС (декларация соответствия опубликована на сайте HBM (www.hbm.com), раздел HBMdoc).

### Предусмотренный законом знак об особом порядке утилизации

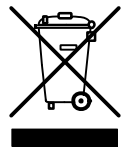

Вышедшие из употребления устройства должны быть утилизированы согласно государственным и местным предписаниям по охране окружающей среды и вторичной переработке сырья отдельно от бытовых отходов.

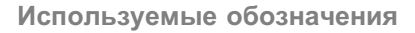

## 3 Используемые обозначения

### 3.1 Обозначения, используемые в данной инструкции

Важные указания по технике безопасности имеют специальное обозначение. Необходимо следовать этим указаниям, чтобы не допустить аварий и повреждения оборудования.

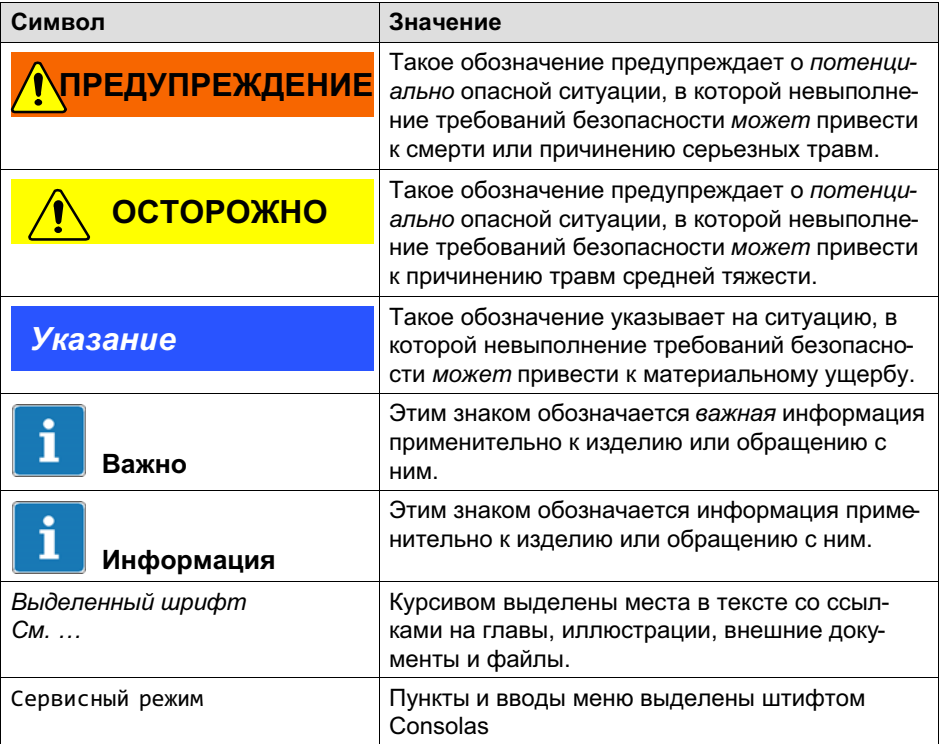

## 넓

### 3.2 Имеющиеся на устройстве знаки

### Требуемое напряжение питания

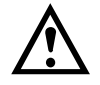

Этот знак указывает на то, что напряжение питания должно составлять от 10 до 30Впост.тока.

Знак CE

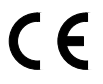

Знаком CE производитель гарантирует соответствие изделия требованиям соответствующих директив ЕС (декларация соответствия опубликована на сайте HBM (www.hbm.com), раздел HBMdoc).

### Предусмотренный законом знак об особом порядке утилизации

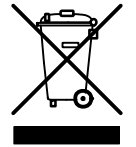

Вышедшие из употребления устройства должны быть утилизированы согласно государственным и местным предписаниям по охране окружающей среды и вторичной переработке сырья отдельно от бытовых отходов.

### Утилизация батарей

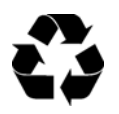

Вышедшие из употребления батареи должны быть утилизированы согласно государственным и местным предписаниям по охране окружающей среды и вторичной переработке сырья отдельно от бытовых отходов.

Обозначение ограничений на содержание вредных веществ (при поставке в Китай)

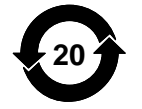

Предписанный законом знак о соответствии ограничениям на содержание вредных веществ для электронной аппаратуры, поставляемой в Китай.

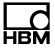

## 4 Описание оборудования

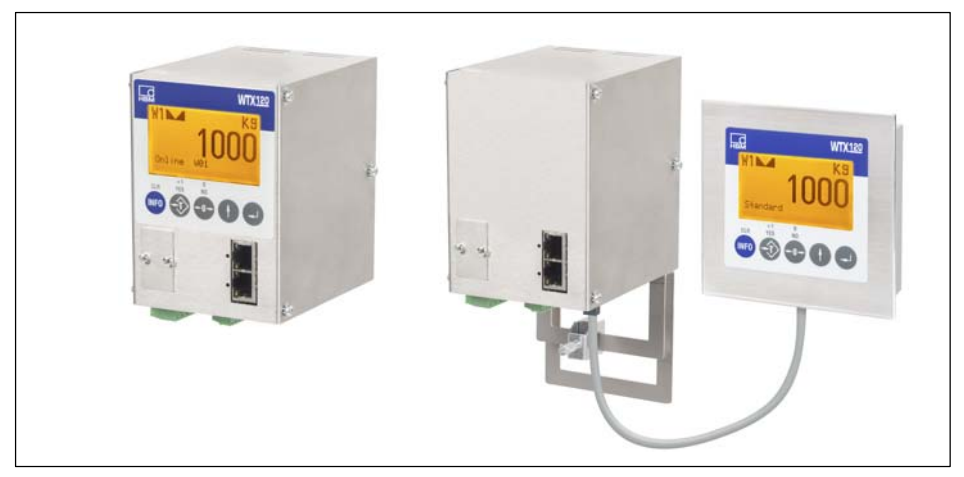

Рис. 4.1 WTX120 с встроенным дисплеем и в модификации «черный ящик» с наружным дисплеем

Весовой терминал WTX120 – это промышленный весовой терминал универсального назначения для применения, например, в системах взвешивания или дозирования.

Составные части промышленного весового терминала:

- $\bullet$ стандартный интерфейс Ethernet и USB
- $\bullet$ корпус из специальной стали
- $\bullet$  клеммы для подключения грузоприемника с весовыми тензометрическими датчиками
- $\bullet$ 2 цифровых выхода

В качестве промышленных интерфейсов могут быть выбраны следующие варианты:

- . PROFINET (RT)
- $\bullet$ EtherNet/IP
- . Profibus DP

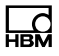

 $\bullet$ Modbus TCP

Дополнительные опции:

- аналоговый выход (мА; В/пост.тока)
- до 4 цифровых выходов и входов

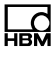

## 5 Монтаж

### 5.1 Общий вид подключений

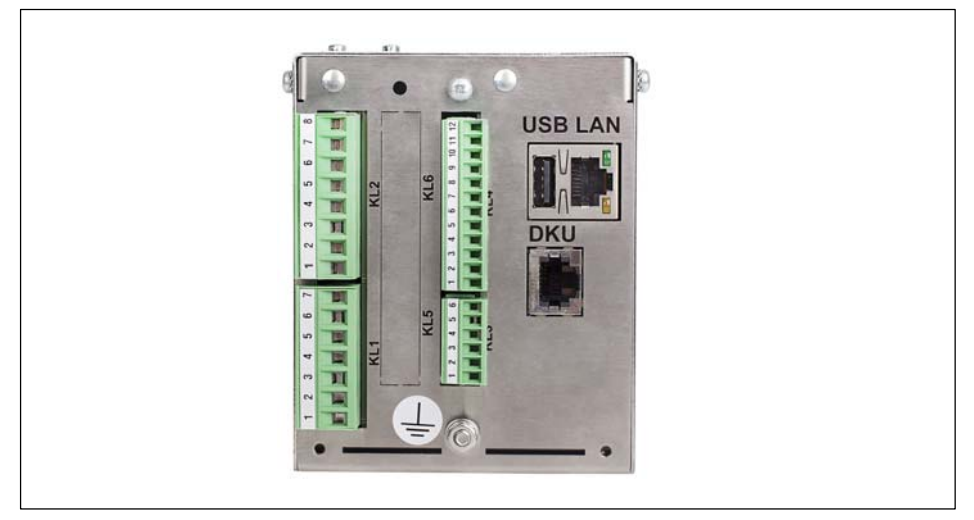

Рис. 5.1 Нижняя панель WTX120

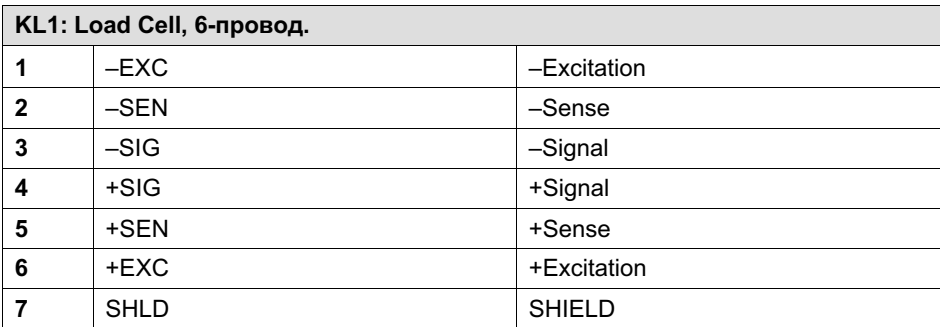

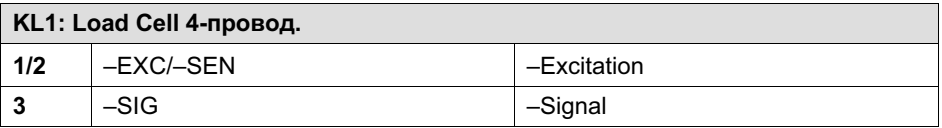

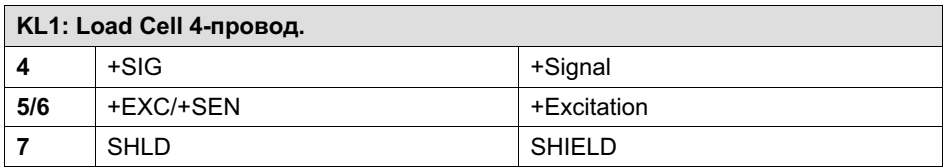

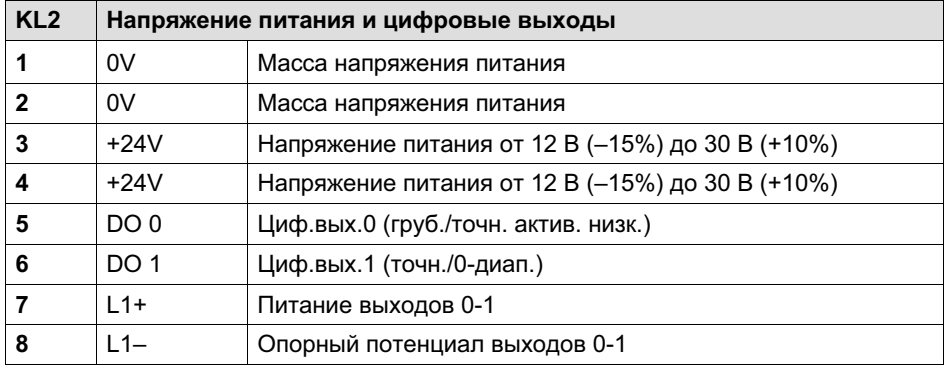

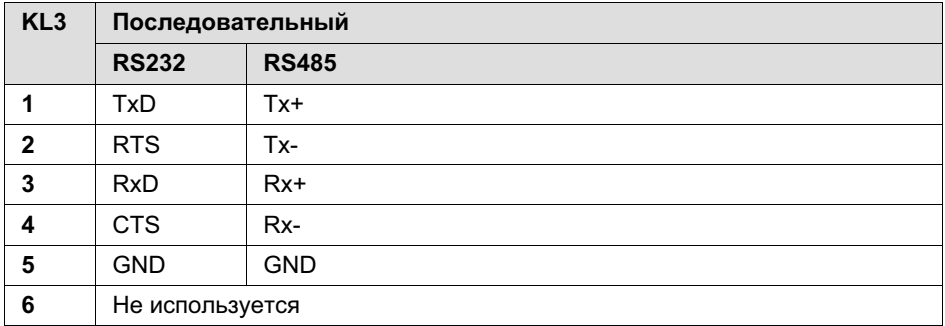

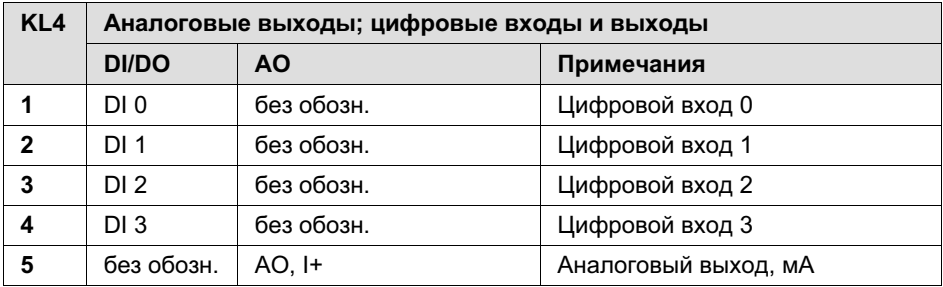

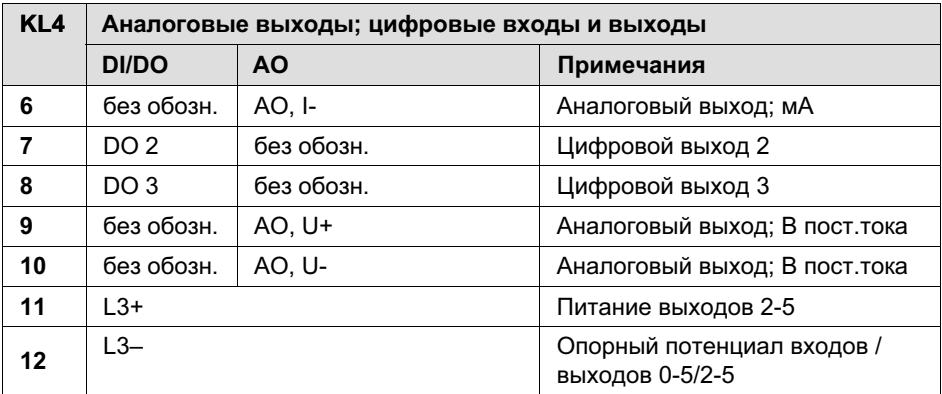

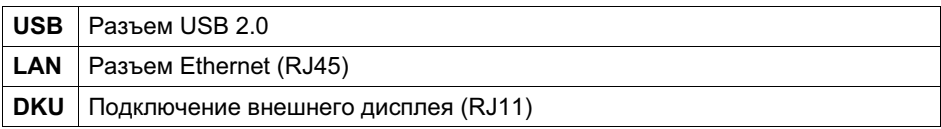

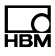

### 5.2 Установка устройства

Рабочая температура должна составлять:

- $\bullet$ от -10 °C до +40 °C при эксплуатации с обязательной поверкой,
- $\bullet$ от -10 °C до +50 °C при эксплуатации без обязательной поверки.

При относительной влажности воздуха 95 % (без конденсации). Избегать прямых солнечных лучей.

Весовой терминал пригоден для монтажа на U-образной шине в распределительном шкафу. При монтаже нескольких модулей они могут быть установлены вплотную рядом друг с другом без бокового зазора на U-образной шине.

### Указание

Опциональный внешний дисплей (1-WTX120-D) может быть установлен в распределительной панели. Его разрешается комбинировать только с модификациями «черный ящик» WTX120.

## ОСТОРОЖНО

Во всех модификациях WTX120 с встроенным дисплеем разъем DKU блокирован с дополнительной указательной табличкой. Табличку снимать запрещено.

### Указание

При подключении кабелей обязательно соблюдать указанные в тексте всего документа меры экранирования. При недостаточном экранировании возможны помехи, излучаемые прибором и воздействующие на него, которые ограничивают функциональную надежность.

### 5.3 Подключение напряжения питания

За исключением первичных интерфейсов PROFINET, EtherNet/IP, Profibus DP и Modbus TCP все подключения расположены на нижней панели весового терминала.

- $\bullet$ К клемме KL2.1 или KL2.3 подключается напряжение питания.
- На клемме KL2.2 или KL2.4 напряжение питания может быть снято и подведено к следующему весовому модулю. Таким образом могут быть подключены максимум 8 весовых модулей.
- $\bullet$  Используется напряжение питания от 12 В (-15 %) до 30 В (+10 %) с потребляемым током макс. 1,3 A. Разрешается подключать только безопасное сверхнизкое напряжение.
- $\bullet$ Подключение напряжения питания защищено от переполюсовки.

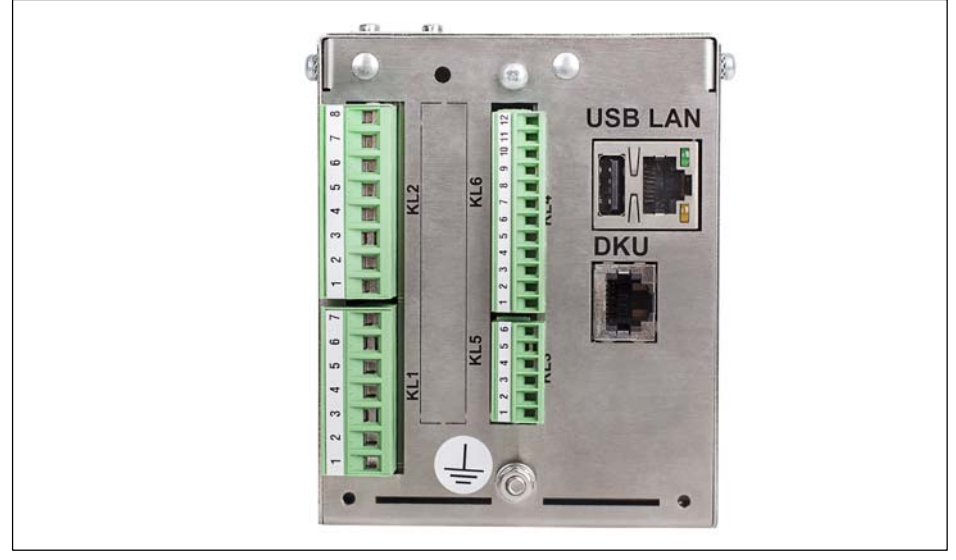

Рис. 5.2 Нижняя панель устройства WTX120

<u>۾</u>

# <span id="page-23-0"></span>Указание

Блок зажимов 2 (KL2) имеет 8 подключений и пригоден только для гнезда KL2. Блок зажимов должен быть расположен, как показано на Рис. 5.2.

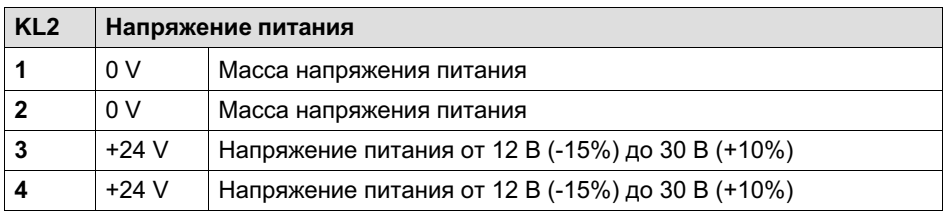

### 5.4 Подключение аналоговых тензометрических датчиков

К устройству WTX120 могут быть подключены аналоговые тензометрические датчики со следующими спецификациями:

- $\bullet$ максимум 8 весовых тензометрических датчиков на 350 Ом каждый
- $\bullet$  полное сопротивление весовых тензодатчиков в диапазоне 43 ... 3321 Ом
- калибруемое разрешение 10.000e, внутр. 524.000d
- $\bullet$  минимальный допустимый входной сигнал для применений с обязательной поверкой: 0,33 мкВ/e
- $\bullet$ регулируемая скорость измерений: 50-800 измерений в секунду
- . напряжение питания для весовых тензодатчиков: 5 В ±5% (с заданным тактом)

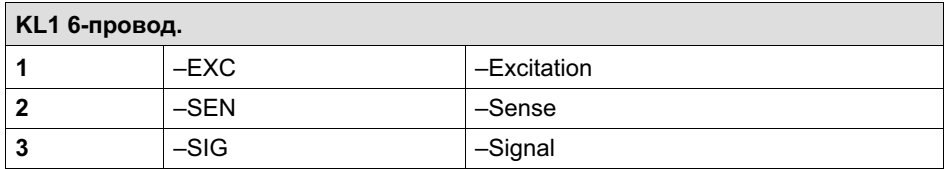

넓

<span id="page-24-0"></span>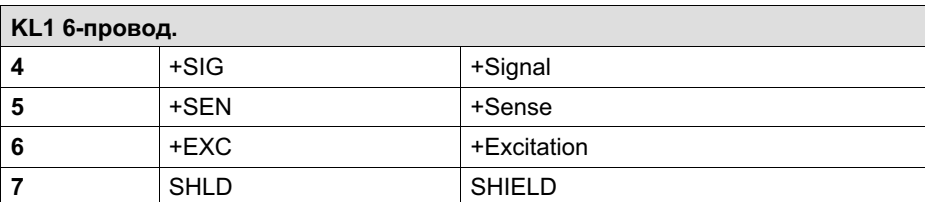

Табл. 5.1 Подключение аналогового весового тензодатчика к WTX120 по 6-проводной схеме

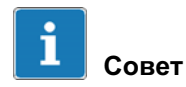

Для подключения нескольких весовых тензодатчиков используйте подходящую клеммную коробку, например, типов VKK1-4 или VKK2-8 компании HBM.

Для работы весовых тензодатчиков без сенсорных линий (4-проводная схема) к клемме KL1 должны быть подключены кабельные перемычки между разъемами 1 и 2, а также между разъемами 5 и 6.

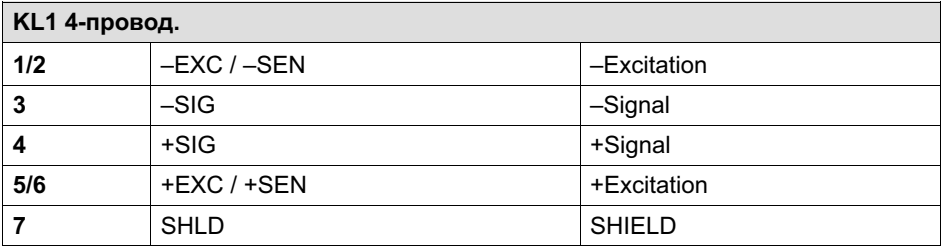

Табл. 5.2 Подключение аналогового весового тензодатчика к WTX120 по 4-проводной схеме

### 5.4.1 Соединительные кабели для подключения аналоговых грузоприемников

При прокладке соединительных кабелей весов (аналоговых грузоприемников) должны соблюдаться следующие требования.

. Использовать только подходящий соединительный кабель весов.

- Предпочтителен кабель с двойным экранированием (экранирующая оплетка).
- Длина и сечение отдельных жил должны отвечать следующим условиям: длина кабеля (м) / сечение (мм $^2$ )  $\leq$  270 (м/мм $^2$ )
- Максимальная длина кабеля между весовыми тензодатчиками и весовым терминалом: 200 м
- $\bullet$  Экран кабеля весового тензодатчика должен быть уложен по периметру резьбового соединения кабеля весового терминала на большой площади. Это возможно для всех модификаций WTX120. Кроме того, мы предлагаем дополнительно экранирующую шину как для промышленности, так и для применений с обязанностью поверки. Экран должен быть в любом случае установлен в непосредственной близости от устройства WTX120 (на расстоянии максимум 7 см от нижнего края корпуса WTX120).
- Весовые тензодатчики, грузоприемники, клеммные коробки и весовой терминал должны быть включены в систему выравнивания потенциалов установки. Для этого в зависимости от местных условий может потребоваться прокладка отдельной линии выравнивания потенциалов с соответствующим сечением (например, 16 мм).
- $\bullet$  Для удлинения кабелей использовать только металлические клеммные коробки и проложить экраны обоих кабелей в резьбовых соединениях кабелей.
- $\bullet$  Прокладывать кабели на расстоянии не менее 50 см от сильноточных линий. Проложить кабели в заземленной стальной панцирной трубе, металлическом шланге или металлическом кабельном канале.
- . При воздействии на весовые тензодатчики сил растяжения вместо усилий сжатия необходимо поменять местами подключения +сигнала и –сигнала.

Устройство WTX120 оборудовано максимум 4 цифровыми входами/выходами. Независимо от первичных интерфейсов PROFINET, EtherNet/IP, PROFIBUS DP, Modbus TCP возможны следующие ступени дооборудования:

- $\bullet$ 2 постоянно установленных цифровых выхода в каждой модификации
- . 2 x DO + 2 x DI, если имеется опциональный аналоговый выход
- $\bullet$  $4 \times$  DO +  $4 \times$  DI

<span id="page-26-0"></span><u>۾</u>

 $\bullet$ 4 x DO + 4 x DI, если имеется опциональный аналоговый выход.

### 5.5.1 Подключение стандартных цифровых выходов

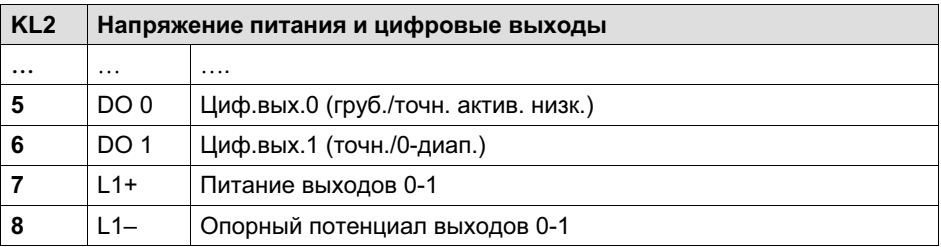

### Указание

Нагрузочная способность выходов: макс. 500 мА при 12-24 В пост.тока.

### 5.5.2 Подключение цифровых входов/выходов

### Указание

Нагрузочная способность выходов: макс. 500 мА при 12-24 В пост.тока.

### Указание

Потребляемый ток выходов: макс. 7 мА при 12-24 В пост.тока.

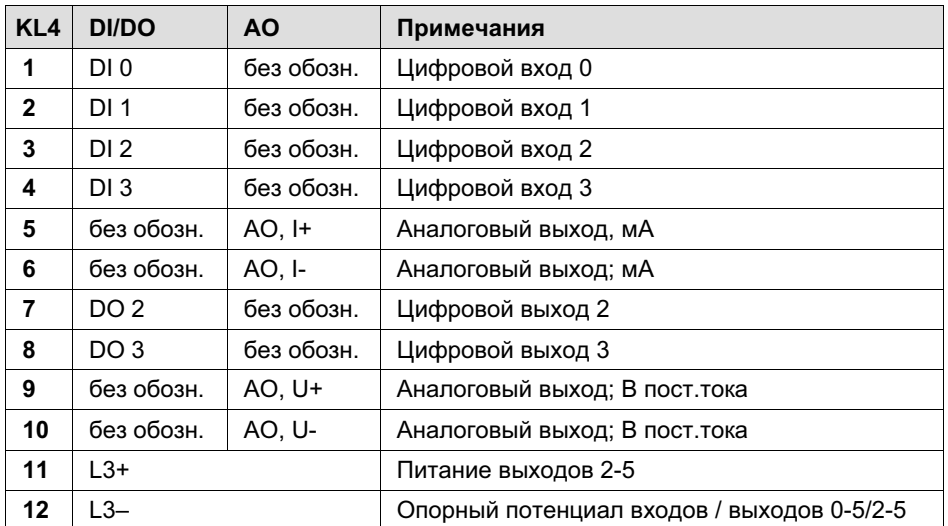

Табл. 5.3 Подключение цифровых входов/выходов и аналоговый выход

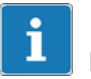

### Важно

При прокладке сигнальных линий примите во внимание следующее: сигнальные линии для подключения цифровых входов/выходов должны быть смонтированы таким образом, чтобы исключить индуктивную и емкостную паразитную связь с другими линиями, машинами или электрическими устройствами. Паразитные связи, воздействующие на входные и выходные сигналы, могут стать причиной сбоев в работе и опасных рабочих состояний.

Кабели сигнальных линий должны соответствовать следующей спецификации:

Монтаж

- <span id="page-28-0"></span>. экранированные, экран установлен с обеих сторон
- $\bullet$ гибкие жилы в кабельных наконечниках

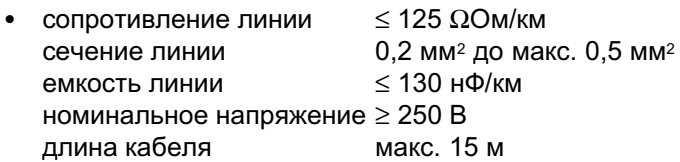

### Информация

Для оптимального подавления помех всех воздействующих частот экран должен быть установлен с обеих сторон.

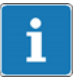

### Информация

При колебаниях потенциала земли через подключенный с обеих сторон экран может протекать уравнительный ток. В этом случае должен быть уложен дополнительный провод выравнивания потенциалов.

### 5.6 Подключение аналогового выхода (15 бит)

Подключение осуществляется к разъему KL4 (см. также Табл. 5.3). Для вывода веса брутто или нетто через аналоговый выход 15 бит могут быть использованы модификации устройства с опциональным аналоговым выходом.

Разрешение аналогового выходного сигнала: 15 бит (32768 шагов). Выходной сигнал аналогового выхода активен и свободен от потенциала.

Аналоговый сигнал в режиме Service Mode группы 'DAU15' может быть по выбору настроен на 0/2-10 В или 0/4-20 мА.

### <span id="page-29-0"></span>Указание

Выход тока 0/4-20 мА: подключенная нагрузка может иметь сопротивление не более 500 Ом.

Выход напряжения 0/2-10 В: подключенная нагрузка должна иметь сопротивление минимум 500 Ом.

### 5.7 Подключение последовательных интерфейсов

Для устройства WTX120 имеются опциональные интерфейсы RS232 или RS485.

| KL3 последовательный |                 |                 |
|----------------------|-----------------|-----------------|
| Подключение          | <b>RS232</b>    | RS485 4-провод. |
|                      | TxD             | $Tx A (Tx+)$    |
| $\mathbf{2}$         | <b>RTS</b>      | Tx B (Tx)       |
| 3                    | <b>RxD</b>      | $Rx A (Rx+)$    |
| 4                    | <b>CTS</b>      | $RxB(Rx-)$      |
| 5                    | <b>GND</b>      |                 |
| 6                    | Не используется |                 |

Табл. 5.4 Подключение последовательных интерфейсов

Линии передачи данных для подключения последовательных интерфейсов должны быть смонтированы таким образом, чтобы исключить индуктивную и емкостную паразитную связь с другими линиями, машинами или электрическими устройствами. Паразитная связь, мешающая передаче данных, может приводить к задержкам или к остановке программы.

Для оптимального подавления помех всех воздействующих частот экран должен быть установлен с обеих сторон.

При колебаниях потенциала земли через подключенный с обеих сторон экран может протекать уравнительный ток. В этом случае должен быть уложен дополнительный провод выравнивания потенциалов.

<span id="page-30-0"></span>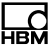

## Важно

Обозначение клемм: у некоторых производителей компонентов с интерфейсами RS485 присоединительные зажимы имеют различное обозначение. Согласно стандарту разъем TxD+ / RxD+ имеет обозначение 'B', а разъем TxD– / RxD– обозначение 'A'.

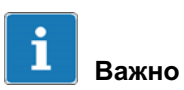

Кабели: всегда используйте попарно скрученные линии (Twisted Pair)! Волновое сопротивление кабеля должно составлять прибл. 150 ΩОм.

### 5.8 Подключение модификации устройства PROFINET

Для подключения к сети PROFINET на передней панели имеются два гнезда RJ45. С их помощью можно создать топологию в виде звезды или линейного типа.

Необходимый для линейной схемы переключатель имеется в устройстве WTX120.

## Информация

Длина кабеля одного сегмента PROFINET без усилителя-повторителя (переключателя) макс. 80 м

<span id="page-31-0"></span>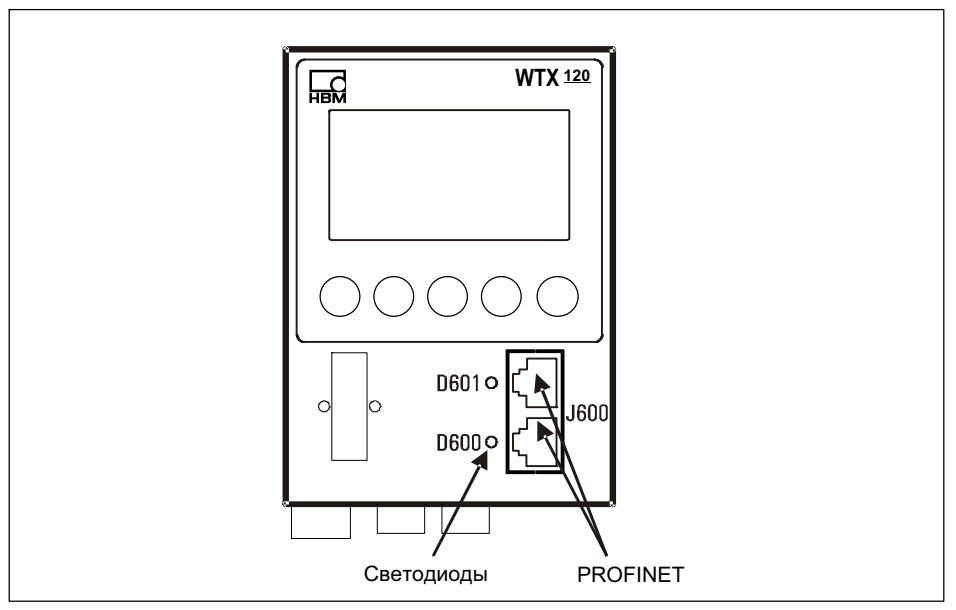

Рис. 5.3 Подключение модификации устройства PROFINET

### 5.8.1 Светодиоды состояния

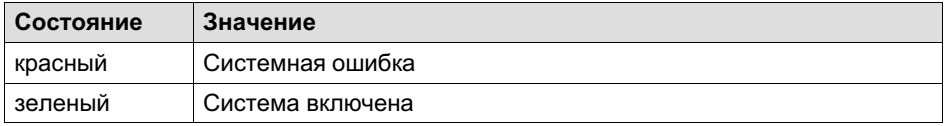

Табл. 5.5 Сбой системы D600 (красный/зеленый)

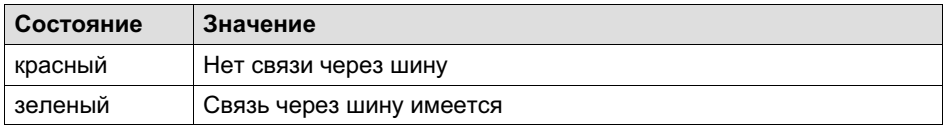

Табл. 5.6 Сбой шины D601 (красный/зеленый)

<span id="page-32-0"></span>뻖

Монтаж

### 5.8.2 Варианты конфигурации PROFINET

Весовой терминал работает как устройство ввода/вывода PROFINET, образующее интерфейс ввода/вывода с выходными словами в количестве до 64 и входными словами в количестве до 64, со скоростями передачи до 100 Мбит/с.

IP-адрес модуля PROFINET устанавливается в ПЛК (например, S7, TIA), а не в весовом терминале.

Для задания параметров устройства WTX120 в модификациях PROFINET требуется файл GSDML, который можно скачать с сайта www.hbm.com/ de/6304/wtx120-industrielles-eichfaehiges-waegeterminal/ в категории устройств WTX120.

### 5.9 Подключение модификации устройства Profibus DP

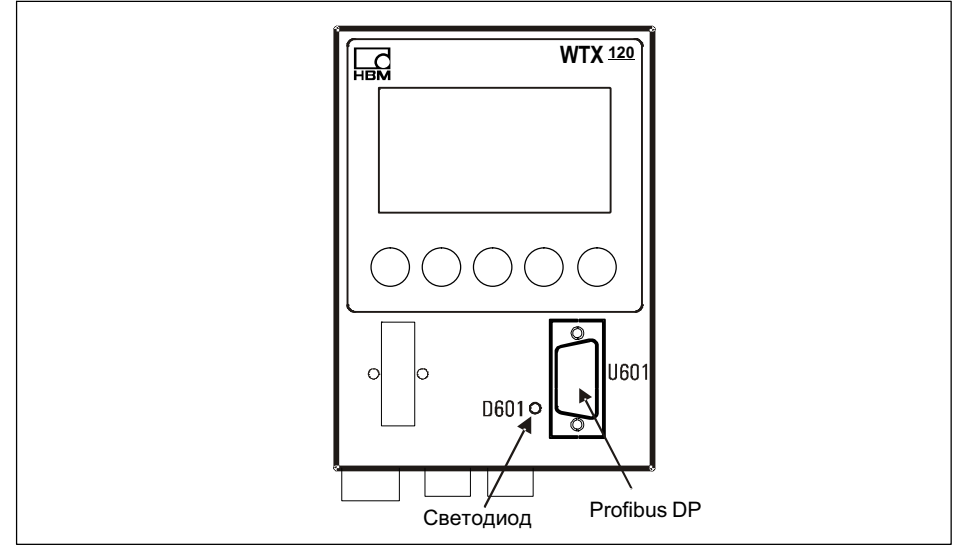

Рис. 5.4 Подключение модификации устройства Profibus DP

<span id="page-33-0"></span>Подключение Распределение Значение Profibus-DP 1 2 3 B Сигнал B 4 RTS Сигнал RTS 5 GND Macca  $\begin{array}{ccc} 6 & & | \text{VCC} & & | \text{5V} \end{array}$ 7 8 **A** Cигнал A 9

Табл. 5.7 Распределение клемм U601

### Светодиоды состояния Profibus

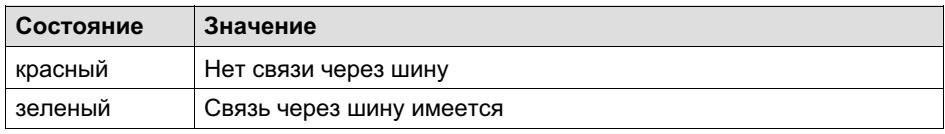

Табл. 5.8 Сбой системы D601 (красный/зеленый)

### 5.9.1 Конфигурация Profibus DP

Устройство WTX120 в модификациях Profibus работает в качестве ведомого устройства Profibus-DP, которое образует интерфейс ввода/вывода с входами и выходами в количестве до 64 или интерфейс обмена данными с входными и выходными словами в количестве до 64 каждое и скоростью 12 Мбит/с.

Адрес Profibus устанавливается в меню «Service Mode/Config. Fieldbus».

Для задания параметров устройства WTX120 в модификациях Profibus DP требуется файл GSD, который можно скачать с сайта www.hbm.com/ de/6304/wtx120-industrielles-eichfaehiges-waegeterminal/.

넓

### <span id="page-34-0"></span>5.10 Подключение модификации устройства Ethernet/IP

Для подключения к сети Ethernet/IP на передней панели имеются два гнезда RJ45. С их помощью можно создать топологию в виде звезды или линейного типа.

Необходимый для линейной схемы переключатель имеется в устройстве WTX120.

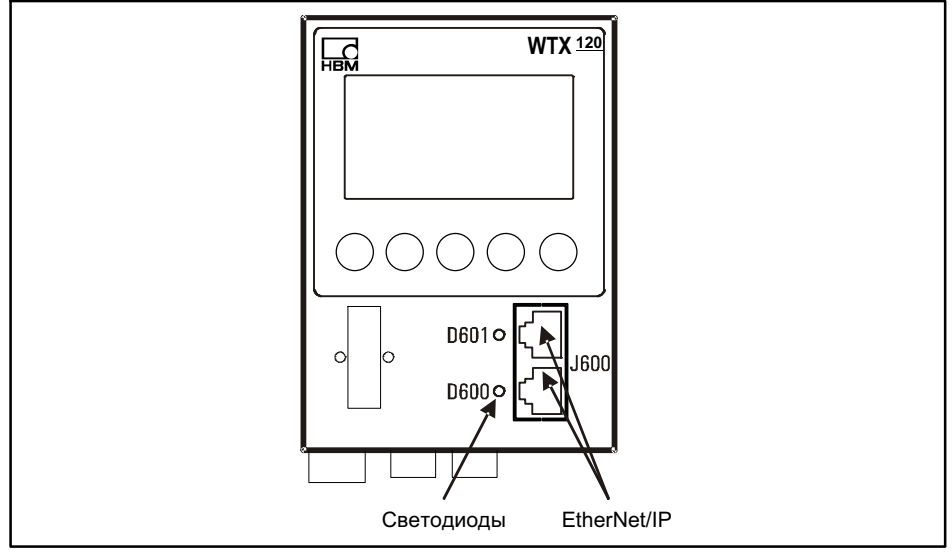

Рис. 5.5 Подключение Ethernet/IP

### 5.10.1 Светодиоды состояния

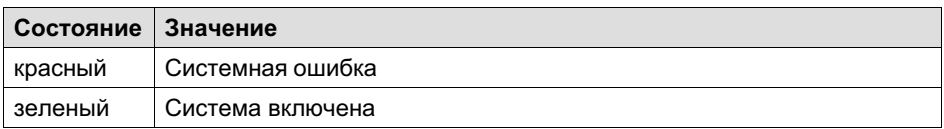

Табл. 5.9 Сбой системы D600 (красный/зеленый)

<span id="page-35-0"></span>Монтаж

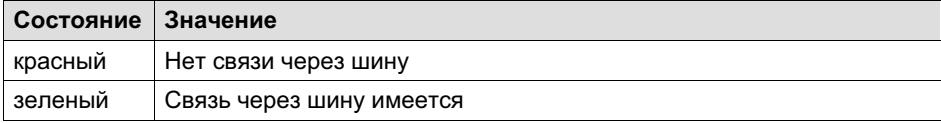

[Табл. 5.10](https://www.hbm.com/de/6304/wtx120-industrielles-eichfaehiges-waegeterminal/) [Сбой шины D601 \(красный/зеленый\)](https://www.hbm.com/de/6304/wtx120-industrielles-eichfaehiges-waegeterminal/)

### 5.10.2 Варианты конфигурации EtherNet/IP

IP-адрес модуля Ethernet/IP устанавливается в ПЛК, а не в весовом терминале.

В модификации EtherNet/IP устройства WTX120 работает адаптер Ethernet/IP, который образует интерфейс ввода/вывода с входными и выходными словами в количестве до 64 каждое. Данная модификация устройства может использоваться для скоростей передачи до 100 Мбит/с.

Значение отдельных слов данных зависит от приложения и указано в соответствующей инструкции по эксплуатации.

Для задания параметров устройства WTX120 в модификациях EtherNet/IP требуется файл EDS, который можно скачать с сайта www.hbm.com/ de/6304/wtx120-industrielles-eichfaehiges-waegeterminal/ в категории устройств WTX120.

### 5.11 Подключения Ethernet

Гнездо Ethernet-Buchse (LAN) находится на нижней панели устройства.

Подключение Ethernet осуществляется к разъему 'LAN' посредством экранированного штекера RJ45.

Разрешается использовать экранированный кабель Ethernet (минимум CAT5e) длиной не более 80 м.

### 5.12 Разъем USB

Разъем USB может быть использован для подключения накопителя данных или внешней клавиатуры. При использовании клавиатуры USB клавиши распределены следующим образом.

넓
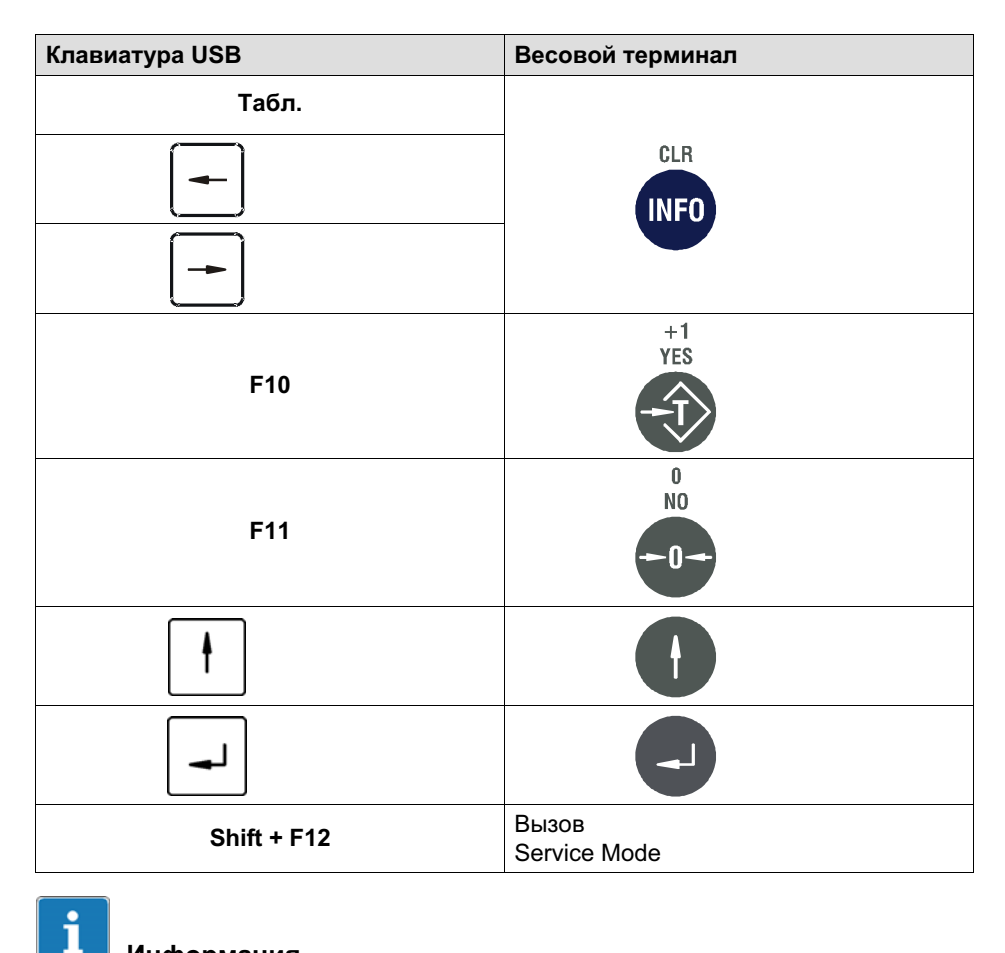

Информация

Все пароли могут быть введены также через клавиатуру USB.

ጚ

### 5.13 Подключение внешнего дисплея

### Указание

Опциональный внешний дисплей (1-WTX120-D) может быть установлен в распределительной панели. Его разрешается комбинировать только с модификациями «черный ящик» WTX120.

Внешний дисплей подключается на нижней панели к разъему DKU. Соединительный кабель входит в комплект поставки 1-WTX120-D.

## 6 Значение/настройки

### 6.1 Элементы индикации и управления

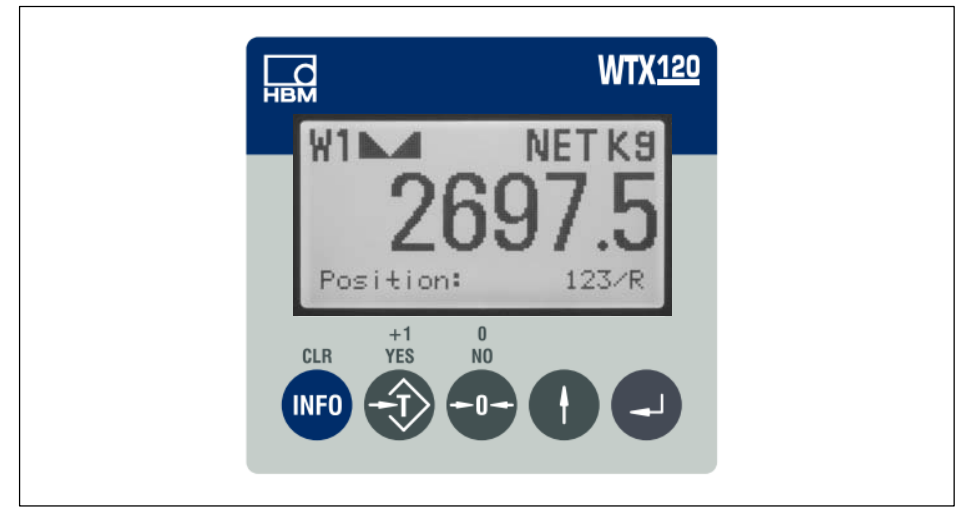

Рис. 6.1 Дисплей WTX120

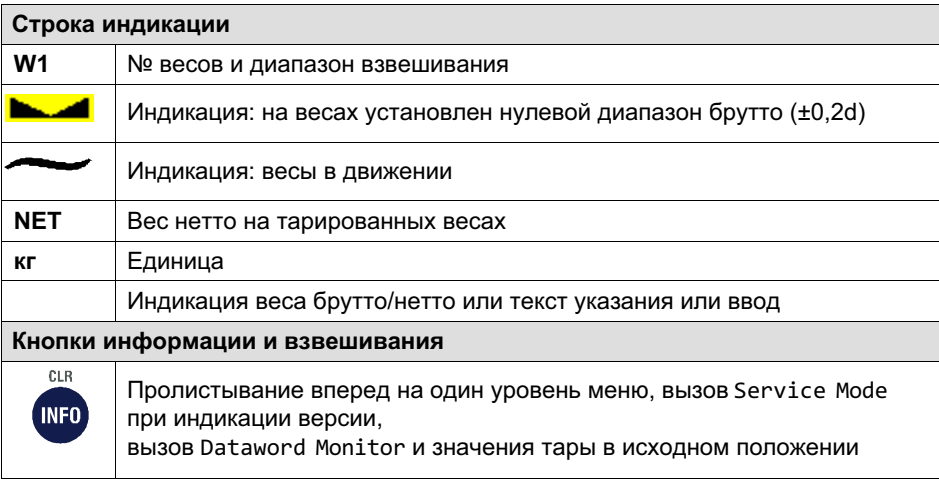

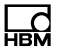

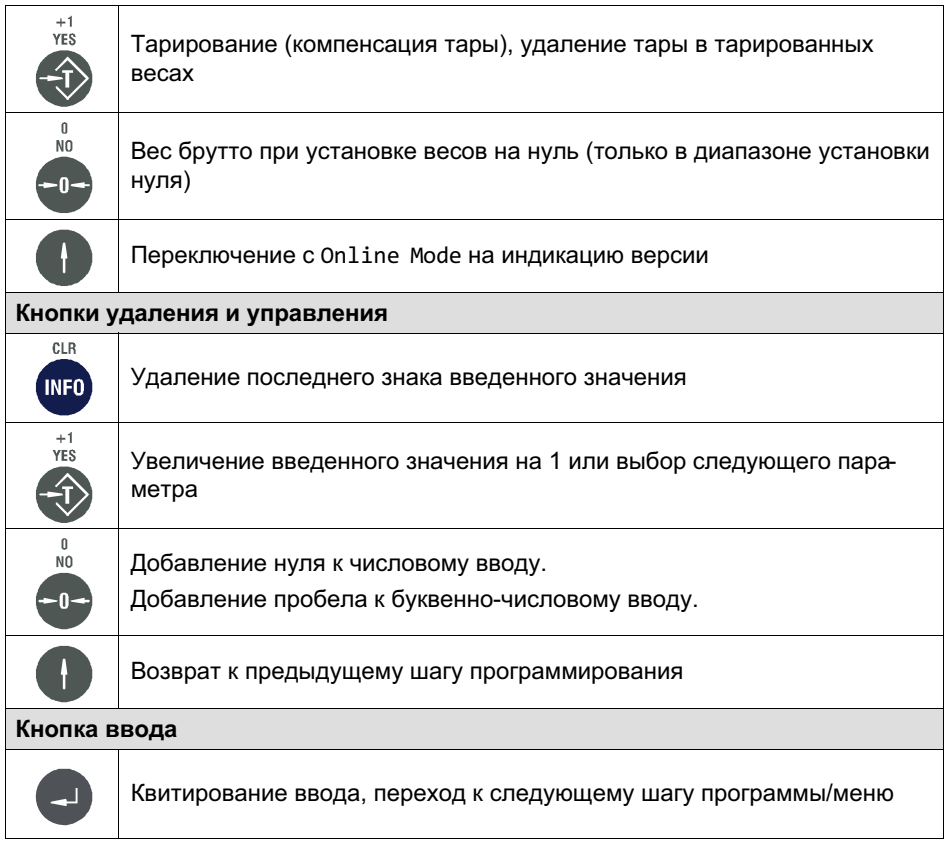

Непосредственный локальный ввод возможен кнопками дисплея или через клавиатуру USB.

#### $6.2$ Примеры ввода кнопками дисплея WTX120

В следующих разделах описан процесс управления на основе текстов указаний для оператора и соответствующих вводов.

Слева приведена дисплейная индикация.

В следующих разделах приведены примеры ввода буквенно-числовых знаков и цифр.

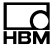

### 6.2.1 Буквенно-числовой ввод

Ниже на примере ввода пароля FTP показано, как можно ввести последовательность знаков E1c.

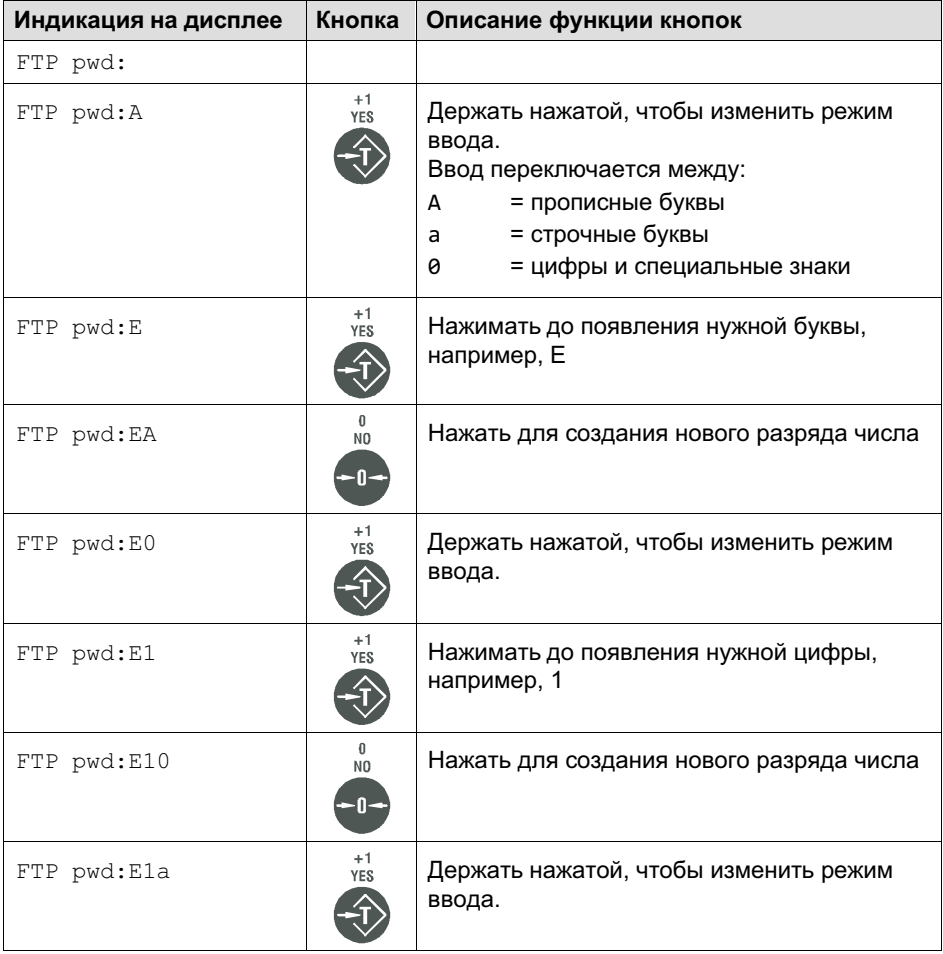

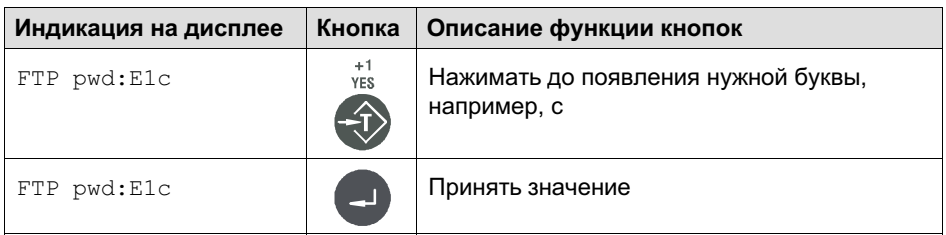

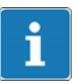

## Информация

Кнопкой CLR удаляются отдельные разряды.

### 6.2.2 Ввод целых чисел

Ниже поясняется, как ввести последовательность цифр. Здесь в качестве примера последовательность цифр 123.

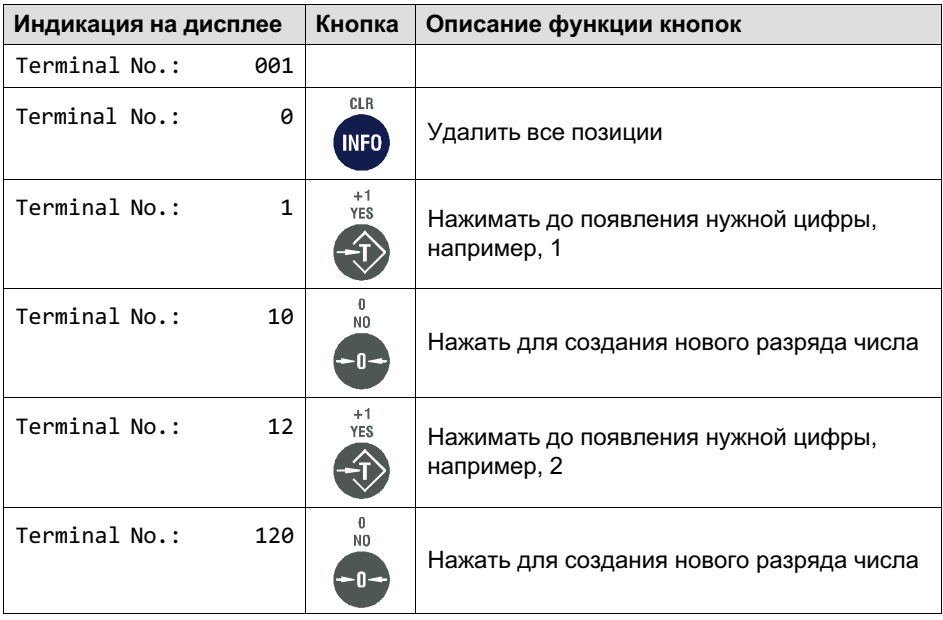

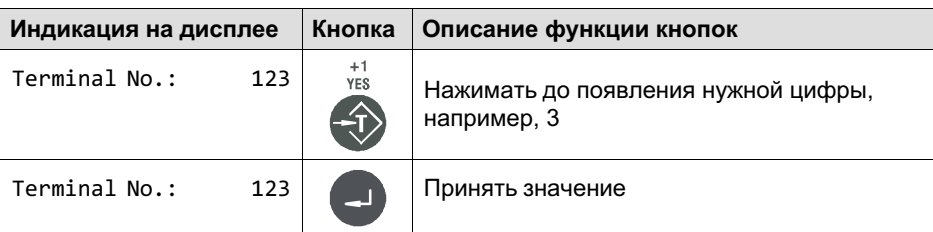

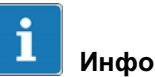

### Информация

Кнопкой CLR удаляются отдельные разряды.

### 6.2.3 Ввод цифр с десятичными разрядами

Ниже поясняется, как ввести последовательность цифр с десятичными разрядами.

Здесь в качестве примера последовательность цифр 0.001.

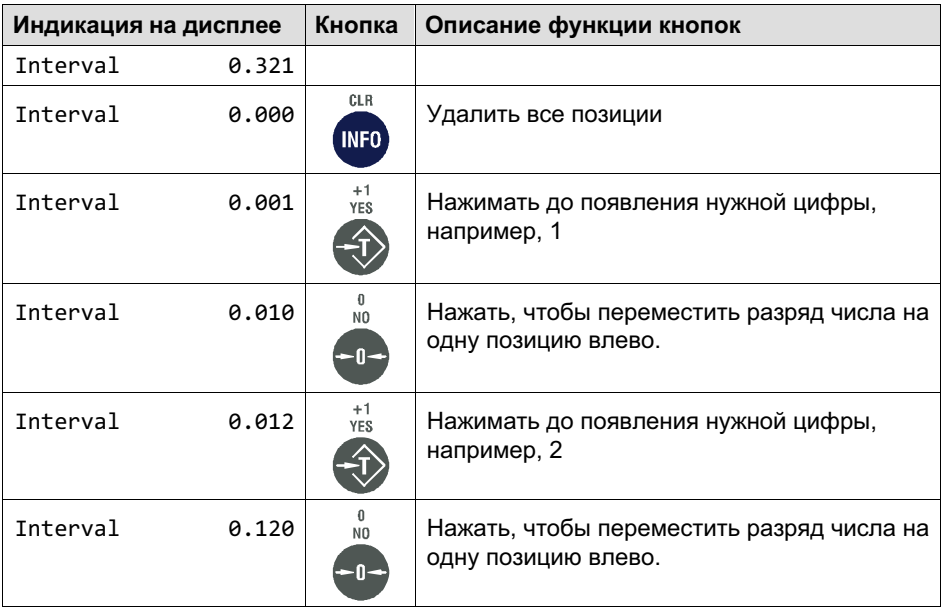

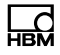

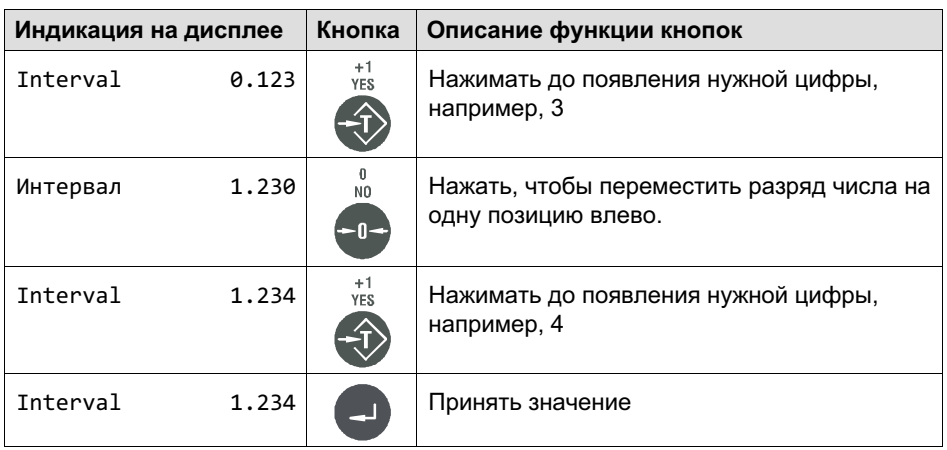

<span id="page-44-0"></span>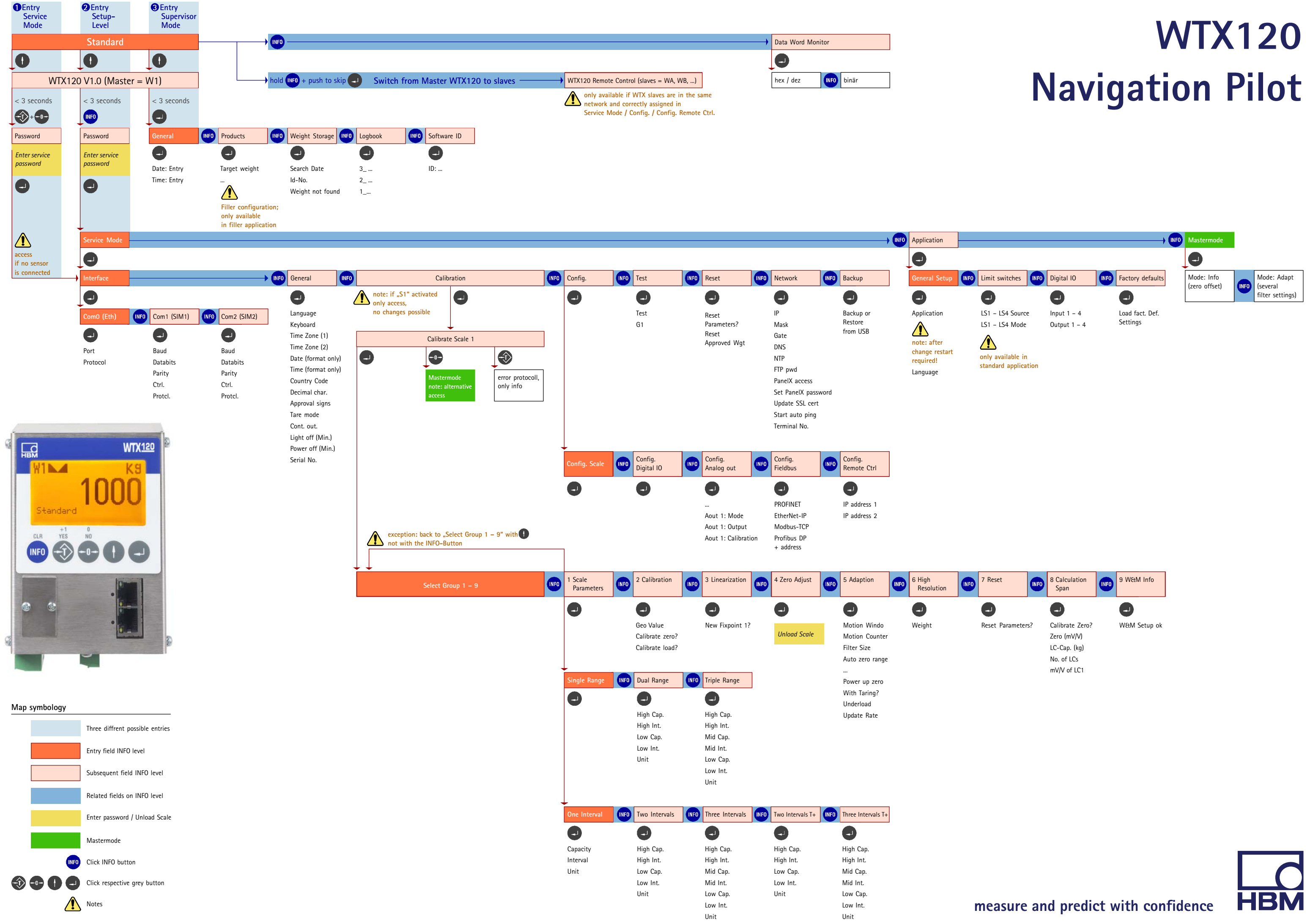

### $\overline{\mathbf{z}}$ Сервисный режим (Service Mode)

Для входа в группу Service Mode воспользуйтесь следующими кнопками.

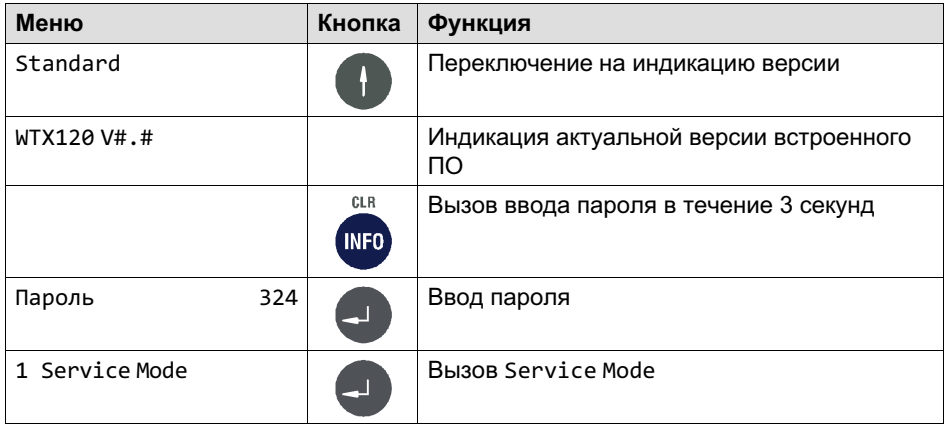

Service Mode служит для конфигурации весового терминала. Наряду с конфигурацией Service Mode содержит функциональные тесты для проверки аппаратуры и сохранения данных на подключенном к прибору компьютере.

- Конфигурацию и юстировку весового терминала и подключенных периферийных устройств разрешается выполнять только квалифицированным специалистам!
- Перед вызовом Service Mode все периферийные устройства должны  $\bullet$ быть подключены и сконфигурированы!
- Для вызова Service Mode должен быть известен сервисный пароль.
- В случае неправильного изменения настроек в Service Mode возможны неполадки в работе устройства!

## 7.1 Конфигурация интерфейсов (Interface)

Более подробная информация о кнопках, необходимых для входа в эту группу меню, представлена в Navigation Pilot.

## Информация

品

i

Установленные значения должны быть согласованы с настройкой соответствующих периферийных устройств.

### 7.1.1 Настройка интерфейса Ethernet (Interface: Com0 (Eth))

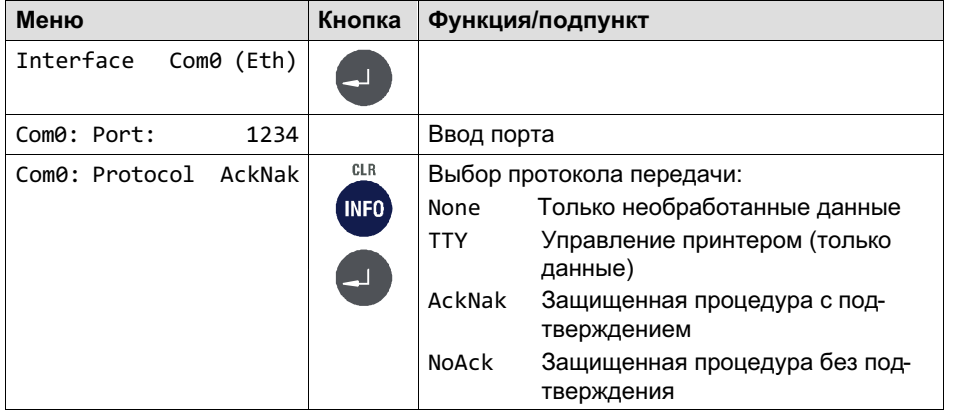

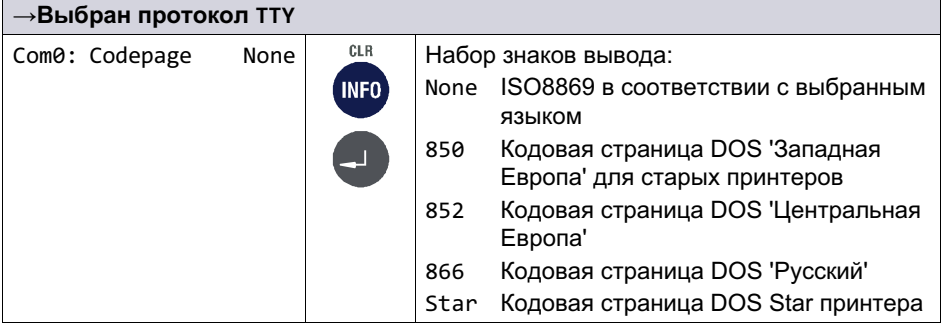

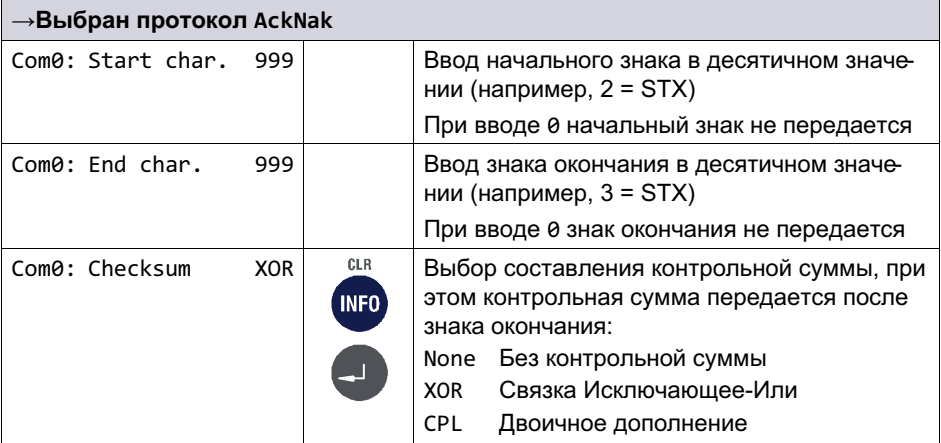

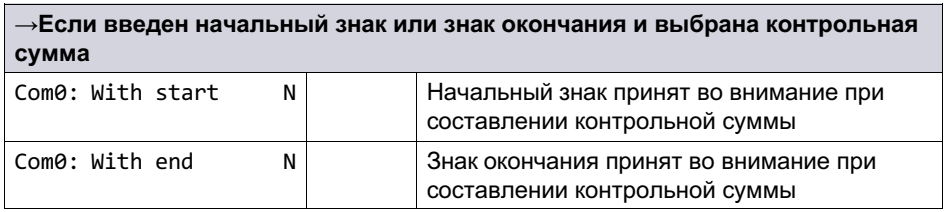

### 7.1.2 Настройка последовательного интерфейса (Interface: Com1  $(SIM)$

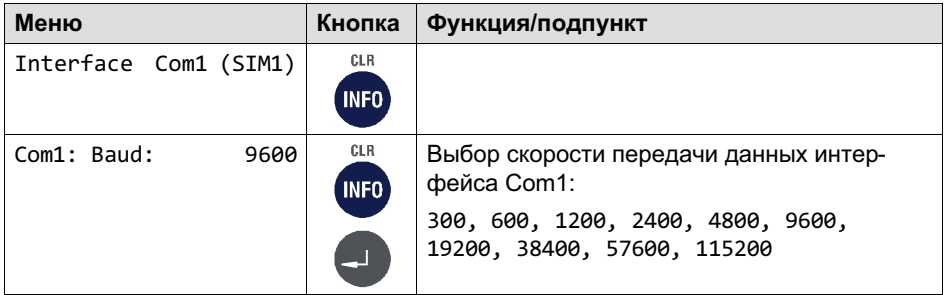

 $\overline{\mathcal{L}}$ 

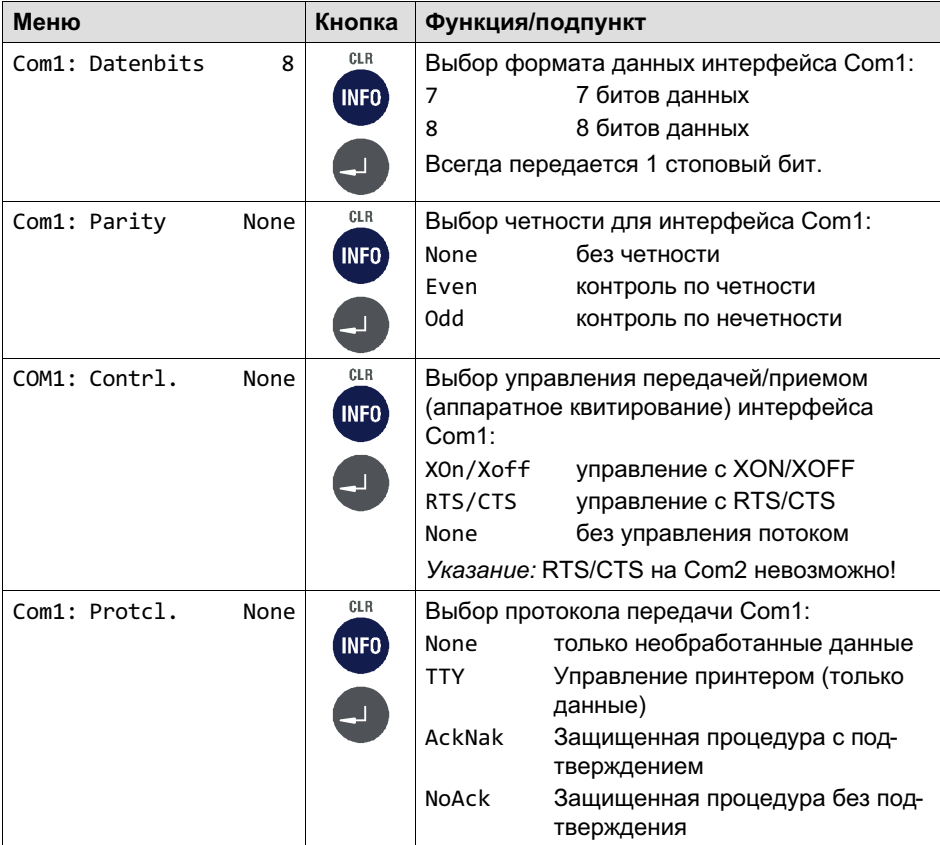

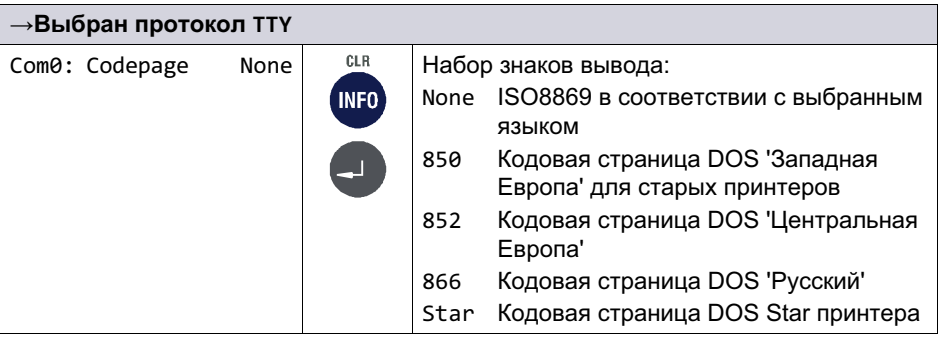

땞

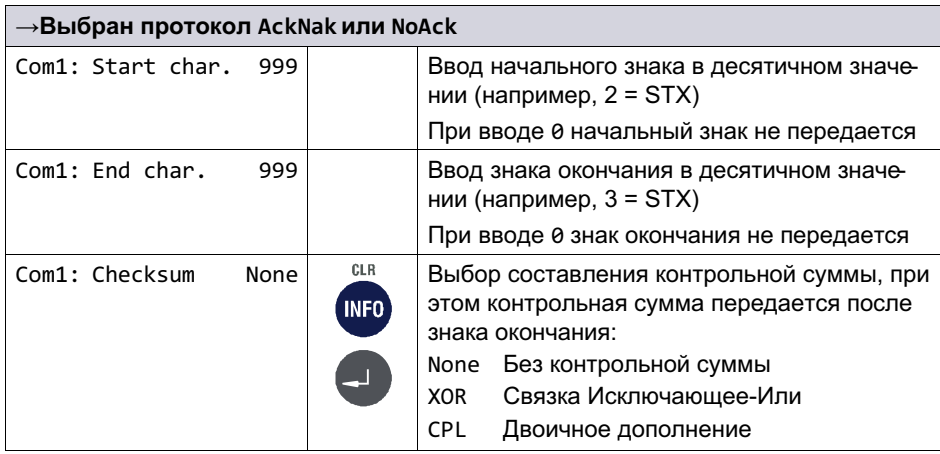

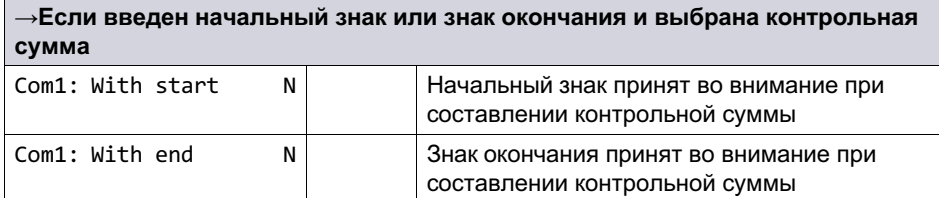

### Настройка последовательного интерфейса (Interface: Com2 (SIM))

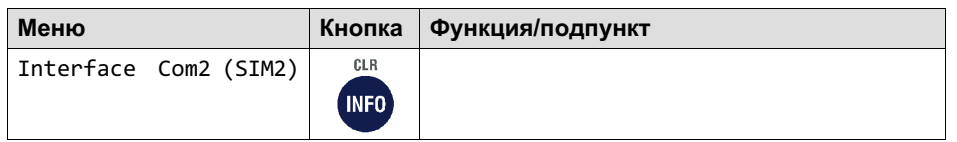

### 7.2 Ввод параметров (общие положения (General))

Более подробная информация о кнопках, необходимых для входа в эту группу меню, представлена в Navigation Pilot.

В этой группе меню можно выполнить настройку различных параметров, например, языка, часового пояса, даты, времени и т. п.

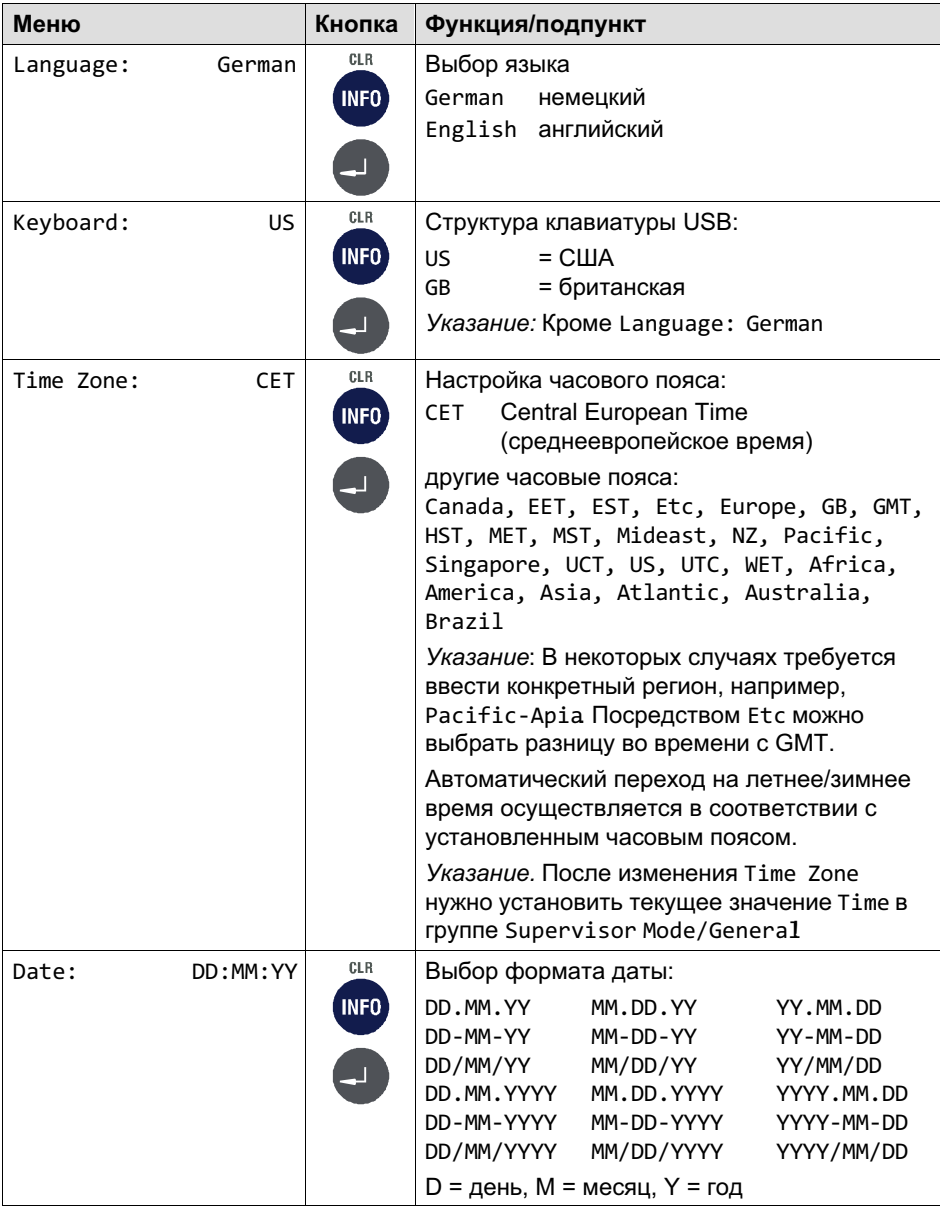

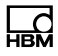

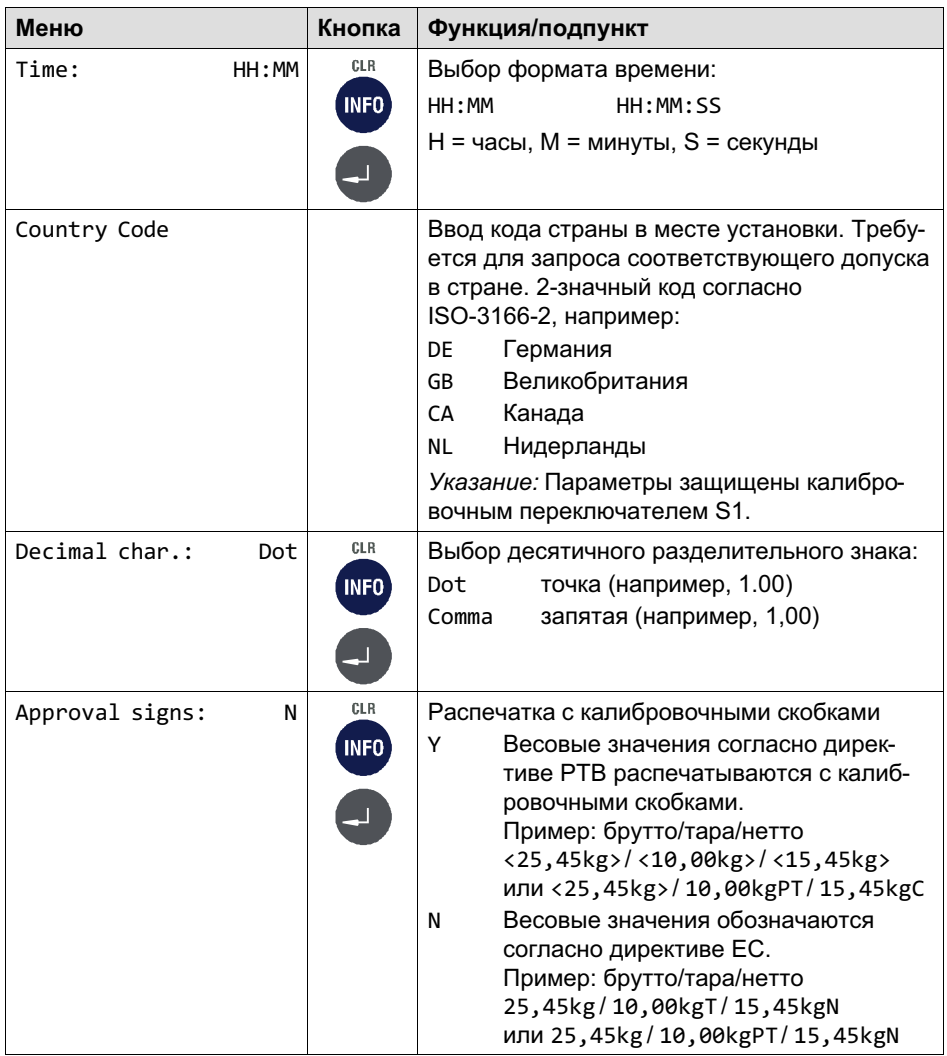

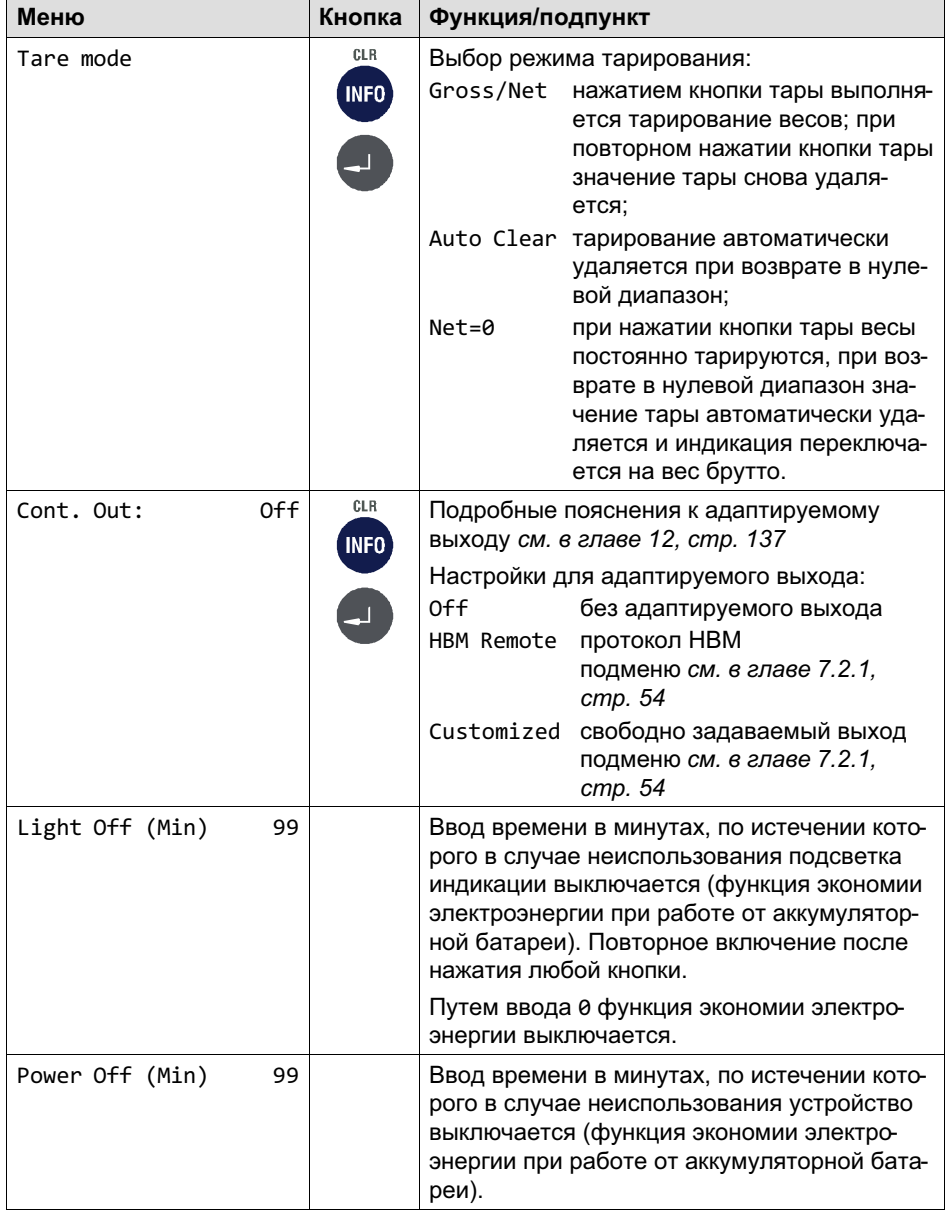

 $\sum_{HBM}$ 

<span id="page-53-0"></span>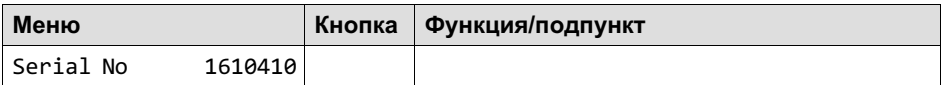

## 7.2.1 Адаптируемый выход (Continuous Out)

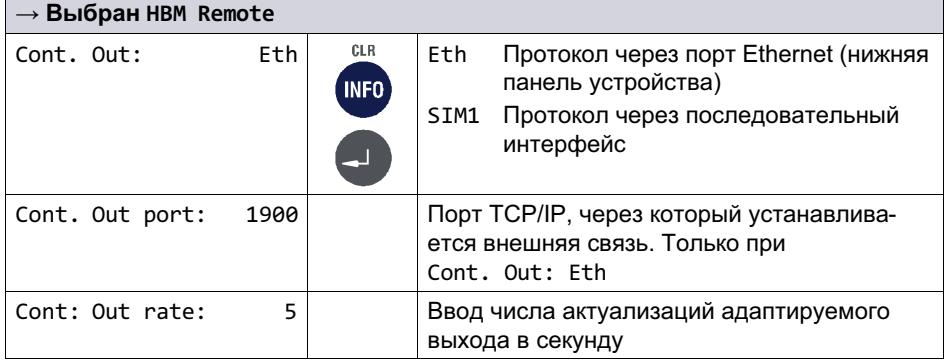

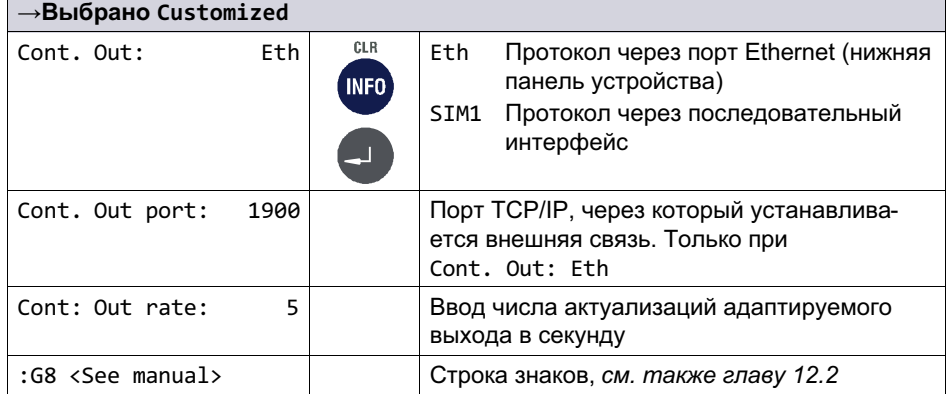

 $\sum_{H \in \mathbf{M}}$ 

## 7.3 Калибровка весов (Calibration)

### Информация

品

 $\mathbf{i}$ 

В этой главе описан более подробно только вход в группу *Calibration*. Полное описание калибровки приведено в главе 11, стр. 110.

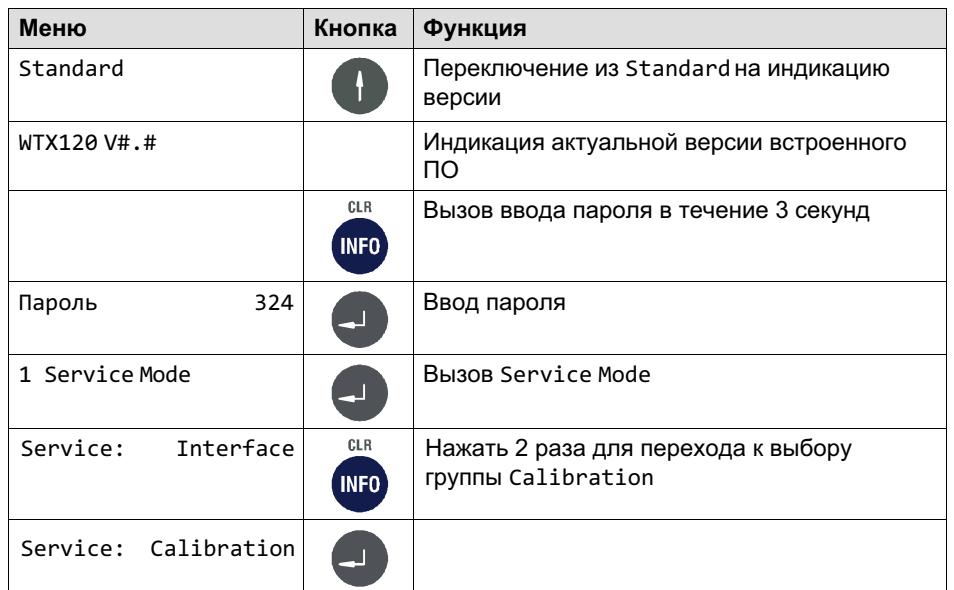

## 7.4 Конфигурация (Configuration)

Более подробная информация о кнопках, необходимых для входа в эту группу меню, представлена в Navigation Pilot.

### 7.4.1 Конфигурация весов (Configuration Scale)

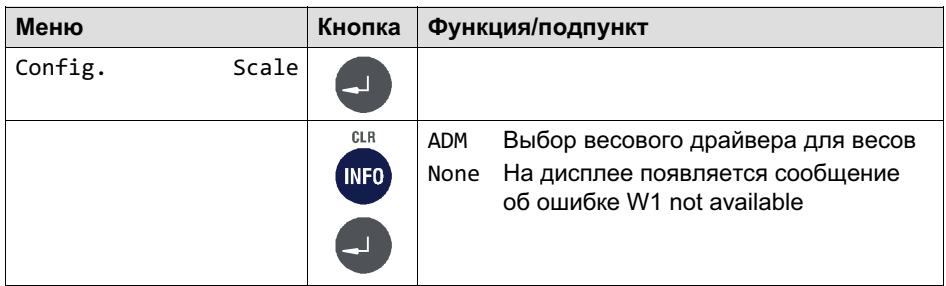

### 7.4.2 Конфигурация цифровых входов/выходов (Config. Digital IO)

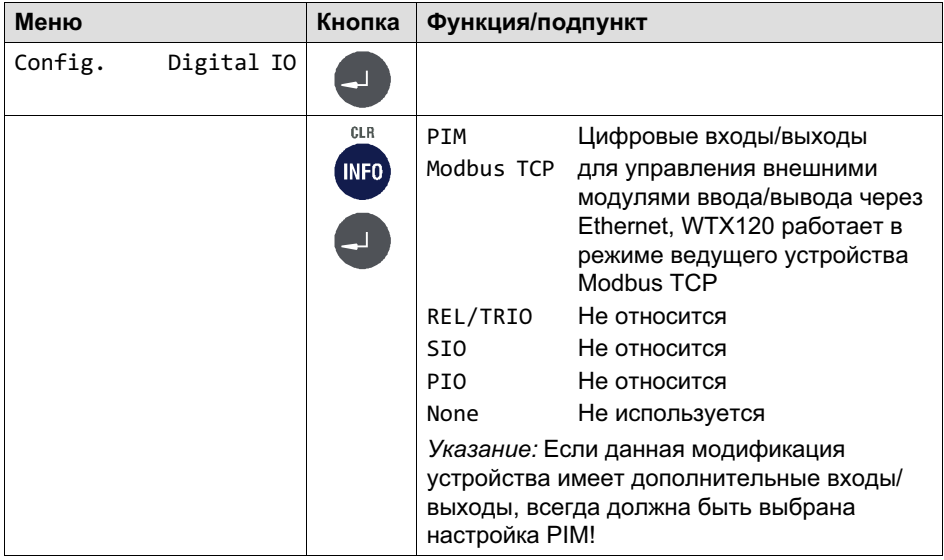

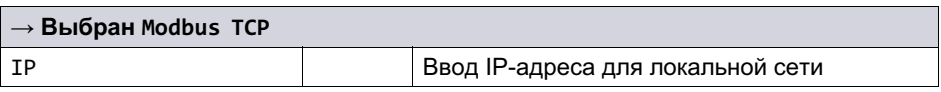

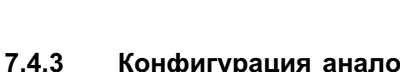

### Конфигурация аналоговых выходов (Configuration Analog out)

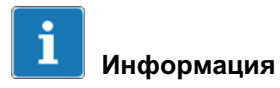

먭

Если выбранная модификация имеет аналоговый выход, обязательно выбрать DAU15 для аналогового выхода.

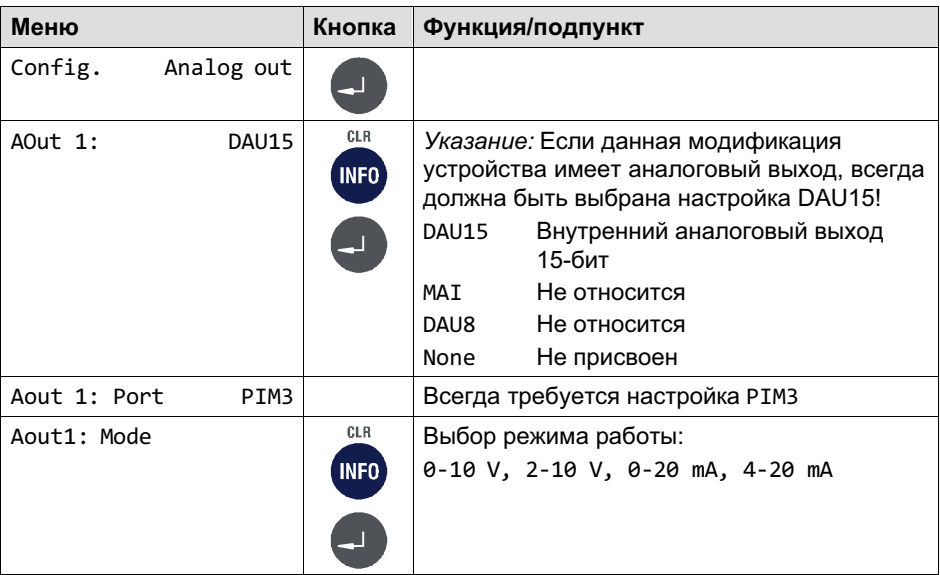

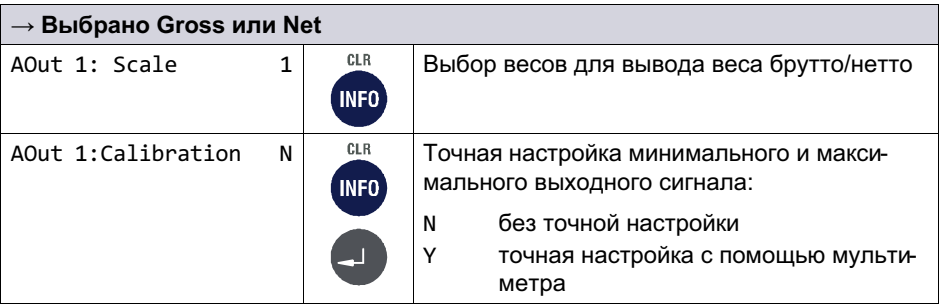

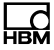

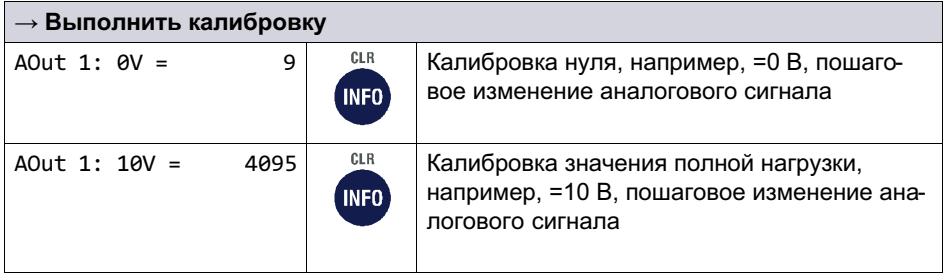

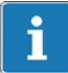

## Информация

При изменении режима работы измененные значения переписываются!

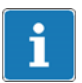

### Информация

После восстановления заводских настроек необходимо выполнить конфигурацию для меню *Аналоговые выходы*.

### 7.4.4 Конфигурация интерфейса полевой шины (Configuration Fieldbus)

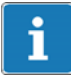

### Информация

Доступ к шине Modbus TCP всегда возможен через интерфейс Ethernet LAN на нижней панели WTX120.

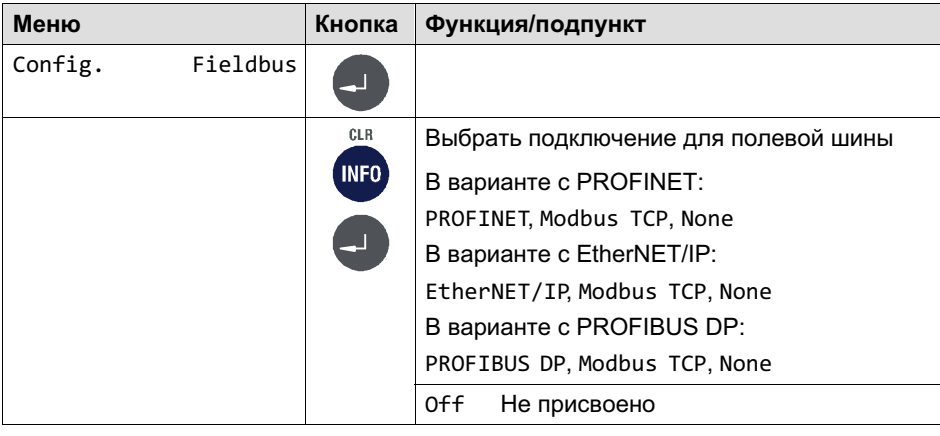

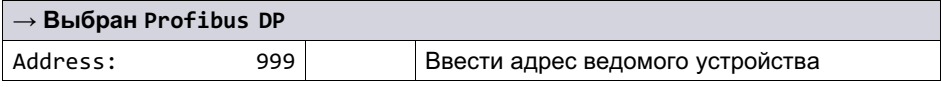

### Поддерживаемые средства TCP

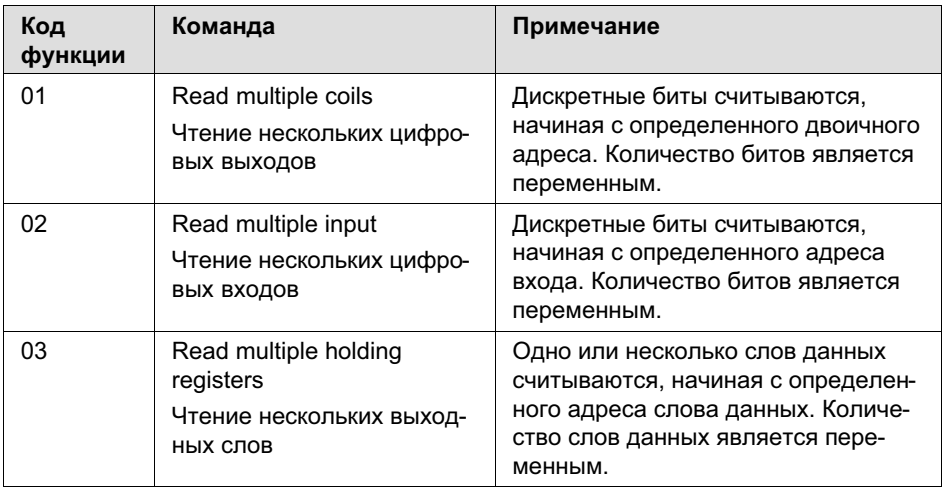

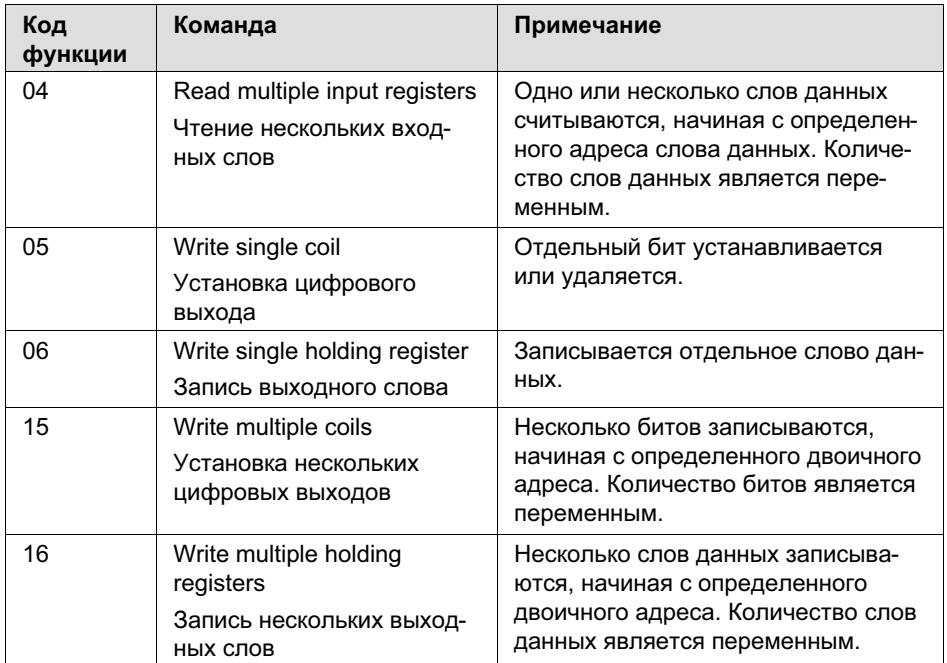

#### $7.4.5$ Конфигурация дистанционного управления (Configuration **Remote Ctrl)**

В устройстве WTX120 с дисплеем ввести IP-адреса дополнительных WTX без дисплея, находящихся в той же сети.

Переключение между ведущим устройством WTX120 (W1) и сконфигурированным ведомым устройством WTX120 выполняется на ведущем устройстве комбинацией кнопок Info и (одновременно) Enter. Индикация в WTX120 W1 (ведущее устройство) показывает слева вверху посредством WA=Slave1, WB=Slave2, WC=Slave3 ... соответствующее активное ведомое устройство.

На активном ведомом устройстве, как и на ведущем устройстве, можно выполнить конфигурацию, изменения и проч.

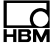

Дистанционный доступ возможен также на терминалах WTX120 с встроенным дисплеем. В этом случае активное в данный момент ведомое устройство отображается на дисплее присвоенного ведущего устройства.

Находящиеся в сети и присвоенные ведомые устройства WTX120 на дисплее всегда имеют обозначение W1 (если имеется дисплей).

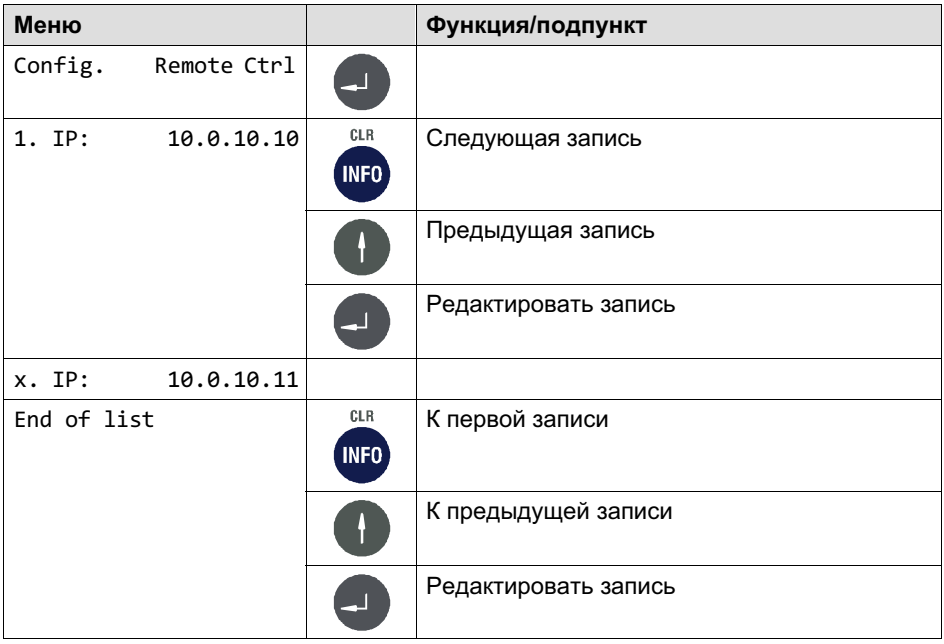

#### Тест аппаратуры (Test)  $7<sub>5</sub>$

## **ПРЕДУПРЕЖДЕНИЕ**

При нажатии кнопок, управляющих подвижными частями установки, например, устройствами подачи, заслонками и проч., необходимо соблюдать осторожность. Перед нажатием кнопок убедитесь в том, что в опасной зоне подвижных частей установки отсутствуют люди!

Более подробная информация о кнопках, необходимых для входа в эту группу меню, представлена в Navigation Pilot.

### 7.5.1 Тест цифровых интерфейсов (Test: Digital IO)

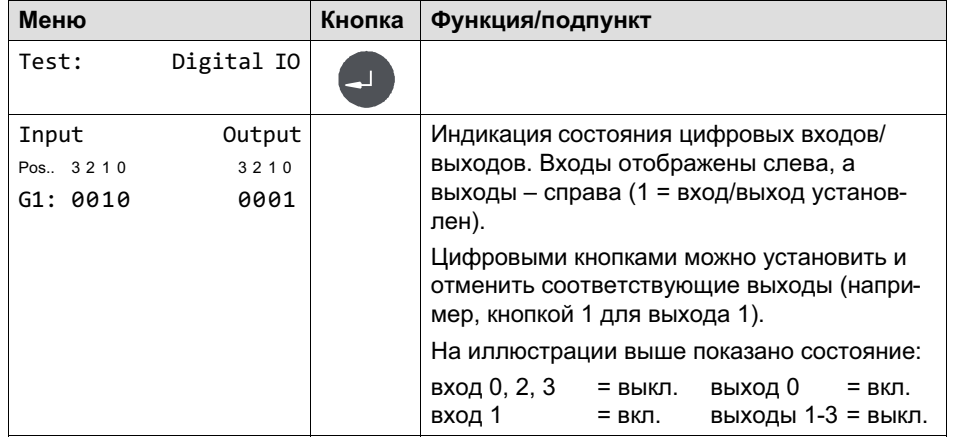

### 7.5.2 Тест последовательных интерфейсов (Test: Serial IO)

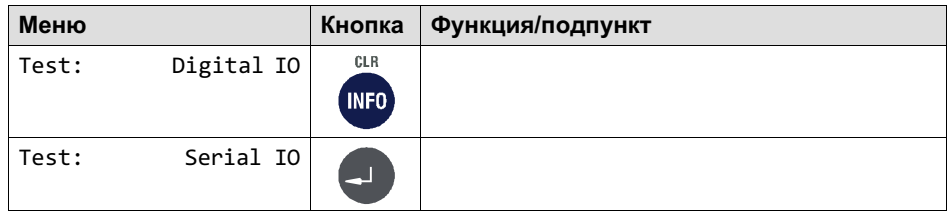

品

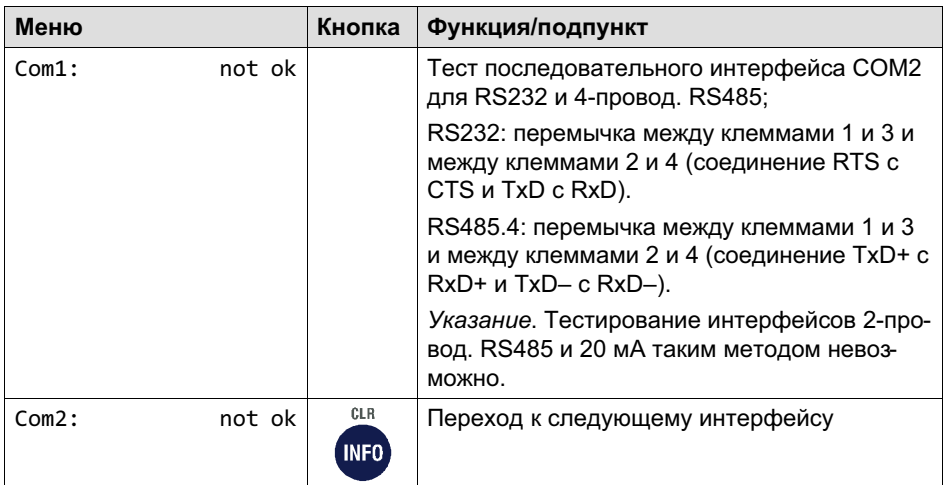

### 7.6 Сброс параметров (Reset)

Более подробная информация о кнопках, необходимых для входа в эту группу меню, представлена в Navigation Pilot.

В этой группе меню можно восстановить заводские настройки для всех значений и параметров Service Mode. Это не затрагивает параметры калибровки и настройки конфигурации сети.

### 7.6.1 Сброс параметров (Reset Parameter)

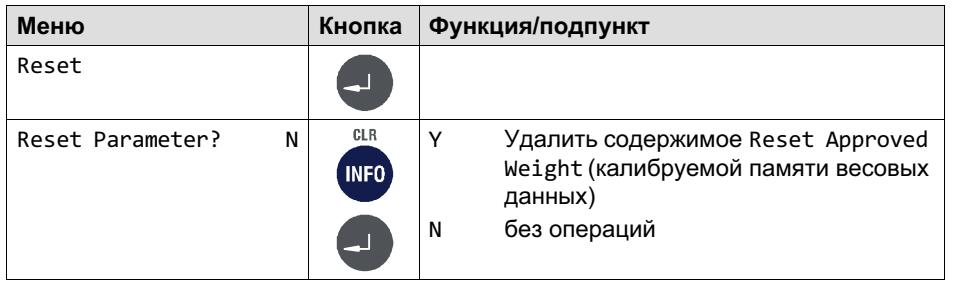

В таблице ниже приведены значения по умолчанию параметров из Service Mode, восстанавливаемые посредством Reset Parameter.

يطا

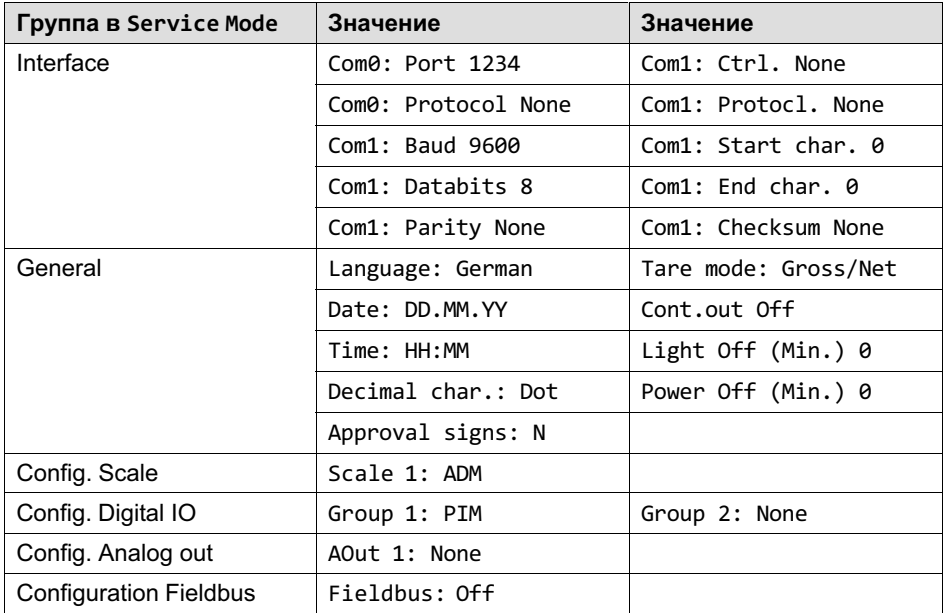

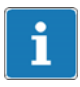

### Информация

После сброса параметров обязательно заново выполнить конфигурацию аналогового выхода (Config Analog out) и полевой шины (Configuration Fieldbus). Настройка выполняется в *Service
Mode*/Interface/Config Scale/Config.Analog out или Config. Fieldbus.

### 7.6.2 Удаление содержимого калибруемой памяти значений веса (Reset Approved Weight)

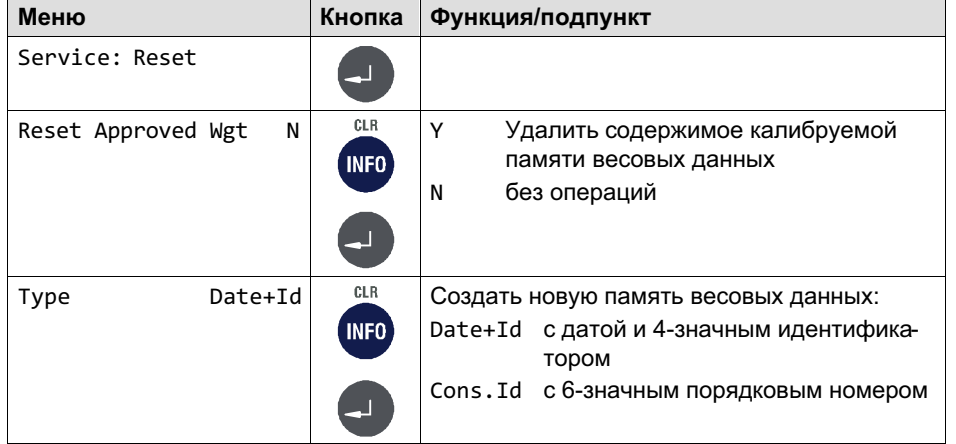

### 7.7 Сеть (Network)

Более подробная информация о кнопках, необходимых для входа в эту группу меню, представлена в Navigation Pilot.

В этой группе меню можно выполнить все сетевые настройки для устройства.

# i

品

### Информация

Это меню можно выбрать только при имеющемся сетевом подключении.

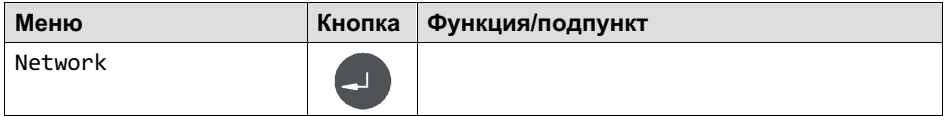

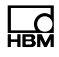

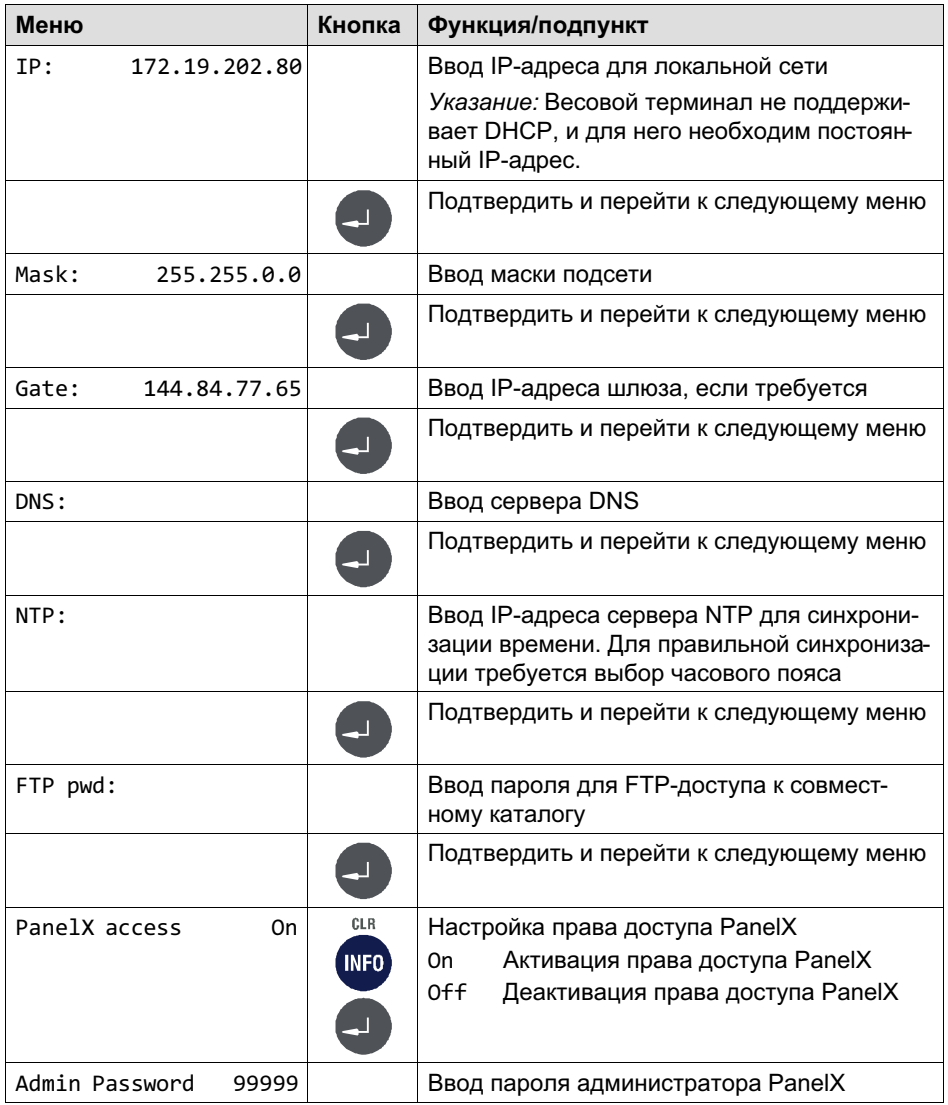

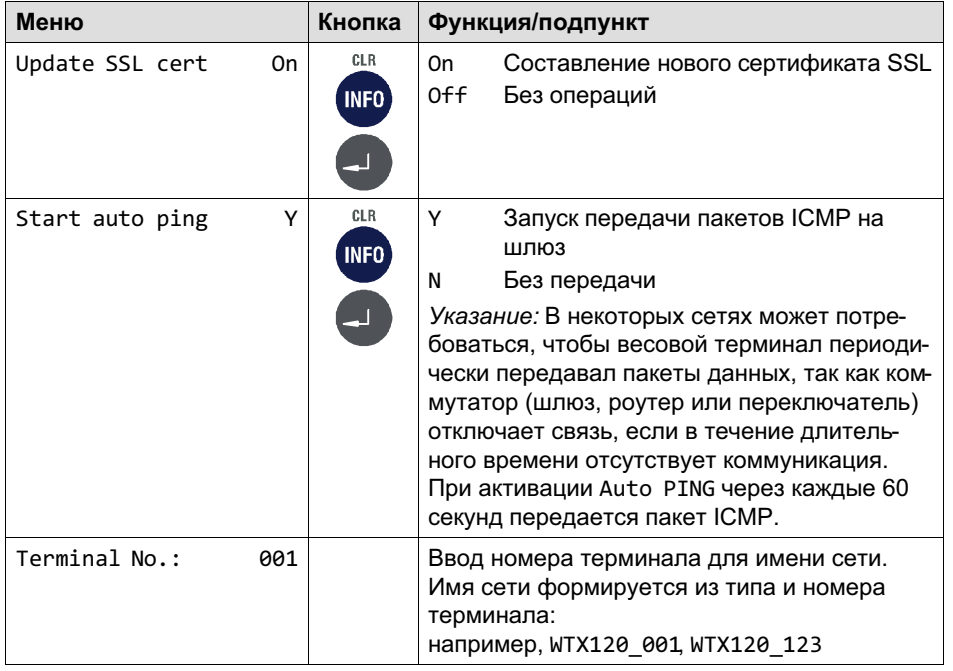

### $7.8$ Резервное копирование/восстановление (Backup)

Более подробная информация о кнопках, необходимых для входа в эту группу меню, представлена в Navigation Pilot.

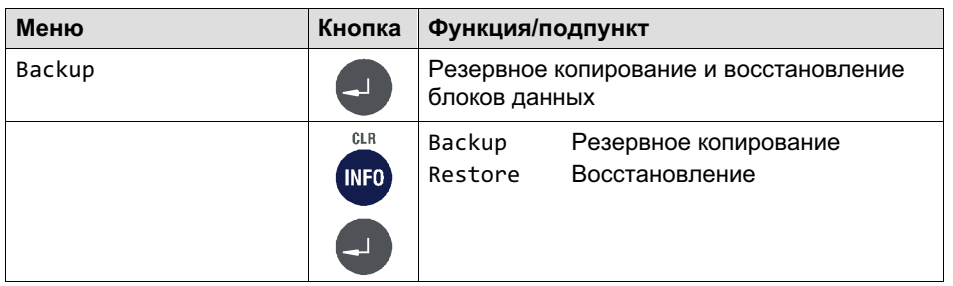

品

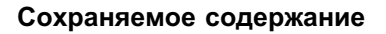

При резервном копировании создается файл WTX120 и записывается на подключенной карте памяти USB. Этот файл может быть загружен на одно или несколько устройств WTX120.

Выполняется резервное копирование/восстановление следующих данных:

- $\bullet$ Service Mode
- $\bullet$ Application Filler/Standard

### Несохраняемое содержание

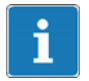

### Информация

Калибровка, серийный номер, память весовых данных и регистрационный журнал НЕ сохраняются.

## 8 Приложение (Application)

Для входа в группу Application воспользуйтесь следующими кнопками.

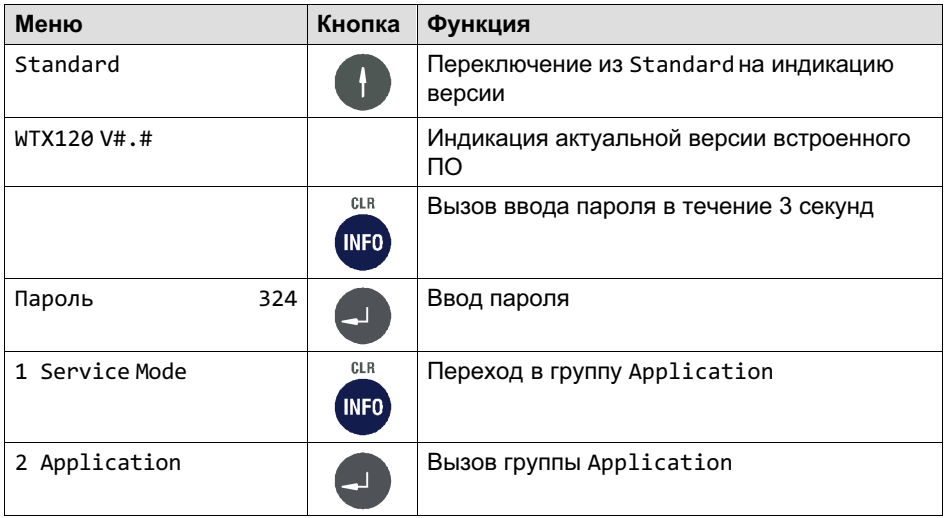

### 8.1 Базовые настройки (General Setup)

В этой группе меню вы можете выбрать нужное приложение WTX120. Ими являются Standard или Filler (наполнитель).

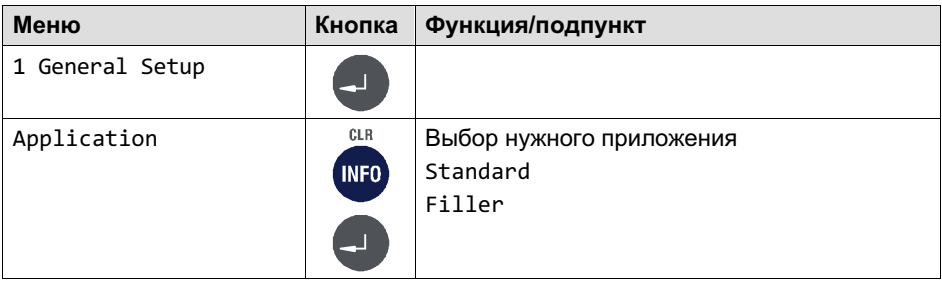

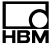

Приложение (Application)

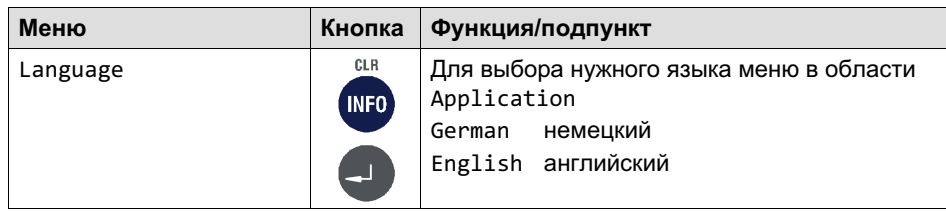

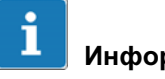

### Информация

Указание. После изменения *Application* (*Standard* или *Filler*) требуется повторный запуск устройства.

### 8.2 Предельные значения (Limit Switches)

Более подробная информация о кнопках, необходимых для входа в эту группу меню, представлена в Navigation Pilot.

# i

### Информация

Предельные значения имеются только при выборе *Application: Standard*.

Для функции предельных значений в распоряжении имеются максимум четыре независимо настраиваемых ограничительных выключателя, которые могут контролировать один из 2 возможных источников сигнала в 4 различных режимах.

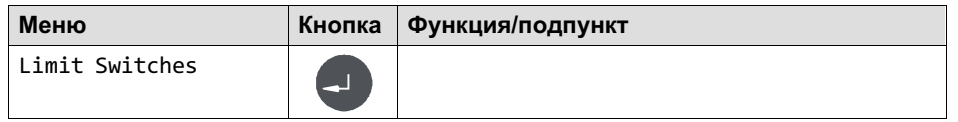

뭅

### Приложение (Application)

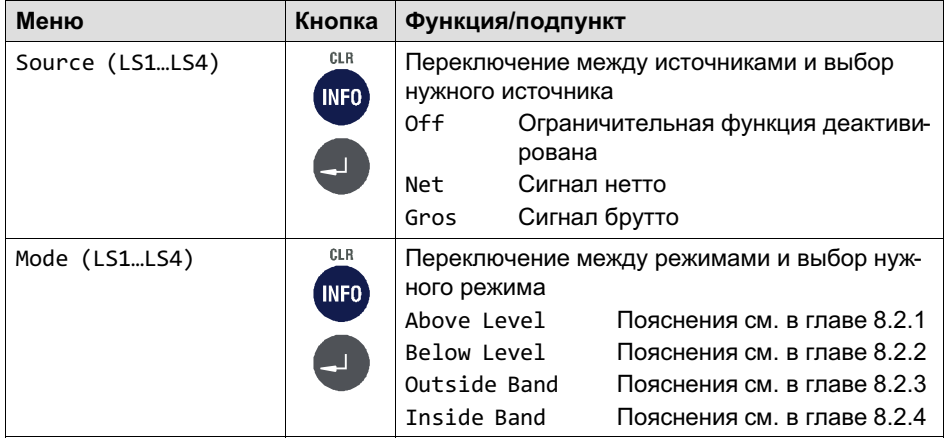

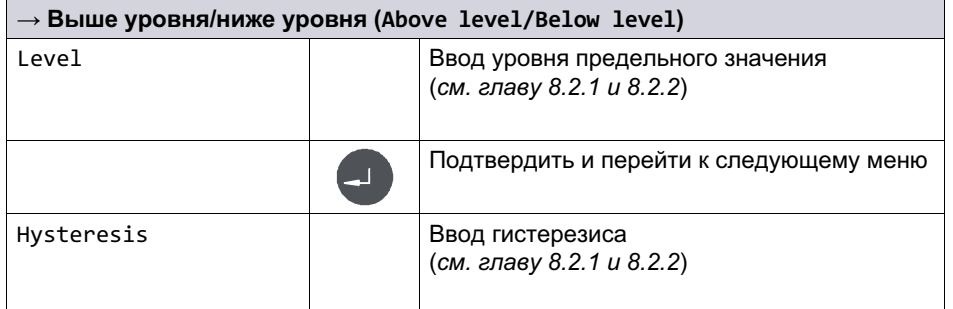

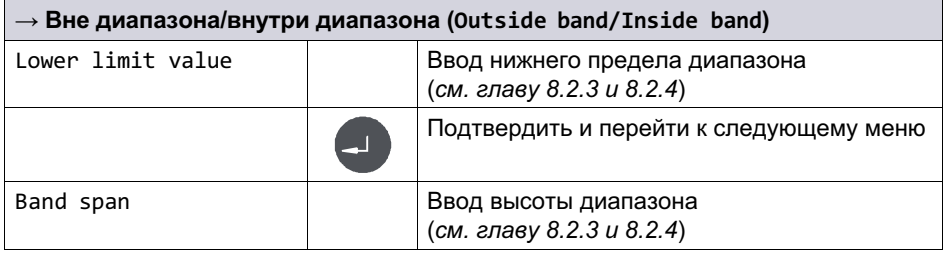

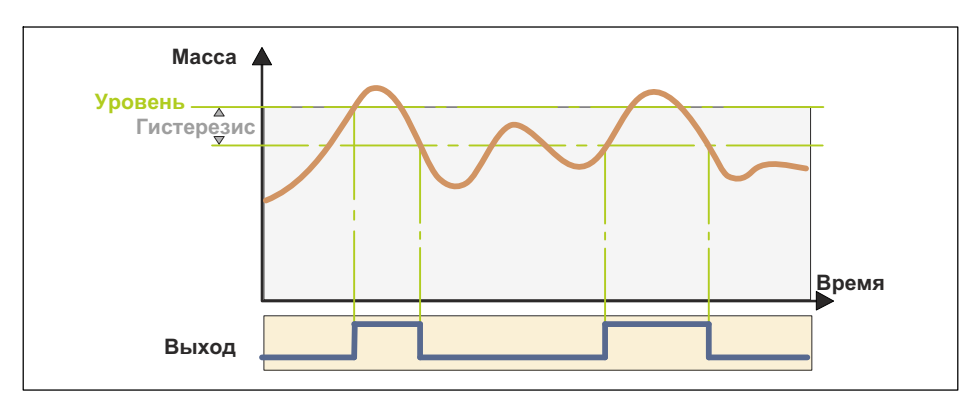

### <span id="page-71-0"></span>8.2.1 Режим: выше уровня (Above level)

### Уровень (GWn Level)

В режиме «Выше уровня» задается уровень, пороговое значение которого не должно превышаться. В случае превышения устанавливается соответствующее предельное состояние. При наличии предварительно сконфигурированного цифрового выхода (например, Output 3 GW1) он также устанавливается в этом случае.

Когда значение снова станет ниже уровня, предельное состояние отменяется.

### Гистерезис (Hysteresis)

В режиме «Выше уровня» гистерезис устанавливает величину, на которую значение должно стать ниже уровня для отмены предельного состояния и, тем самым, также цифрового выхода.
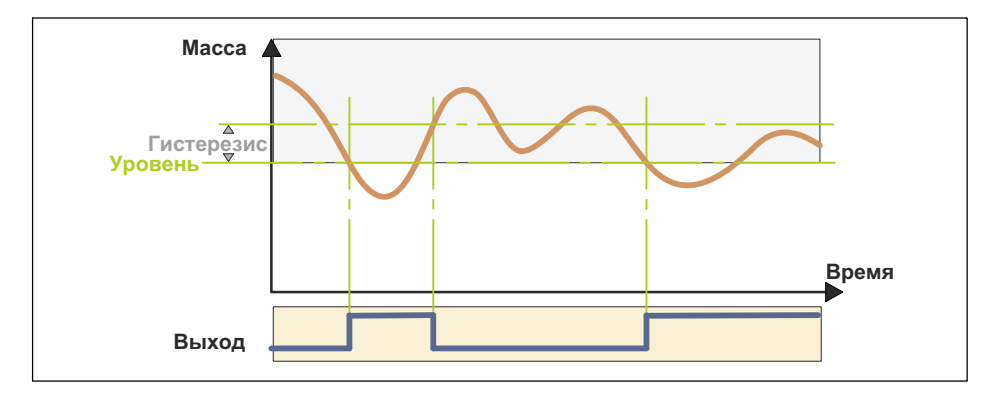

#### 8.2.2 Режим «Ниже уровня» (Below level)

#### Уровень (GWn Level)

ᅺ

В режиме «Ниже уровня» задается уровень, опускаться ниже которого значение не должно. При более низком значении устанавливается соответствующее предельное состояние. При наличии предварительно сконфигурированного цифрового выхода (например, Output 2 GW4) он также устанавливается в этом случае.

Когда значение снова станет выше уровня, предельное состояние отменяется.

#### Гистерезис (Hysteresis)

В режиме «Ниже уровня» гистерезис устанавливает величину, на которую значение должно стать выше уровня для отмены предельного состояния и, тем самым, также цифрового выхода.

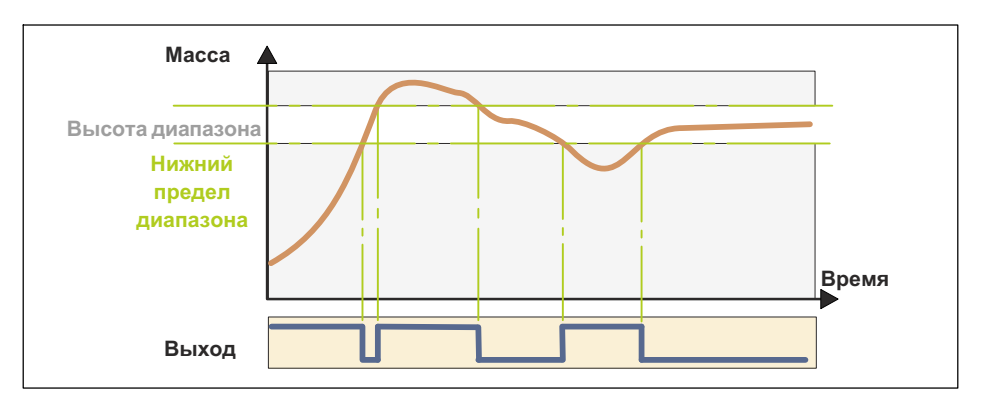

### 8.2.3 Режим: вне диапазона (Outside band)

#### Нижний предел диапазона (Low lim) / высота диапазона (Band spn)

В режиме «Вне диапазона» посредством нижнего предела и высоты диапазона устанавливается диапазон. Вне этого диапазона устанавливается соответствующее предельное состояние. При наличии предварительно сконфигурированного цифрового выхода (например, Output 3 GW1) он также устанавливается в этом случае.

Когда вес снова войдет в пределы диапазона, предельное состояние отменяется.

#### 8.2.4 Режим: внутри диапазона (Inside band)

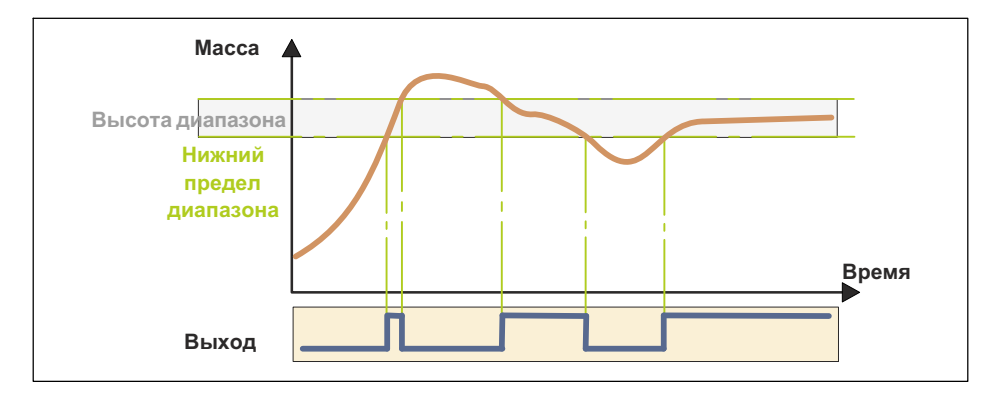

Приложение (Application)

#### Нижний предел диапазона (Low lim) / высота диапазона (Band spn)

В режиме «Внутри диапазона» посредством нижнего предела и высоты диапазона устанавливается диапазон. В пределах этого диапазона устанавливается соответствующее предельное состояние. При наличии предварительно сконфигурированного цифрового выхода (например, Output 3 GW1) он также устанавливается в этом случае.

Когда значение снова выйдет за пределы диапазона, предельное состояние отменяется.

#### 8.3 Конфигурация цифровых входов/выходов (Digital I/O)

Более подробная информация о кнопках, необходимых для входа в эту группу меню, представлена в Navigation Pilot.

Для настроек в этой группе меню исходным условием является настройка аппаратуры цифровых входов/выходов (см. главу 7.4.2, стр. 56).

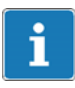

땞

#### Информация

В процессе конфигурации цифровые входы/выходы деактивированы.

#### $8.3.1$ Конфигурация цифровых входов/выходов для Application: Standard

Для конфигурации цифровых входов/выходов в распоряжении имеются следующие настройки функций.

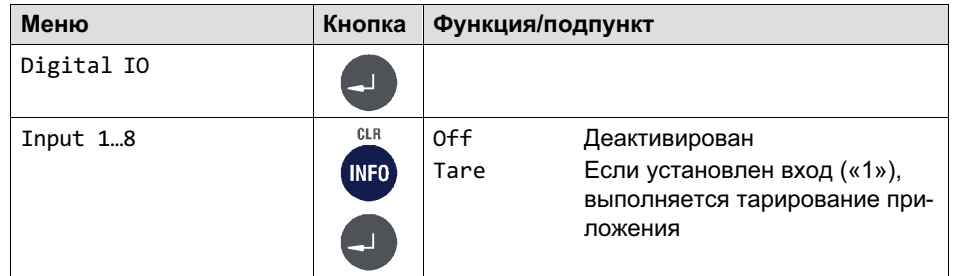

Приложение (Application)

品

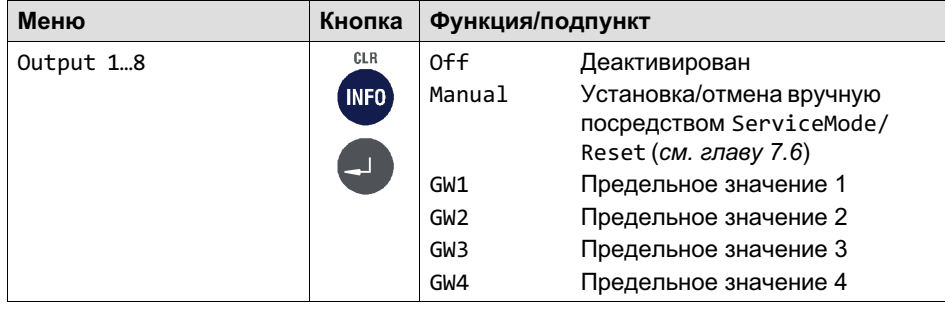

#### 8.3.2 Конфигурация цифровых входов/выходов для **Application: Filler**

Для конфигурации цифровых входов/выходов в распоряжении имеются следующие настройки функций.

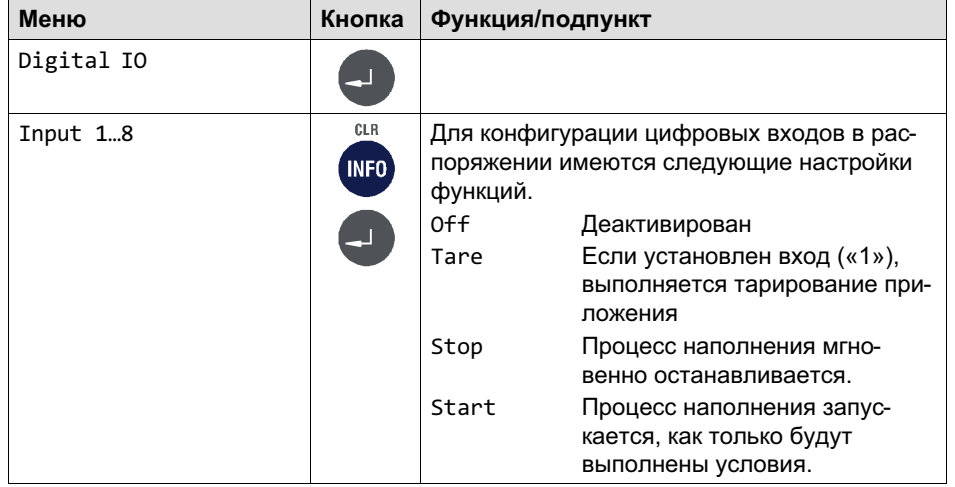

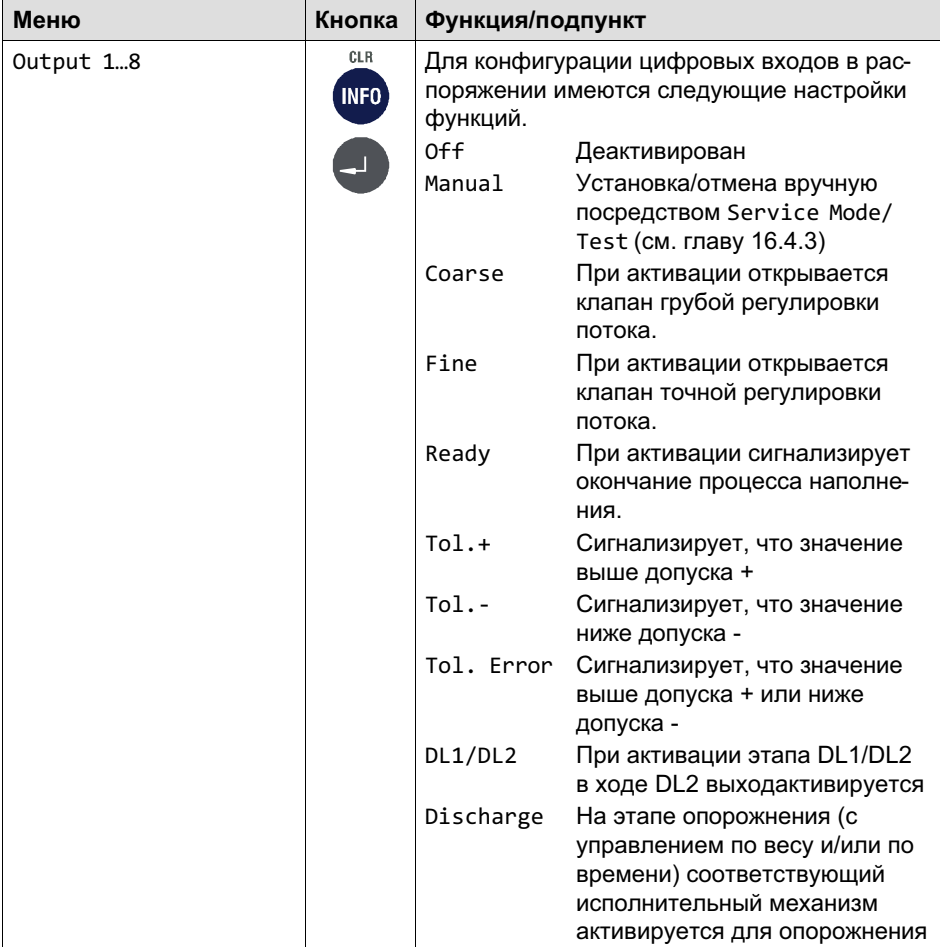

Приложение (Application)

## 8.4 Заводские настройки (Factory Defaults)

Более подробная информация о кнопках, необходимых для входа в эту группу меню, представлена в Navigation Pilot.

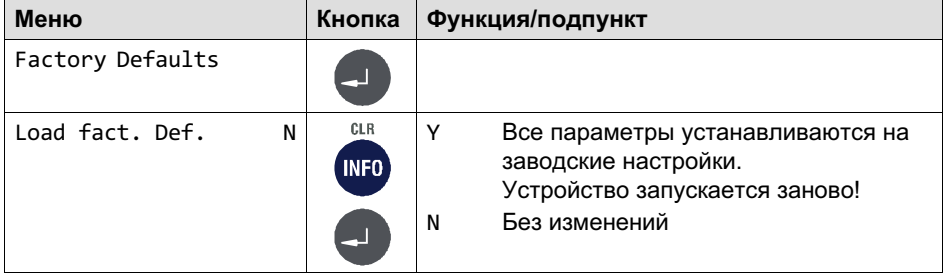

品

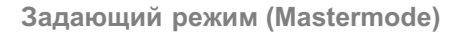

## 9 Задающий режим (Mastermode)

Для входа в группу Mastermode воспользуйтесь следующими кнопками.

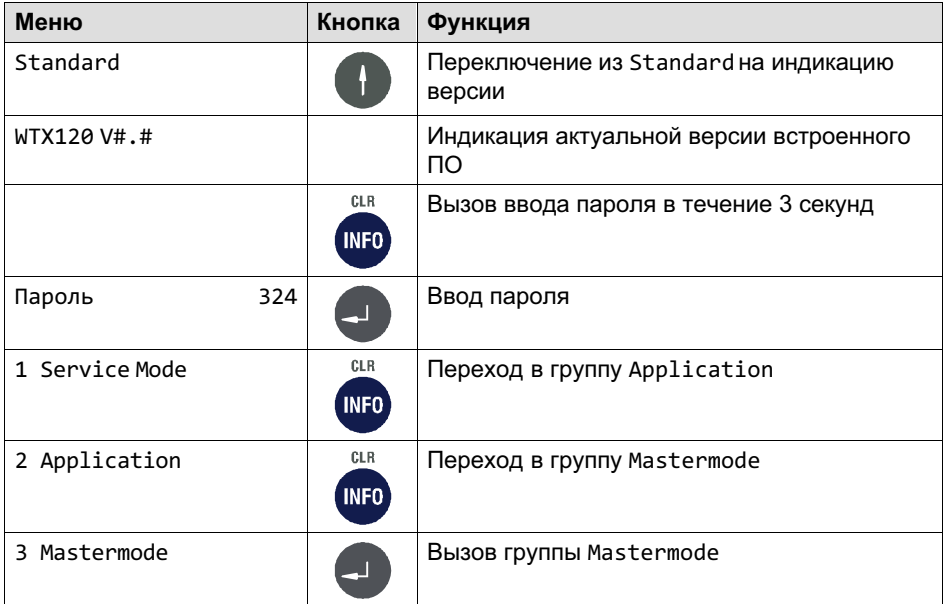

Группа Mastermode служит для оптимизации с различными настройками фильтров. В меню Mastermode можно также внести изменения с задействованным переключателем S1.

# Информация

Вход в режим *Mastermode* возможен также через *Service
Mode* в группе *Calibration*.

쌍

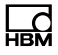

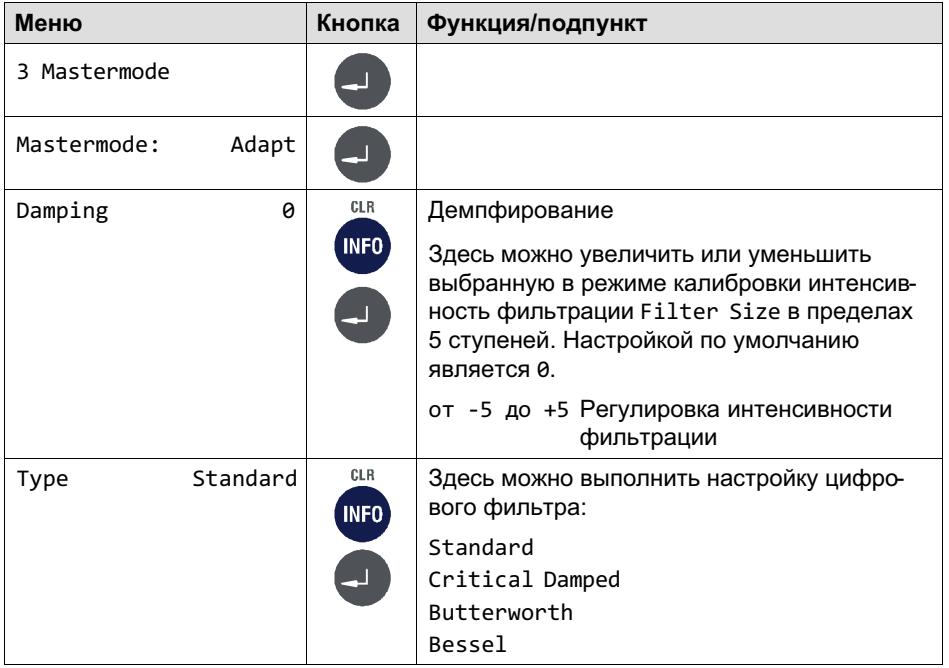

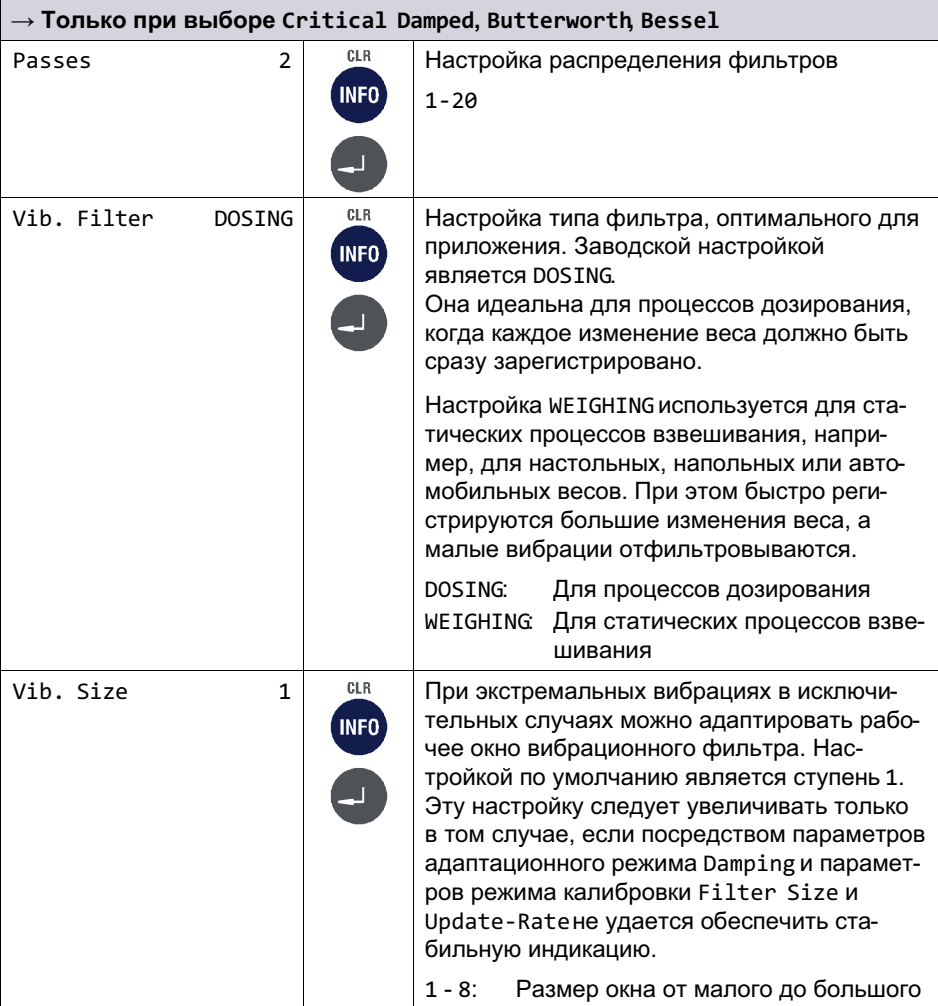

品

#### Супервизорный режим (Supervisor Mode) 10

넓

Для входа в группу Supervisor Mode воспользуйтесь следующими кнопками.

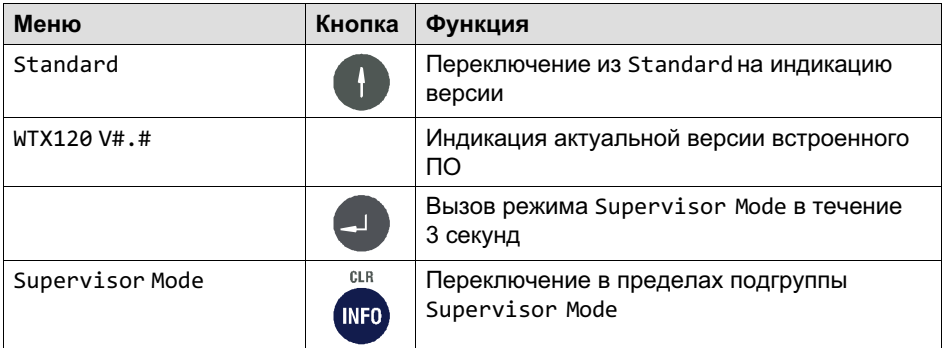

Режим Supervisor Mode служит для ввода параметров при нормальных условиях работы. Кроме того, в режиме Supervisor Mode можно просмотреть калибруемую память весовых данных и отчет об ошибках.

#### $10.1$ Общие данные (General)

Более подробная информация о кнопках, необходимых для входа в эту группу меню, представлена в Navigation Pilot.

В этой группе меню можно в процессе работы после ввода пароля просмотреть и, если потребуется, изменить дату, время и пароль.

#### Продукция (Products)  $10.2$

Более подробная информация о кнопках, необходимых для входа в эту группу меню, представлена в Navigation Pilot.

В области экрана Products имеются следующие меню, описанные в главе 10.2.3 - 10.2.39:

```
Product-No., Name, Dos.mode, Tare mode, Emtying, Optimization,
Re-Dosing, Alarm: Empty, Alarm: Flow monitor, Alarm: Overflow,
Alarm:Dos.Time, Alarm:Container, Alarm:Min.start, Valve, Empty
```
Ctrl, Target wght, Empty weight, Min. Start w., Crs.fl.off, Crs. Monitor, Fine fl.off, Fine monitor, Min.Fine fl., Lower tol., Upper tol., Syst.diff., Max.dos.t(s), Tare delay(s), Start Fine(s), Crs.mon.(s), Lockout crs(s), Fine mon.(s), Lock fine(s), Dos.delay1(s), Dos.delay2(s), Residual(s), Stabilizat.(s), Empt.time(s), Reset statistic, No.of dosing, Total weight, Mean value, Std.Dev.

옱

#### Информация

Группа *Products* появляется только в случае, если был установлен фильтр *Application: Filler* в меню *Service
Mode/Application/ General
Setup/Application:Filler*.

#### 10.2.1 Обработка (Edit)/загрузка с USB (Load from USB)/сохранение на USB (Save to USB)

Перед обработкой данных необходимо определить, следует ли обработать один из имеющихся блоков данных, загрузить другие блоки данных для обработки с карты памяти USB или сохранить эти блоки данных на карте памяти USB.

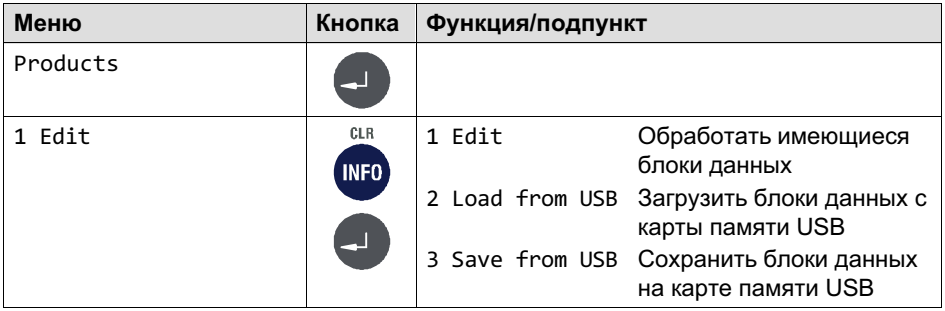

#### <span id="page-83-0"></span> $10.2.2$ <Информация> (<info>)

Настройка того, что должно произойти с выбранным набором параметров дозирования. Возможности настройки:

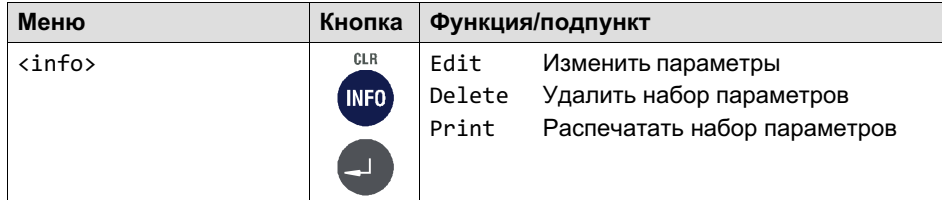

#### $10.2.3$ № продукта (Product No.)

Под введенным номером и соответствующим обозначением продукта (см. главу 10.2.4) сохраняются в памяти текущий набор параметров дозирования и относящиеся к нему результаты дозирования.

Могут быть сохранены до 32 блоков данных. Диапазон значений: 1...32

#### $10.2.4$ Обозначение продукта (Product)

Каждому номеру продукта соответствует обозначение продукта, которое сохраняется вместе с параметрами и результатами дозирования. Для описания продукта в распоряжении имеются 12 знаков.

#### $10.2.5$ Режим дозирования (Dos.mode)

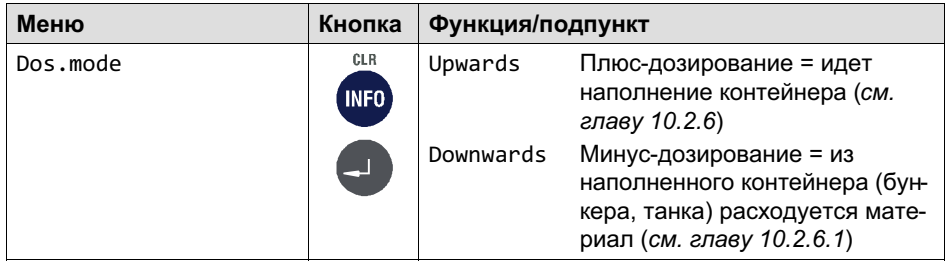

넓

#### 10.2.6 Плюс-дозирование

<span id="page-84-0"></span> $\Gamma_{\rm int}$ 

При плюс-дозировании наполняемый контейнер в процессе наполнения взвешивается. Как правило, по окончании наполнения контейнер вместе с загруженным материалом снимается.

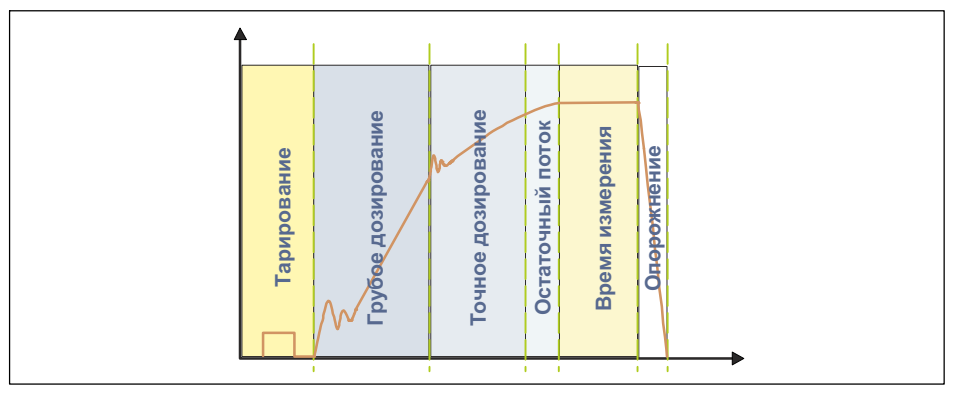

Рис. 11.1 Плюс-дозирование

#### 10.2.6.1 Минус-дозирование

При минус-дозировании путем взвешивания определяется снижение веса складского резервуара в процессе наполнения (меньшего по размеру) контейнера.

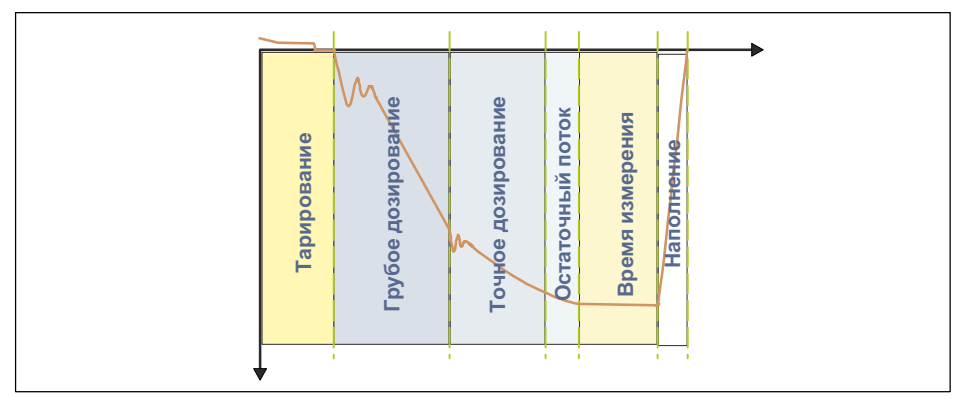

Рис. 11.2 Минус-дозирование

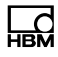

### 10.2.7 Режим тарирования (Tare mode)

Данная функция тарирования специально предусмотрена для процессов дозирования.

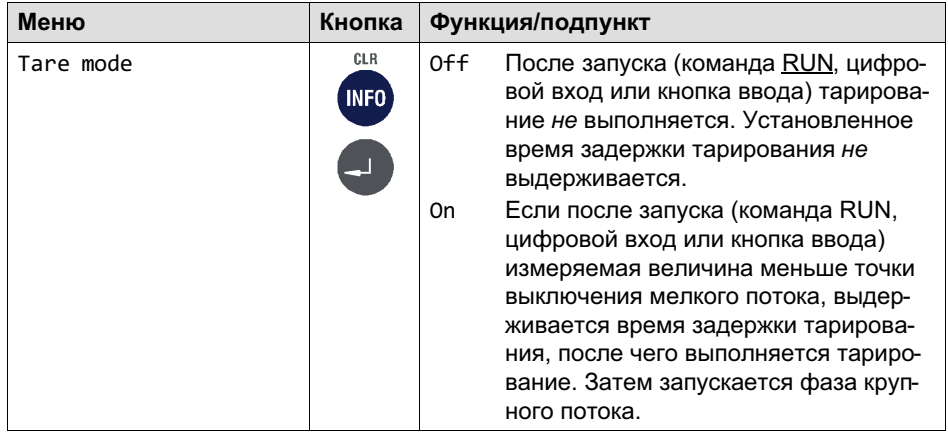

#### 10.2.8 Режим опорожнения (Emptying)

Режим опорожнения может быть использован в качестве опции, чтобы контролировать конец процесса наполнения. В процессе опорожнения может быть активирован цифровой выход, например, для управления клапаном опорожнения.

Возможны два варианта.

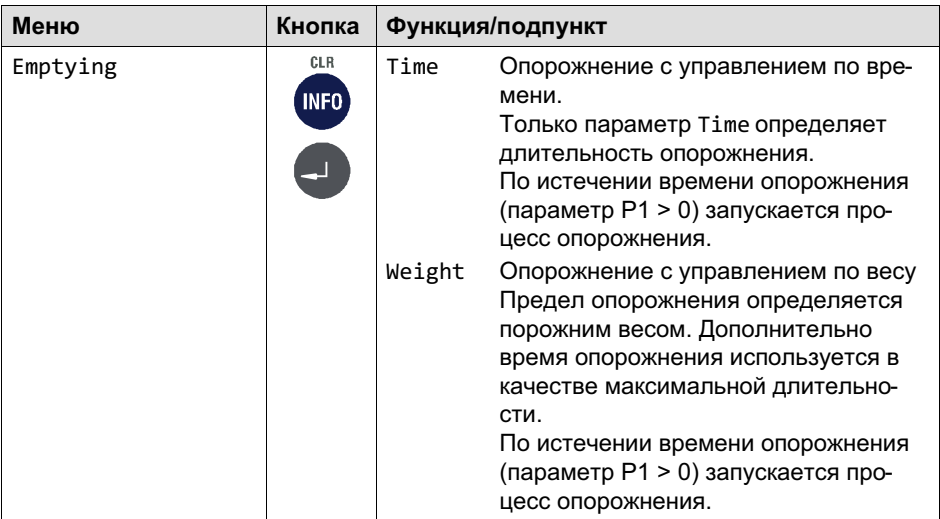

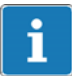

# Информация

Непосредственно после контрольного взвешивания начинается отсчет времени опорожнения. Опорожнение считается законченным, когда будет превышено время опорожнения, независимо от того, пусты ли весы или нет. Во время опорожнения в качестве опции может быть активирован управляющий выход. По окончании опорожнения подается сигнал готовности, оповещающий об окончании процесса наполнения.

# Информация

Непосредственно после контрольного взвешивания запускается опорожнение. Опорожнение считается законченным, когда вес брутто станет меньше порожнего веса или будет превышено время опорожнения, независимо от того, пусты ли весы или нет. По окончании опорожнения подается сигнал готовности, оповещающий об окончании процесса наполнения.

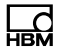

#### $10.2.9$ Оптимизация (Optimization)

При активной оптимизации (параметр P1 > 0) сенсорная электроника оптимизирует фазы мелкого и крупного потока. Минимальный вес мелкого потока (FFM) гарантирует соблюдение допусков. Дальнейшее снижение доли мелкого потока путем повышения доли крупного потока блокируется данным пределом.

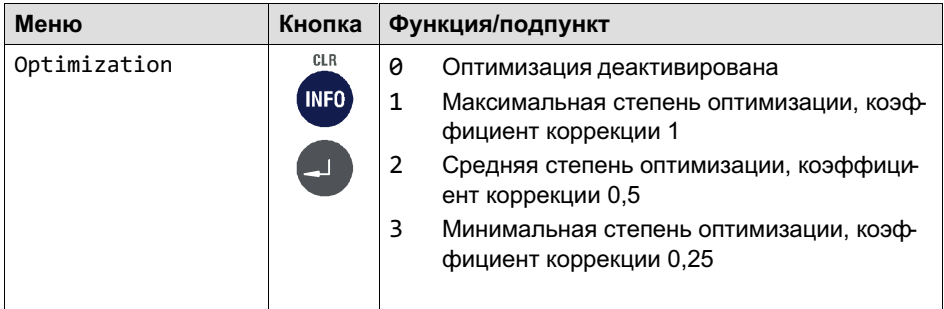

#### Значение параметра Р1

Коэффициент коррекции 1 означает, что разность между фактическим и заданным весом, т. е. чрезмерно или недостаточно загруженный материал в следующей точке выключения учитывается на 100%. При коэффициенте коррекции 0,5 учитывается только 50%.

#### 10.2.10 Дополнительное дозирование (Re-Dosing)

Если ранее измеренное фактическое значение ниже нижнего предела допуска, выполняется дополнительное дозирование. Результат дополнительного дозирования при активной оптимизации (параметр P1 > 0) не ИЗМЕНЯЕТ ТОЧКИ ВЫКЛЮЧЕНИЯ

Дополнительное дозирование выполняется мелким потоком.

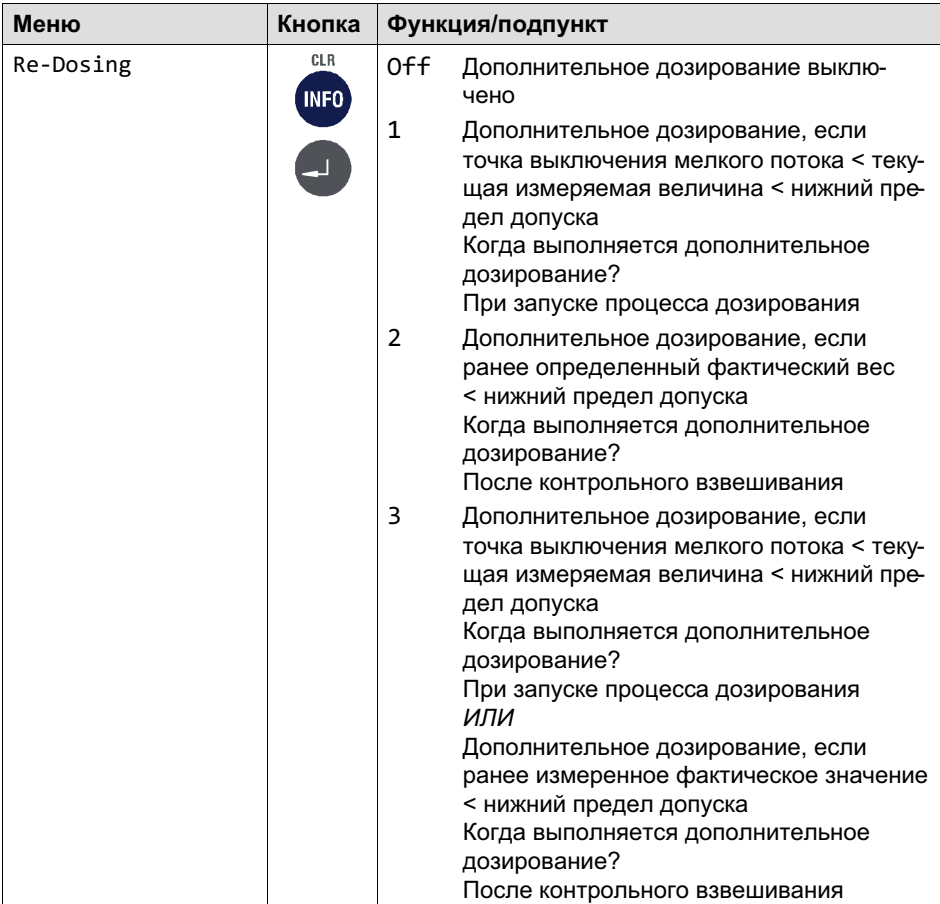

#### 10.2.11 Сигнал тревоги (Alarm:Empty)

После того, как сигнал тревоги установлен на 0n, соответствующий сигнал тревоги активен. Если ни один из сигналов тревоги не указывает на ошибку, состояние тревоги отменяется («0»). Если как минимум один из сигналов тревоги указывает на ошибку, устанавливается состояние тревоги («1»). Если конфигурирован один из цифровых выходов (сигнал тревоги), он устанавливается или отменяется в зависимости от состояния тревоги.

Ļ

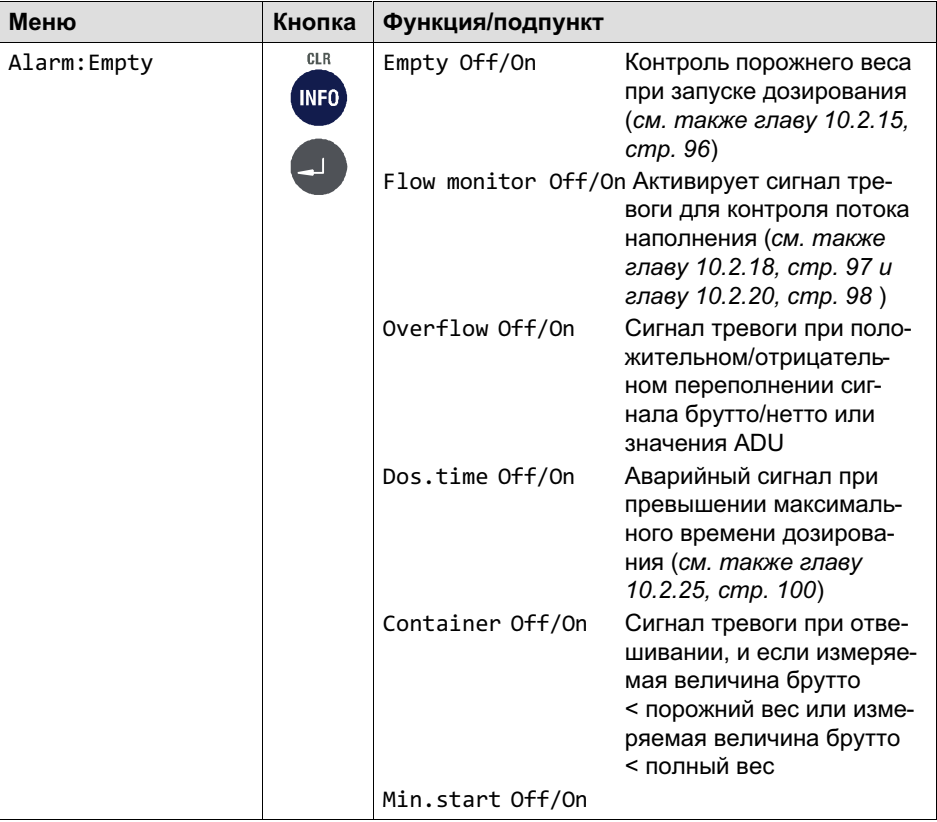

### 10.2.12 Управление клапанами (Valve)

Управление клапанами осуществляется через два цифровых выхода Крупный поток и Мелкий поток. Для различных типов клапанов в распоряжении имеются 4 режима.

品

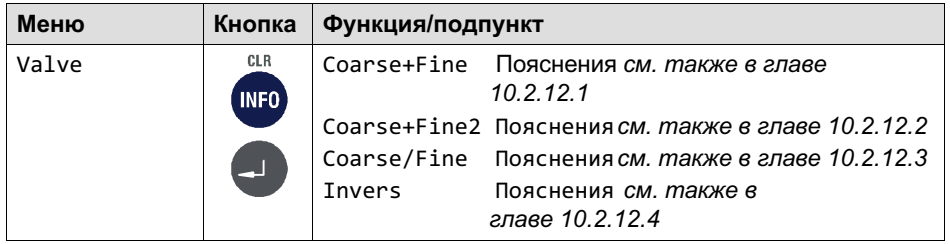

#### 10.2.12.1 Крупный+мелкий (Coarse+Fine)

При запуске фазы крупного потока активируется крупный и мелкий поток. При достижении предела крупного потока (CBK) крупный поток деактивируется. Если открывается фаза мелкого потока, например, при дополнительном дозировании (параметр P1 > 0), или при запуске после останова активируется только мелкий поток.

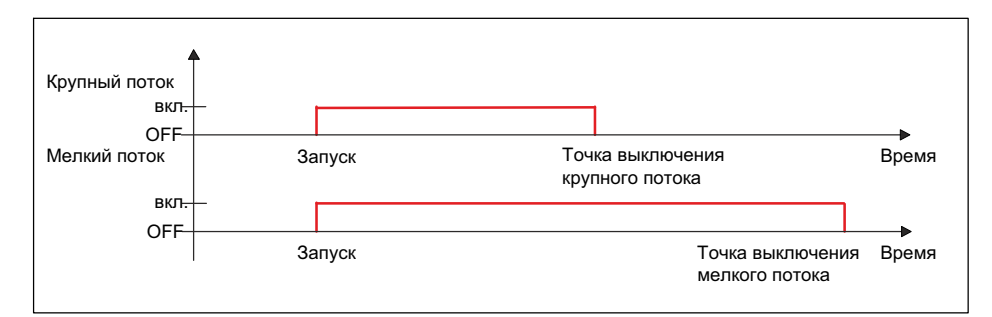

Рис. 11.3 Цикл наполнения при управлении клапанами крупного+мелкого потока

뻖

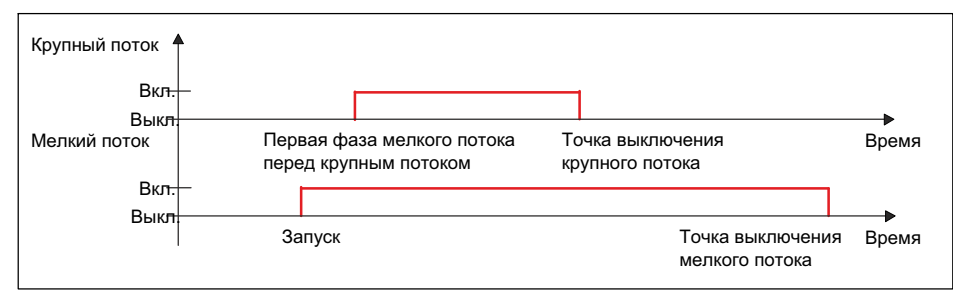

Рис. 11.4 Цикл наполнения при управлении клапанами крупного+мелкого потока с активацией первой фазы мелкого потока (см. также главу 10.2.27)

#### 10.2.12.2 Крупный+мелкий2 (Coarse+Fine2)

Перед запуском фазы крупного потока на короткое время вначале активируется мелкий поток. Затем для фазы крупного потока активируется крупный и мелкий поток. При достижении предела крупного потока (CBK) крупный поток деактивируется. Если открывается фаза мелкого потока, например, при дополнительном дозировании (параметр P1 > 0), или при запуске после останова активируется только мелкий поток.

Данное преимущественное включение мелкого потока служит для снижения пенообразования в загруженном материале.

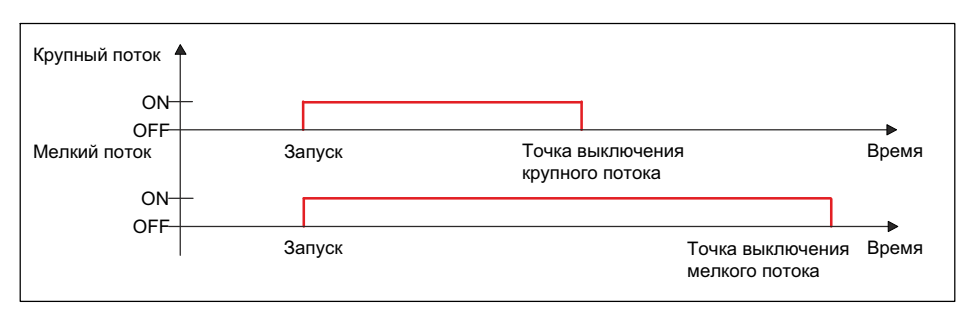

Рис. 11.5 Цикл наполнения при управлении клапанами крупного+мелкого потока2

넓

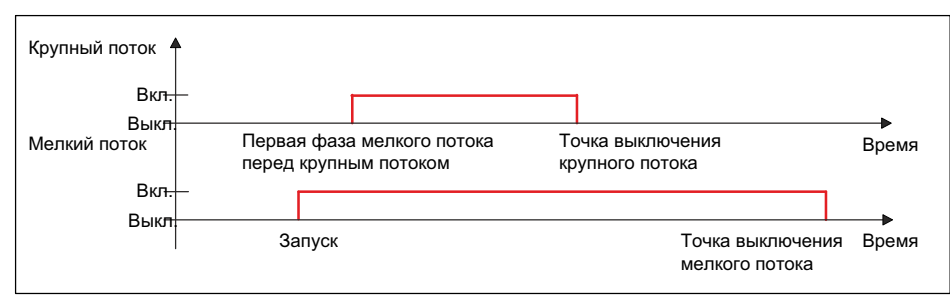

Рис. 11.6 Цикл наполнения при управлении клапанами «крупный+мелкий2» с активацией первой фазы мелкого потока (см. также главу 10.2.27)

#### 10.2.12.3 Крупный/мелкий (Coarse/Fine)

Крупный и мелкий поток активируются всегда по отдельности (никогда одновременно). В фазе крупного потока активен только крупный поток. В фазе мелкого потока активен только мелкий поток.

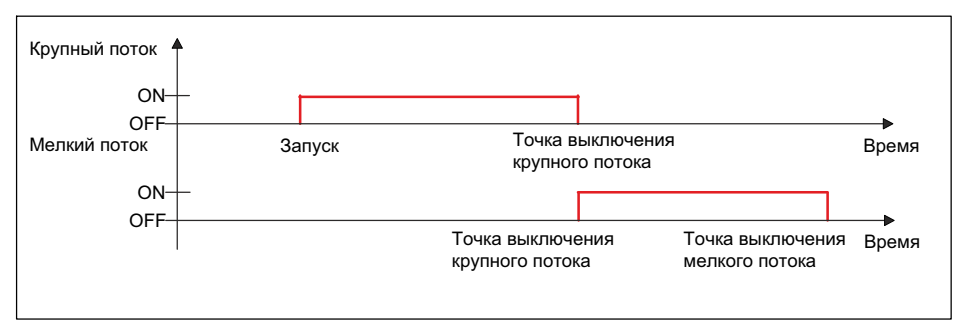

Рис. 11.7 Цикл наполнения при управлении клапанами крупного/мелкого потока

뻖

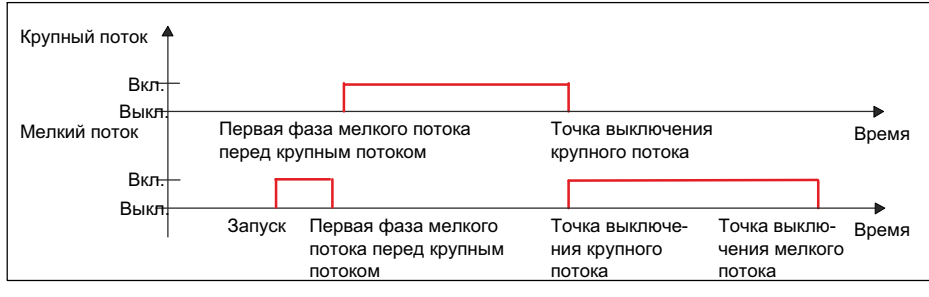

Рис. 11.8 Цикл наполнения при управлении клапанами «крупный/мелкий» с активацией первой фазы мелкого потока (см. также главу 10.2.27)

#### 10.2.12.4 Инверсия (Invers)

При открывании всегда активируется крупный поток и остается активным с момента запуска до окончания процесса дозирования. Мелкий поток дополнительно активируется в фазе мелкого потока.

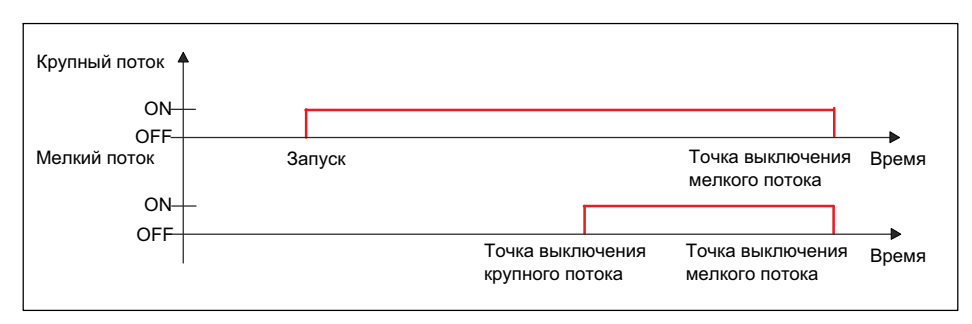

Рис. 11.9 Инверсия цикла наполнения при управлении клапанами

넓

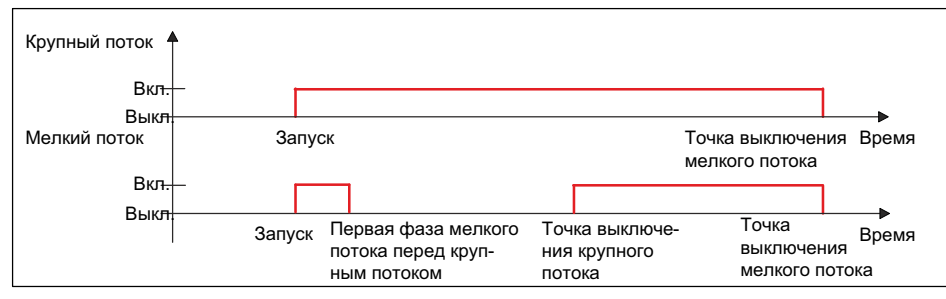

Рис. 11.10 Цикл наполнения при управлении клапанами «инверсия» с активацией первой фазы мелкого потока (см. также главу 10.2.27)

#### 10.2.13 Контроль порожнего веса (Empty weight)

При активном контроле порожнего веса (см. главу 10.2.15 "Порожний вес (Empty weight)") процесс наполнения прерывается, если при запуске процесса наполнения превышен порожний вес.

#### 10.2.14 Полный вес (Target weight)

Полный вес представляет собой заданное значение дозирования. При введении полного веса автоматически устанавливаются следующие настройки, если они не были установлены ранее.

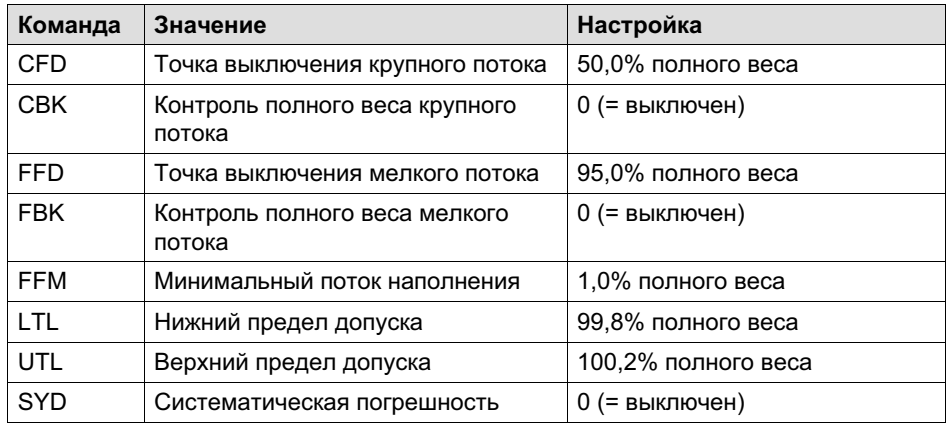

땞

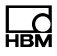

### <span id="page-95-0"></span>10.2.15 Порожний вес (Empty weight)

Для динамических процессов, например, дозирования следует ограничить возможный вес тары, чтобы не произошло переполнение. Это может произойти, если после запуска в контейнере уже находится материал. Если не установить это ограничение тары, в качестве ограничения будет использована точка выключения крупного потока.

После запуска процесса наполнения (командой RUN, цифровым входом или кнопкой ввода) выдерживается установленное время задержки тарирования, после чего проверяется, чтобы вес был меньше указанного значения порожнего веса. Если да, то выполняется тарирование; в противном случае новое тарирование не выполняется (сохраняется старое значение тары).

#### 10.2.16 Минимальный начальный вес (Min. Start w.)

При вводе этого значения процесс дозирования не запускается, если текущее значение брутто меньше данного минимального начального веса. Посредством этой команды и порожнего веса вы задаете диапазон, в котором должен выполняться запуск дозирования.

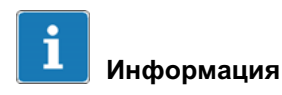

В случае минус-взвешивания данная настройка игнорируется.

#### 10.2.17 Точка выключения крупного потока (Crs.Fl.off)

Точка выключения крупного потока не должна быть выше точки выключения мелкого потока.

После введения полного веса точка выключения крупного потока автоматически устанавливается на 50% полного веса, если точка выключения крупного потока не была ранее установлена. При включенной оптимизации (параметр P1 > 0) выполняется автоматическая подстройка точки выключения крупного потока. Точка выключения крупного потока не должна быть выше точки выключения мелкого потока.

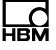

Минимальный мелкий поток определяет, если применимо, минимальное расстояние до точки выключения мелкого потока:

точка выключения крупного потокамакс =

точка выключения мелкого потока – минимальный мелкий поток

#### 10.2.18 Контроль крупного потока (Crs. Monitor)

Эта опция служит для контроля разрыва в фазе крупного потока (разрыв мешка). Введите прирост веса, который ожидается за интервал времени (контроль крупного потока) при нормальном процессе наполнения. По истечении времени блокировки крупного потока после каждого интервала времени (контроль крупного потока) измеряется прирост. Если прирост веса не превышен, это интерпретируется как разрыв наполняемого контейнера и дозирование прекращается. Контроль крупного потока активен только в фазе крупного потока.

#### 10.2.19 Точка выключения мелкого потока (Fine fl.off)

Устанавливает или считывает точку выключения мелкого потока. Если введен полный вес, точка выключения мелкого потока автоматически устанавливается на 95% полного веса, если точка выключения мелкого потока не была ранее установлена.

#### Информация

Точку выключения мелкого потока нельзя установить ниже точки выключения крупного потока. Если вы попытаетесь это сделать, точка выключения крупного потока автоматически устанавливается на значение точки выключения мелкого потока – минимальный мелкий поток.

При включенной оптимизации (параметр P1 > 0) выполняется автоматическая подстройка точки выключения мелкого потока.

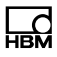

### 10.2.20 Контроль мелкого потока (Fine monitor)

Эта команда служит для контроля разрыва в фазе мелкого потока (разрыв мешка). Введите прирост веса, который ожидается за интервал времени (контроль мелкого потока) при нормальном процессе наполнения. По истечении времени блокировки мелкого потока после каждого интервала времени измеряется прирост. Если прирост веса не превышен, это интерпретируется как разрыв наполняемого контейнера и дозирование прекращается. Контроль мелкого потока наполнения деактивируется после достижения точки выключения мелкого потока. Контроль мелкого потока активен только в фазе мелкого потока.

#### 10.2.21 Минимальная доля мелкого потока (Min.Fine fl.)

Минимальная доля мелкого потока определяет, насколько близко точка выключения крупного потока может находиться к точке выключения мелкого потока. Тем самым, можно установить такой зазор между крупным и мелким потоком, чтобы в любом случае имелся мелкий поток.

Чтобы обеспечить как можно более точный результат дозирования, вам следует установить минимальную долю мелкого потока, которая в любом случае обеспечивает мелкий поток при окончании процесса дозирования.

Точка выключения крупного потока не может быть меньше 0, даже если вы установили минимальную долю мелкого потока больше точки выключения крупного потока. После введения полного веса минимальная доля мелкого потока автоматически устанавливается на 1% полного веса, если минимальная доля мелкого потока не была ранее установлена.

#### 10.2.22 Нижний допуск (Lower tol.)

Этот параметр описывает нижний предел допуска для результата дозирования. Если результат дозирования меньше предела допуска, то устанавливается состояние дозирования «Ниже предела допуска» и соответ-ствующий конфигурируемый цифровой выход (Tol.- или Tol.Error). Это состояние отменяется при следующем запуске.

При активном дополнительном дозировании ниже нижнего предела допуска автоматически выполняется дополнительное дозирование. После введения полного веса нижний предел допуска автоматически устанавливается на 99,8% полного веса, если нижний допуск не был ранее установлен.

### 10.2.23 Верхний допуск (Upper tol.)

Этот параметр описывает верхний предел допуска для результата дозирования. Если результат дозирования превысит предел допуска, то устанавливается состояние дозирования «Выше предела допуска» и соответствующий конфигурируемый цифровой выход (Tol.+ или Tol.Error). Это состояние отменяется при следующем запуске.

После введения полного веса верхний предел допуска автоматически устанавливается на 100,2% полного веса, если верхний допуск не был ранее установлен.

## 10.2.24 Систематическая погрешность (Syst.diff.)

В процессах расфасовки в зависимости от установки может оказаться, что после каждой расфасовки определенное количество фасуемого продукта теряется или загружается дополнительный материал. Эта потеря или добавка, возникающая только после контрольного взвешивания, не может быть зарегистрирована функцией оптимизации. Вы можете, однако, учесть данную потерю или добавку, пользуясь функцией «Систематическая погрешность».

Активируйте функцию посредством параметра Syst.diff. с указанием переполнения (положительное значение) или недостатка (отрицательное значение). Разрешено значение максимум ±5% номинального значения.

### Пример

При наполнении мешков полным весом 50 кг мешок после контрольного взвешивания сбрасывается. При закрытии крепежными зажимами из наполненного мешка удаляется примерно 200 г материала, в результате чего сброшенный мешок имеет вес вместо 50 кг только 49,8 кг.

Введите в этом случае для коррекции Syst.diff. 20, что обеспечивает переполнение на 200 г (10 \* P1 от SYD). В результате мешок вначале наполняется весом 50,2 кг, но после сбрасывания имеет заданный вес 50 кг.

## <span id="page-99-0"></span>10.2.25 Максимальное время дозирования (Max.dos.t(s))

Время дозирования запускается с началом дозирования (команда RUN, цифровой вход или кнопка ввода) и заканчивается контрольным взвешиванием (сигнал готовности). При превышении максимального времени дозирования процесс дозирования прерывается с сигналом ошибки и выходы для мелкого и крупного потока деактивируются (см. главу 10.2.11 "Сигнал тревоги (Alarm:Empty)").

## 10.2.26 Задержка тарирования (Tare delay(s))

Это время может быть использовано для устранения неполадок, например, путем вскрытия мешка или установки контейнера. Установите [задержку тарирования таким образом](#page-95-0), чтобы эти неполадки были устранены до начала тарирования.

После запуска процесса фасовки (команда RUN, цифровой вход или кнопка ввода) запускается задержка тарирования. По истечении задержки тарирования выполняется тарирование.

## Исходные условия

В случае плюс-дозирования при запуске не допускается превышение порожнего веса или точки выключения крупного потока.

Режим тарирования должен быть активным (Tare Mode On).

## Активация

Активируйте тарирование после задержки посредством задержки тарирования с указанием используемого времени задержки (см. также главу 10.2.15 "Порожний вес (Empty weight)")

## 10.2.27 Запуск мелкого потока перед крупным потоком (Start Fine(s))

Устанавливает или считывает время первой фазы мелкого потока перед крупным потоком.

넓

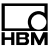

# Информация

Эта функция при минус-взвешивании не активна.

Для установленного периода времени после запуска или тарирования и перед крупным потоком активируется сигнал мелкого потока на установленное время. Вы можете использовать это дополнительное время мелкого потока перед крупным потоком, чтобы предотвратить чрезмерное вспенивание наполняемой жидкости крупным потоком.

#### 10.2.28 Контроль крупного потока (интервал времени) (Cors.mon.(s))

Эта команда служит для контроля разрыва в фазе крупного потока (разрыв мешка). Введите прирост веса, который ожидается за интервал времени при нормальном процессе наполнения. По истечении времени блокировки крупного потока после каждого интервала времени измеряется прирост. Если прирост веса не превышен, это интерпретируется как разрыв наполняемого контейнера и дозирование прекращается. Контроль крупного потока наполнения деактивируется после достижения точки выключения крупного потока.

В случае разрыва:

- $\bullet$ крупный и мелкий поток выключаются,
- $\bullet$  в состоянии дозирования (SDO) устанавливается бит 6 (сигнал тревоги) на 1,
- $\bullet$  при установленном сигнале тревоги: при включенном потоке наполнения подается сигнал тревоги,
- управление дозированием переходит в остановленное состояние.

#### 10.2.29 Время блокировки крупного потока (Lockout crs(s))

В течение указанного периода времени после включения крупного потока регулировка фактического веса до достижения точки выключения крупного потока блокируется. Эта задержка не воздействует на процесс наполнения.

В особенности при кусковом загружаемом материале может случиться, что первые части, падающие в резервуар после запуска крупного потока, создают пики нагрузки, которые уже приводят к превышению точки выключения крупного потока. Данное явление можно предотвратить этой настройкой. Исходя из опыта, время блокировки должно составлять примерно 10 % времени дозирования крупным потоком. Если используется точка выключения крупного потока, время должно быть настолько длительным, чтобы в течение времени блокировки материал уже попадал в контейнер.

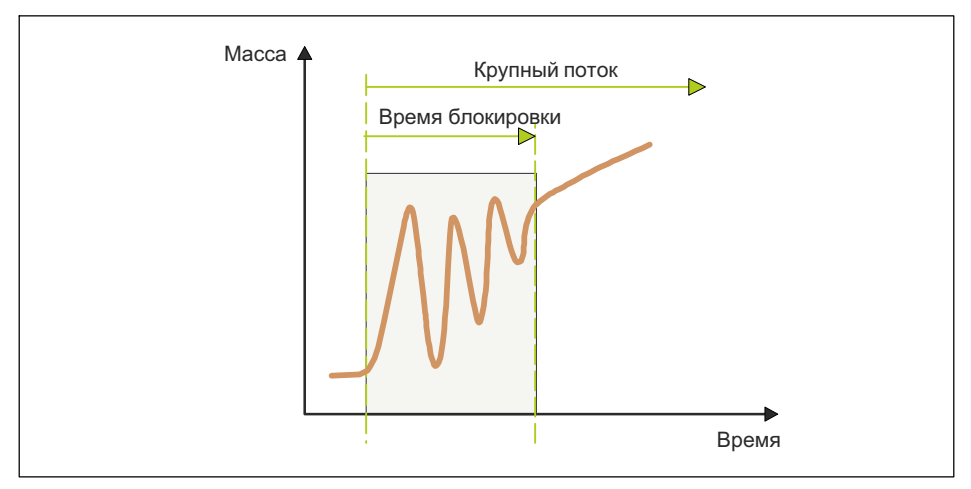

Рис. 11.11 Время блокировки крупного потока

#### 10.2.30 Контроль мелкого потока (интервал времени) (Fine mon.(s))

Эта команда служит для контроля разрыва в фазе мелкого потока (разрыв мешка). Введите прирост веса, который ожидается за интервал времени при нормальном процессе наполнения. По истечении времени блокировки мелкого потока после каждого интервала времени измеряется прирост. Если прирост веса не превышен, это интерпретируется как разрыв наполняемого контейнера и дозирование прекращается. Контроль мелкого потока наполнения деактивируется после достижения точки выключения мелкого потока.

При вводе веса наполнения контроль автоматически деактивируется.

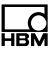

# Информация

Выберите прирост веса больше, чем обусловленные свойствами материала колебания в процессе наполнения.

В случае разрыва:

- $\bullet$ крупный и мелкий поток выключаются,
- $\bullet$  в состоянии дозирования (SDO) устанавливается бит 6 (сигнал тревоги) на 1,
- . при установленном сигнале тревоги: при включенном потоке наполнения подается сигнал тревоги,
- $\bullet$ управление дозированием переходит в остановленное состояние.

#### 10.2.31 Время блокирования мелкого потока (Lock fine(s))

Время запускается при достижении точки выключения крупного потока. В течение указанного периода времени регулировка фактического веса до достижения точки выключения мелкого потока блокируется. Эта задержка не воздействует на процесс наполнения.

При выключении крупного потока может возникнуть неустановившийся режим, который уже приводит к превышению точки выключения мелкого потока. Данное явление можно предотвратить этой настройкой. Исходя из опыта, время блокировки должно составлять примерно 10 % времени дозирования мелким потоком.

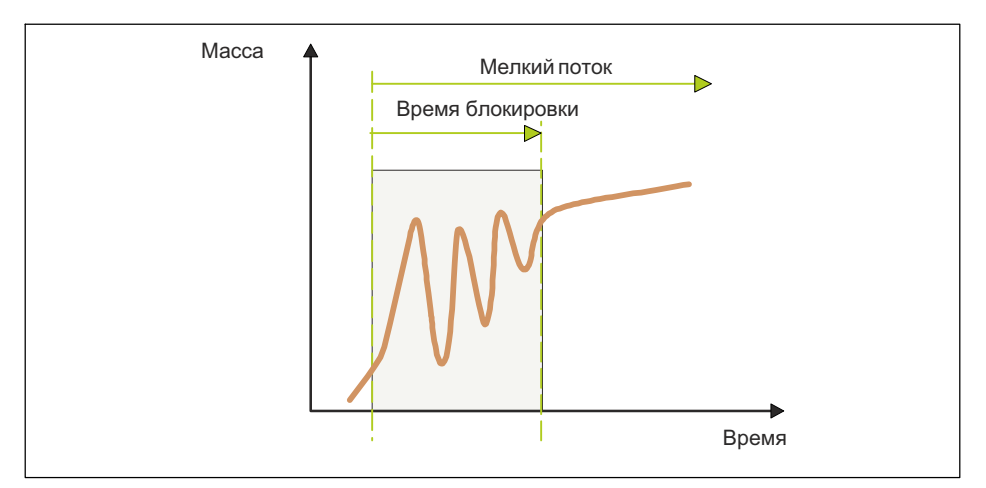

Рис. 11.12 Время блокировки мелкого потока

## 10.2.32 Задержка дозирования 1 (Dos.delay1(s))

Время задержки дозирования 1 (DL1) запускается после выключения мелкого потока (точка выключения мелкого потока). По окончании этой задержки 1 запускается время задержки дозирования 2. На ранее сконфигурированном управляющем выходе (DL1/DL2) это время устанавливается в качестве времени задержки до активации выхода задержкой дозирования 2 (DL2).

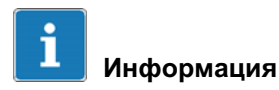

Во время задержки дозирования 1 уже устанавливается бит состояния остаточного потока, см. также главу 16.2.32 «Время остаточного потока».

#### 10.2.33 Задержка дозирования 2 (Dos.delay2(s))

Время задержки дозирования 2 (DL2) запускается по окончании задержки дозирования 1. По окончании времени задержки дозирования 2 запускается время остаточного потока.

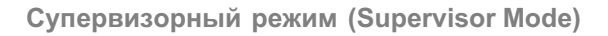

По окончании времени задержки дозирования активируется управляющий выход (DL1/DL2).

# Информация

Уже во время задержки дозирования 1 устанавливается бит состояния остаточного потока, см. также главу 16.2.32 «Время остаточного потока».

#### 10.2.34 Время остаточного потока (Residuals)

Время остаточного потока запускается после достижения точки выключения мелкого потока. Оно служит для регистрации остаточного потока. По истечении этого времени задержки выполняется контрольное взвешивание.

Регистрация остаточного потока важна для правильного измерения фактического веса при контрольном взвешивании и, тем самым, если потребуется, для оптимизации. Устанавливаемое время зависит от дозирующего устройства и времени переходного процесса дискретного фильтра.

#### 10.2.35 Время стабилизации (Stabilizat.(s))

По окончании фазы потока наполнения и фазы остаточного потока следует время стабилизации.

Если активирована идентификация останова (MTD), контрольное взвешивание выполняется после неподвижного состояния, но в течение времени стабилизации. В противном случае контрольное взвешивание запускается немедленно.

Если в течение времени стабилизации неподвижное состояние не будет достигнуто, в любом случае по окончании времени стабилизации измеряется фактический вес.

## <span id="page-105-0"></span>10.2.36 Время опорожнения (Empt.time(s))

Установкой параметра P1 > 0 активируется время опорожнения. Опорожнение запускается сразу после контрольного взвешивания. Затем ранее сконфигурированный управляющий выход (опорожнение) активируется для опорожнения и автоматически переключается на измеренный вес брутто. Опорожнение считается законченным, если в режиме управляемого по весу опорожнения значение брутто меньше порожнего веса или (в обоих режимах опорожнения) при превышении времени опорожнения. Если время опорожнения превышено, опорожнение заканчивается независимо от того, пусты весы или нет. По окончании опорожнения подается сигнал готовности, оповещающий об окончании процесса наполнения (см. также главу 10.2.15 «Порожний вес (Empty weight)»).

## 10.2.37 Количество циклов дозирования (No. of dosing)

После каждого результата дозирования количество циклов дозирования увеличивается на 1. По команде сброса показание счетчика сбрасывается. Без сброса счетчик останавливается на значении 65.535. Одновременно актуализируются суммарный вес, среднее значение результатов взвешивания и количество циклов дозирования.

## 10.2.38 Суммарный вес (Total weight)

С каждым новым результатом дозирования актуализируется суммарный вес:

новый суммарный вес =

актуальный результат дозирования + старый суммарный вес

Одновременно актуализируются среднее значение результатов взвешивания и количество циклов дозирования.

## 10.2.39 Среднее значение результатов взвешивания (Mean Value)

С каждым новым результатом дозирования актуализируется среднее значение:

среднее значение результатов взвешивания = суммарный вес / количество циклов дозирования ؾ

Одновременно актуализируются суммарный вес и количество циклов дозирования.

#### $10.3$ Память весовых данных (Weight Storage)

Более подробная информация о кнопках, необходимых для входа в эту группу меню, представлена в Navigation Pilot.

Калибруемая память весовых данных вмещает прибл. 120 000 записей. После каждого законченного цикла взвешивания в память весовых данных заносится блок данных вместе с датой и идентификатором.

W1 99999kgN 99999 T

Последовательность обработки: шаги обработки / ввод данных, запись в калибруемую память, печать, передача данных.

Память содержит блоки данных с датой взвешивания, порядковым идентификатором, весом брутто и весом нетто. Порядковый идентификатор при смене даты сбрасывается на 1. Для идентификации взвешивания этот идентификатор должен быть распечатан на квитанции взвешивания или зарегистрирован в системе электронной обработки данных и сохранен вместе с данными взвешивания.

Если данные передаются в систему электронной обработки данных и обрабатываются там, в качестве альтернативы принтеру может использоваться калибруемая память весовых данных. Возможен только просмотр записей. Сохраненные значения не могут быть ни изменены, ни удалены.

#### $10.3.1$ Индикация сохраненных весовых значений

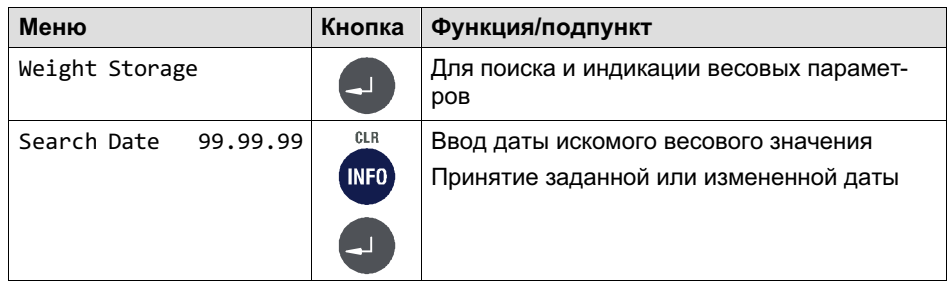

땞

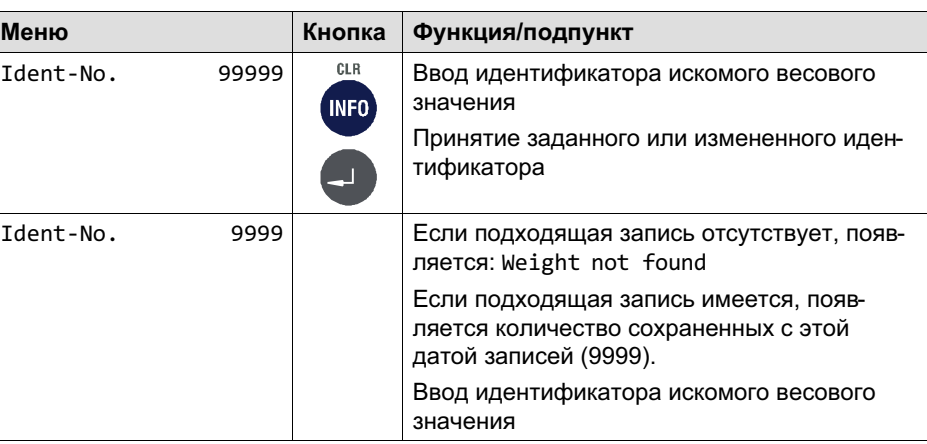

#### 10.3.2 Сброс содержимого «калибруемой памяти весовых данных»

Сброс содержимого «калибруемой памяти весовых данных» осуществляется в меню Service Mode, группа Reset (см. главу 7.6.2, стр. 65)

## 10.4 Регистрационный журнал (Logbook)

Более подробная информация о кнопках, необходимых для входа в эту группу меню, представлена в Navigation Pilot.

В регистрационном журнале отображаются все ранее установленные обновления встроенного ПО. Их можно только просмотреть, но не изменить и не удалить.

Отображается порядковый номер записи, имя файла, дата и время установки. Вверху отображается самая актуальная запись.

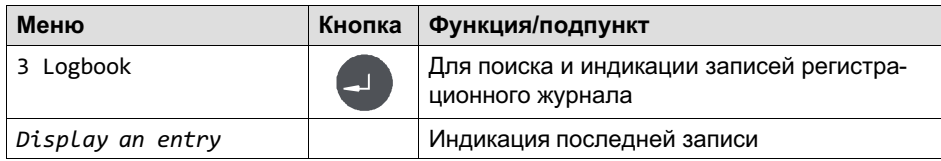

넓
# 뻖

#### Супервизорный режим (Supervisor Mode)

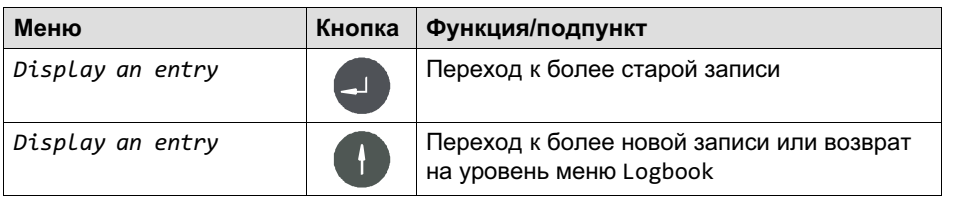

### 10.5 Software ID

Более подробная информация о кнопках, необходимых для входа в эту группу меню, представлена в Navigation Pilot.

В этой группе меню можно просмотреть идентификационный номер и номер версии калибруемого программного обеспечения.

# $\mathbf{i}$

Информация

Их можно только просмотреть, но не изменить и не удалить.

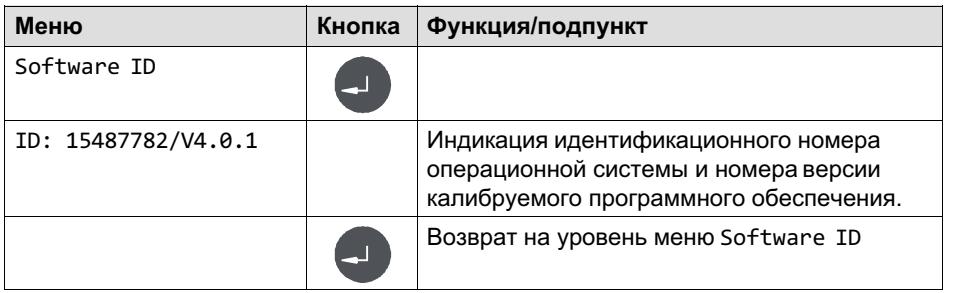

# 11 Калибровка (Calibration)

Для входа в группу Calibration воспользуйтесь следующими кнопками.

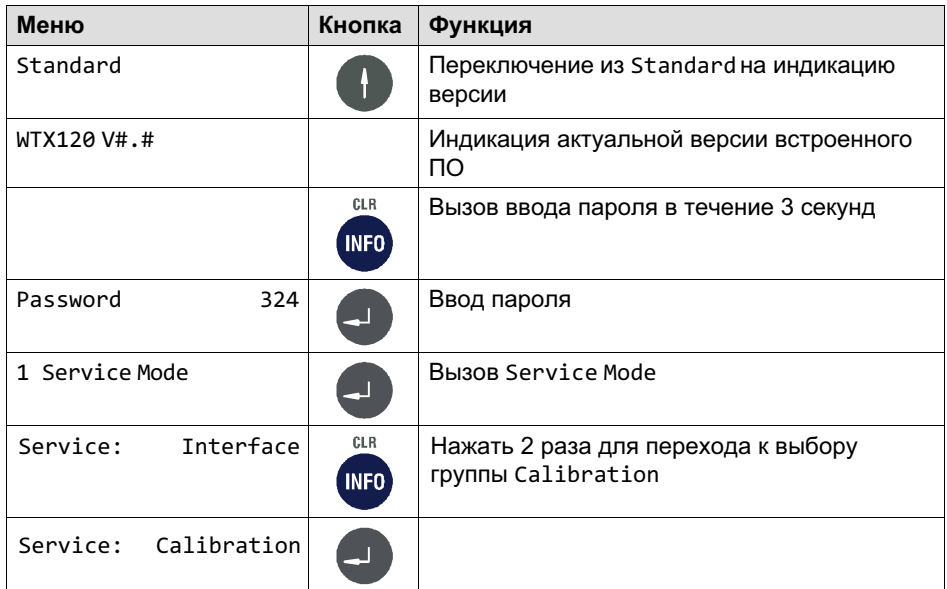

### 11.1 Многодиапазонные весы (Multiple-Range)

Аналого-цифровой преобразователь может быть конфигурирован как одно-, двух- или трехдиапазонные весы. Отдельные диапазоны различаются по максимальной нагрузке и цене деления.

Пример для трехдиапазонных весов с разрешением 3000 делений в каждом диапазоне взвешивания.

Минимальный диапазон взвешивания: от 0 до 1500 кг / 0,5 кг Средний диапазон взвешивания: от 0 до 3000 кг / 0,5 кг Максимальный диапазон взвешивания: от 0 до 6000 кг / 2,0 кг

Многодиапазонные весы при нагрузке автоматически переключаются из малого в следующий по размеру диапазон.

В тарированных весах (взвешивание нетто) при установке нуля автоматическое переключение на малый шаг деления и удаление тары не происходит. Для обратного переключения на малый шаг деления вначале нужно удалить тару нажатием кнопки тары. Автоматическое переключение выполняется только в не тарированных весах (взвешивание брутто).

Пример зависимости веса от времени и соответствующей индикации деления шкалы:

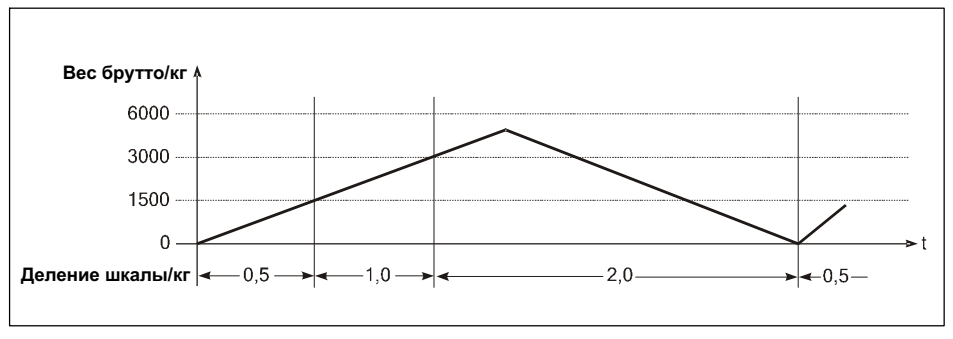

Рис. 12.1 Пример для многодиапазонных весов

При нагрузке значения балансировки и введенные значения тары принимаются в следующий по размеру диапазон и автоматически округляются до большего деления шкалы.

Многодиапазонные весы позволяют выполнять конфигурацию вспомогательного тензометрического механизма как для малых, так и для больших нагрузок.

При конфигурации многодиапазонных весов возможен свободный выбор всех диапазонов и делений шкалы, только количество разрядов после запятой должно быть для всех диапазонов одинаковым. Если, например, используются деления шкалы 0,5 и 1 кг, в качестве цены деления должны быть введены значения 0,5 и 1,0. Кроме того, максимальное разрешение используемых весовых тензодатчиков (например, 3000d) не должно превышаться ни в одном из установленных диапазонов.

 $\overline{\mathcal{L}}$ 

### 11.2 Многоинтервальные весы (Multi-Interval)

Однодиапазонные весы могут быть установлены как многоинтервальные весы с двумя или тремя различными диапазонами взвешивания или делениями шкалы.

Пример трехинтервальных весов: минимальный диапазон взвешивания: от 0 до 1500 кг / 0,5 кг средний диапазон взвешивания: от 1500 до 3000 кг / 1,0 кг максимальный диапазон взвешивания: от 3000 до 6000 кг / 2,0 кг

Диапазон взвешивания или деление шкалы автоматически переключается в зависимости от имеющейся нагрузки как при установке груза, так и при его снятии.

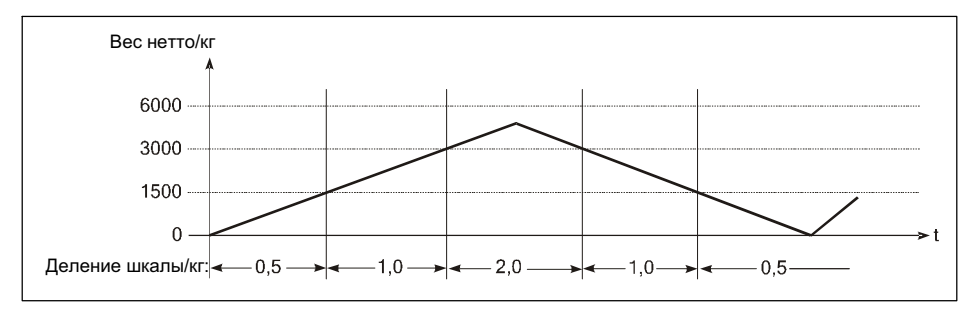

Рис. 12.2 Пример зависимости веса от времени и соответствующей индикации деления шкалы для многоинтервальных весов

После балансировки тары отображается вес нетто для весов с делением шкалы минимального диапазона взвешивания, что позволяет с максимально возможной точностью регистрировать малый вес даже при уже нагруженных весах. Максимальный вводимый вес тары равен максимальной нагрузке самого малого диапазона взвешивания.

При конфигурации многоинтервальных весов возможен свободный выбор максимальной нагрузки и деления шкалы для каждого диапазона, только количество разрядов после запятой должно быть для всех диапазонов одинаковым. Если, например, используются деления шкалы 0,5 и 1 кг, в качестве цены деления должны быть введены значения 0,5 и 1,0. Кроме того, максимальное разрешение используемых весовых тензодатчиков

(например, 3000d) не должно превышаться ни в одном из установленных диапазонов.

#### 11.2.1 Адаптация к среде эксплуатации весов

Чтобы обеспечить оптимальный результат взвешивания, для адаптации аналого-цифрового преобразователя к среде эксплуатации весов можно выполнить настройку следующих параметров.

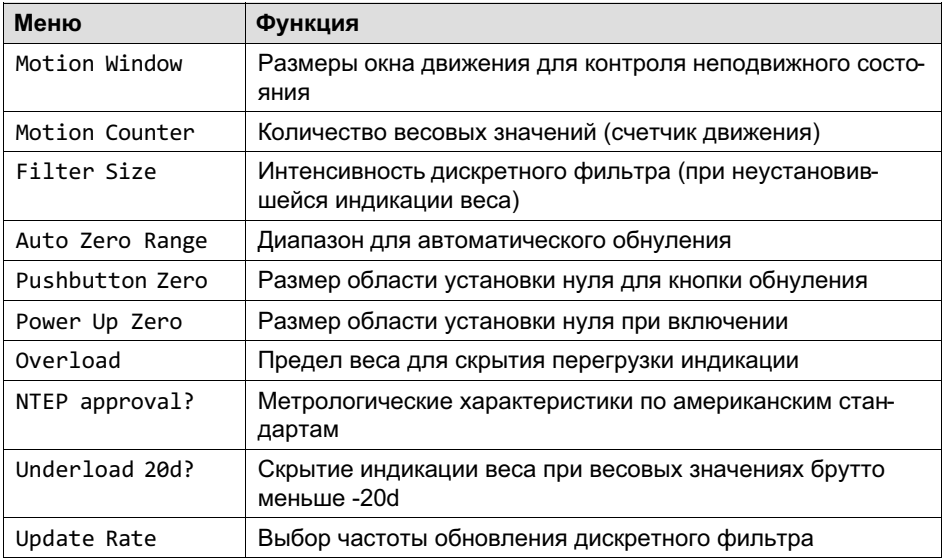

#### 11.2.2 Калибровка и настройка геоданных

Перед калибровкой необходимо, пользуясь таблицей геоданных, установить место калибровки (например, Германия = 20). Это позволяет выполнить калибровку уже на заводе-изготовителе. При последующем монтаже весов в месте с другим значением гравитации необходимо лишь ввести геоданные места установки. В этом случае повторная калибровка весов не требуется.

#### 11.2.3 Применения с обязанностью поверки

Для весов с обязанностью поверки разрешение (максимальная нагрузка / деление шкалы) не должно превышать 10.00. Кроме того, для параметров группы Adaptation должны быть выполнены следующие настройки.

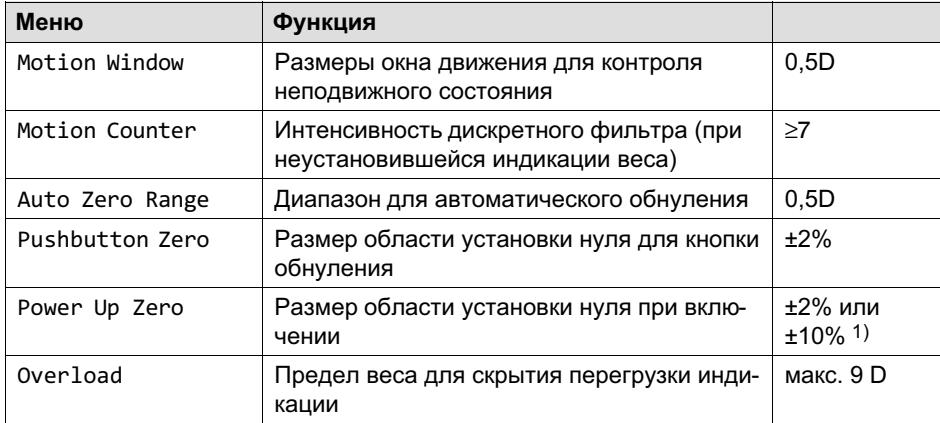

 $1)$  При определенных условиях здесь допускается также настройка OFF, например, для контейнерных весов.

Калибровочные параметры после калибровки весов можно сохранить с защитой от сбоя электропитания в EEPROM аналого-цифрового преобразователя. При эксплуатации с обязательной поверкой крышку и колпак необходимо опечатать приклеенными этикетками, чтобы нельзя было изменить позицию калибровочного переключателя.

► Отвинтите крышку калибровочного переключателя на передней панели устройства. Посредством открывшегося теперь малого калибровочного переключателя S1 можно сохранить данные калибровки в EEPROM с защитой от сбоя электропитания.

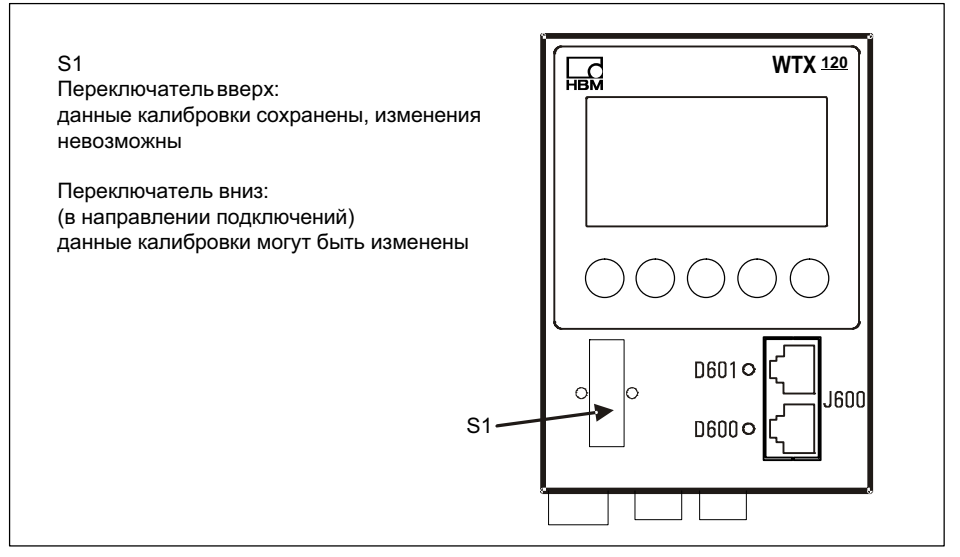

Рис. 12.3 Калибровочный переключатель S1 WTX120

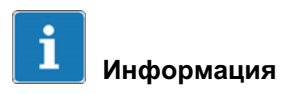

£

Позиция переключателя S1 (под крышкой)

При эксплуатации с обязательной поверкой крышку и колпак необходимо опечатать приклеенными этикетками, чтобы нельзя было изменить позицию калибровочного переключателя.

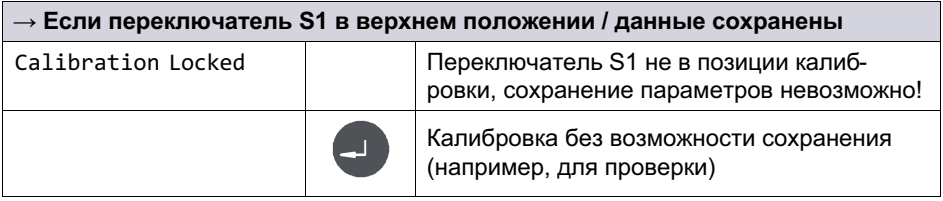

# 11.3 Выбор группы (Select Group 1-9)

Более подробная информация о кнопках, необходимых для входа в эту группу меню, представлена в Navigation Pilot.

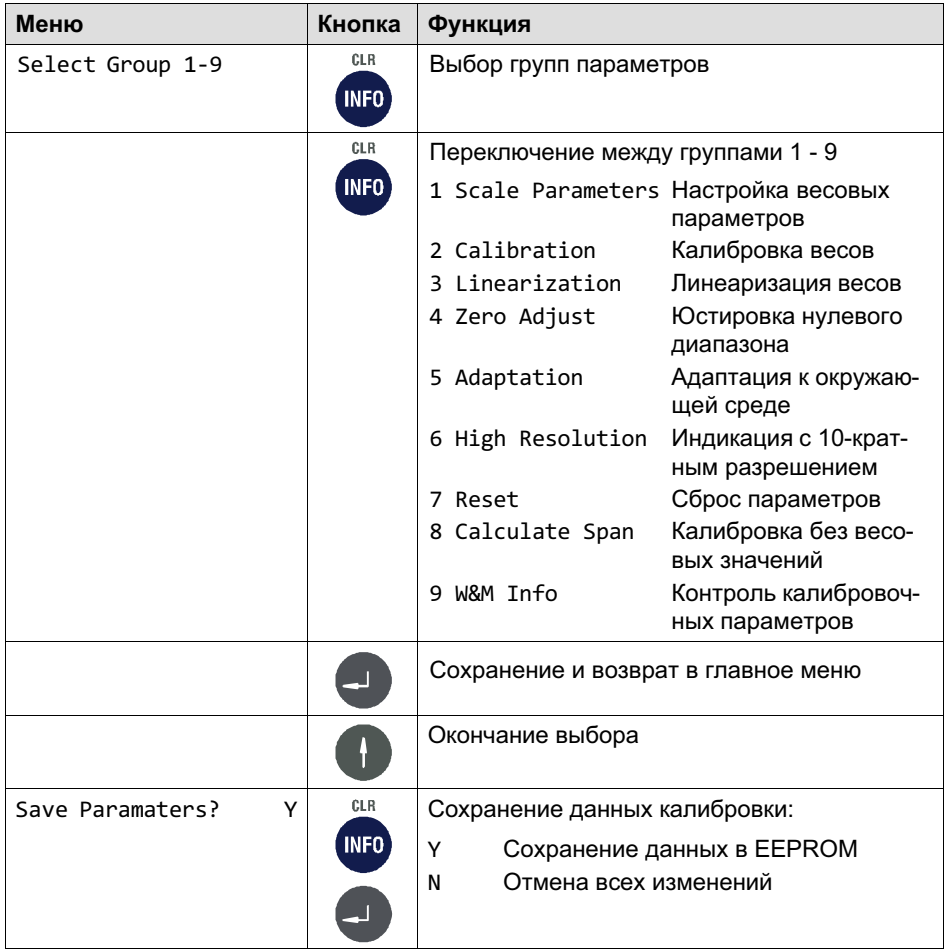

Калибровка

#### $\rightarrow$  Если переключатель S1 в верхнем положении / данные сохранены

뻖

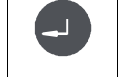

Error Calibr. Jumper Предупреждение. Переключатель S1 не в позиции калибровки, сохранение параметров невозможно!

### 11.4 Параметры весов (Scale Parameters)

Более подробная информация о кнопках, необходимых для входа в эту группу меню, представлена в Navigation Pilot.

В этой группе меню устанавливаются диапазоны взвешивания, деления шкалы и единица размерности весов. Возможна настройка устройства как одно-, двух- или трехдиапазонные весы. Однодиапазонные весы, кроме того, могут быть параметрированы как многоинтервальные весы с максимум тремя различными делениями шкалы.

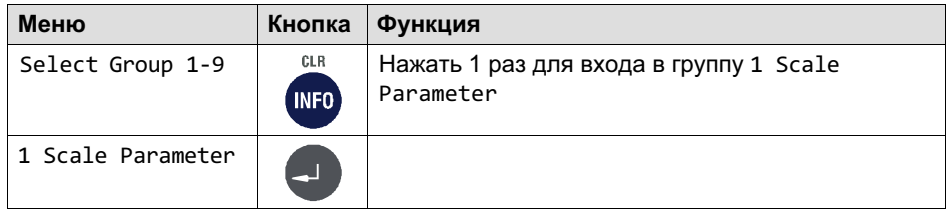

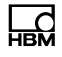

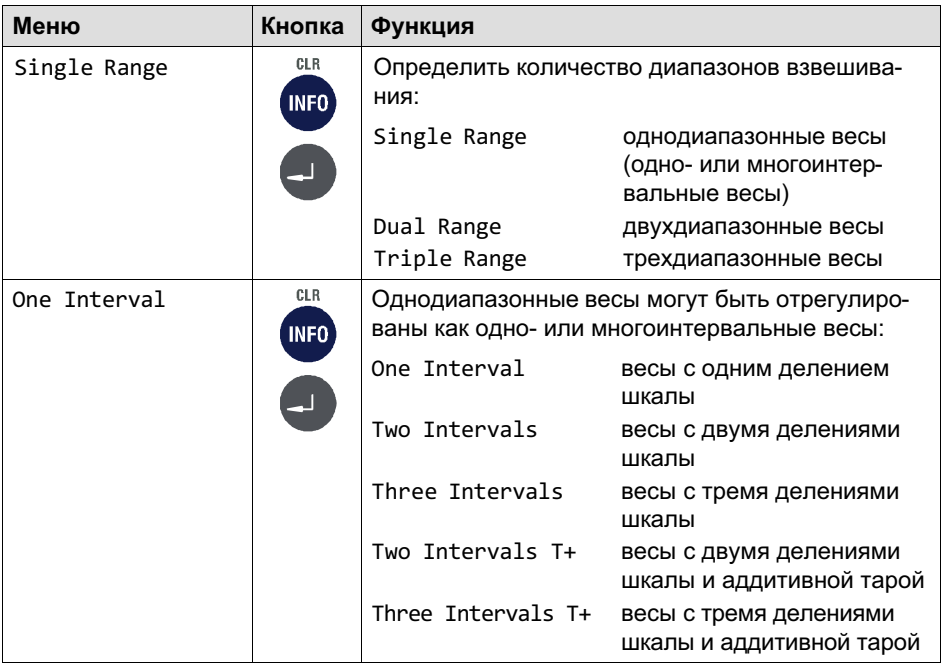

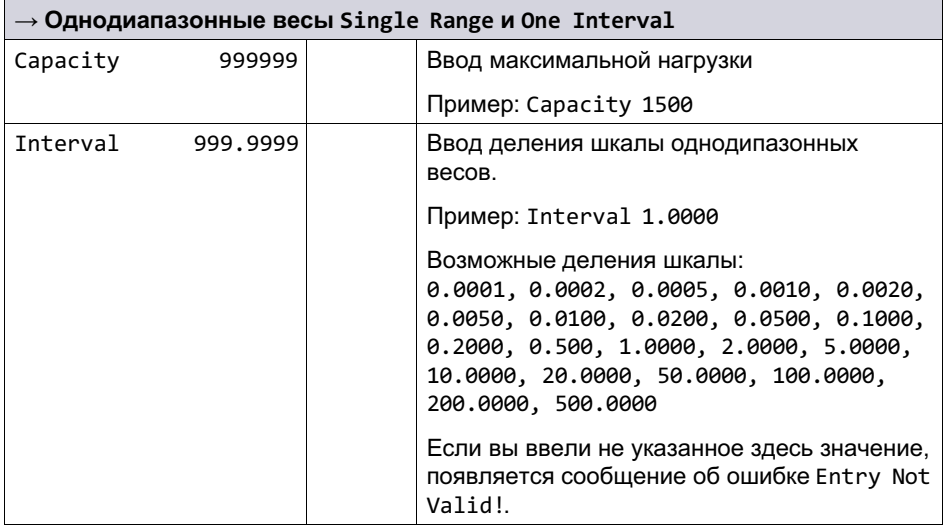

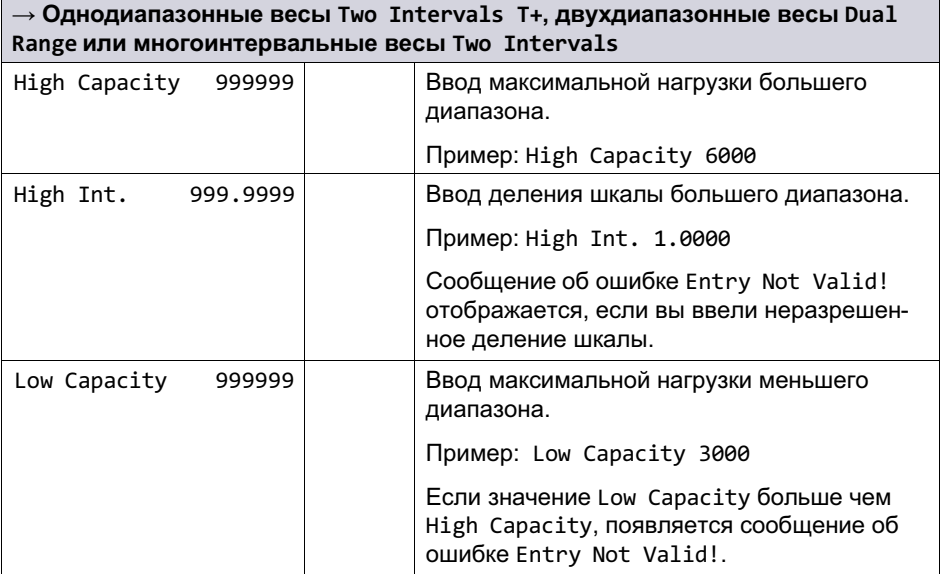

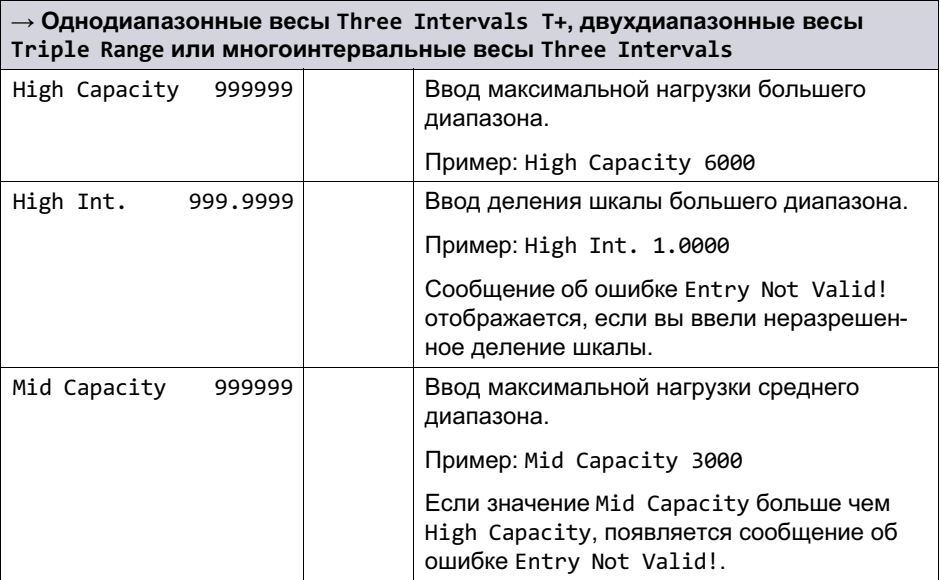

땞

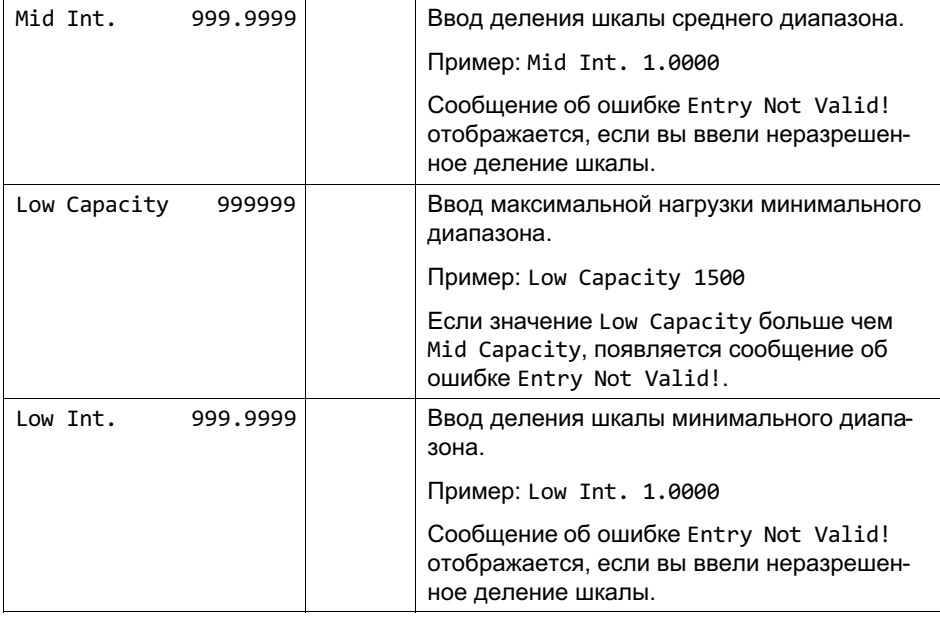

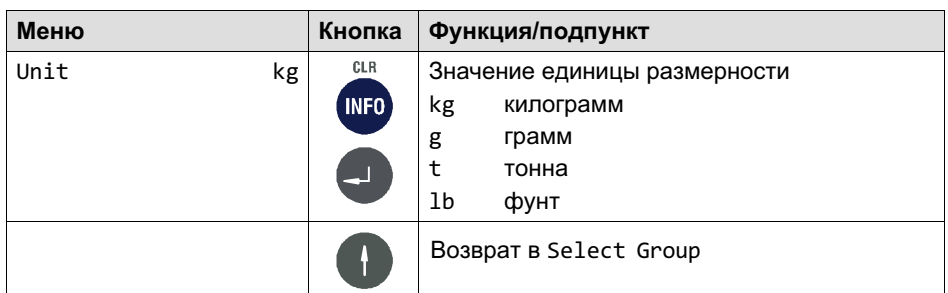

## 11.5 Калибровка (Calibration)

Более подробная информация о кнопках, необходимых для входа в эту группу меню, представлена в Navigation Pilot.

В этой группе меню выполняется калибровка весов. Кроме калибровки с полной нагрузкой возможна также калибровка с частичной нагрузкой. Если весы после калибровки устанавливаются в другом месте, можно, используя геоданные, учесть различия в гравитации без необходимости новой

балансировки весов (кроме применений с обязанностью поверки). Путем ввода нормализованного сигнала (мВ/В) возможна также предварительная калибровка весов без груза.

Пример калибровки контейнерных весов

- $\bullet$  Используются 3 весовых тензодатчика по 1000 кг с чувствительностью 1,99995 мВ/В, 2,00005 мВ/В и 2,00000 мВ/В.
- . Максимальная нагрузка составляет 1500 кг, деление – 0,5 кг.
- $\bullet$ Вес пустого контейнера равен 600 кг.

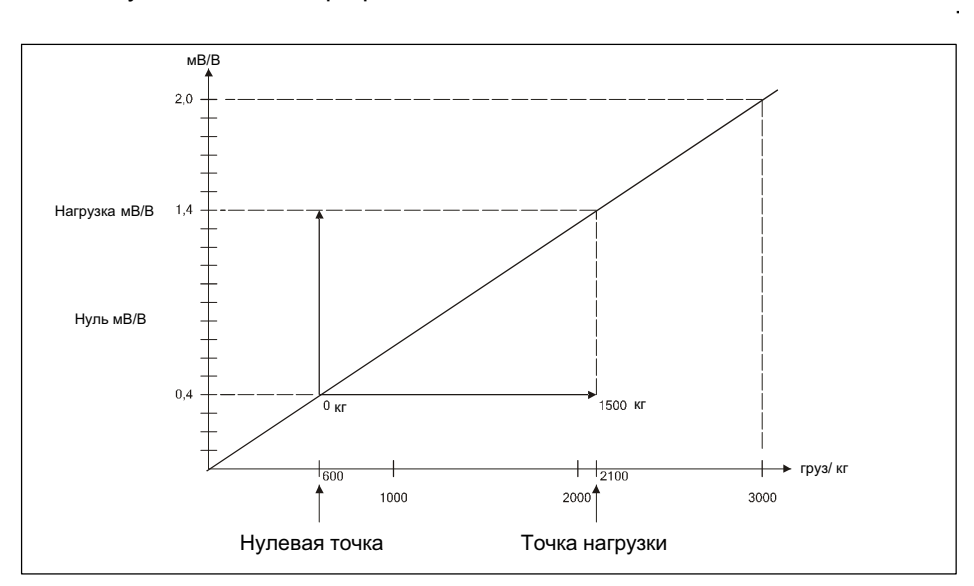

Рис. 12.4 Пример калибровки контейнерных весов

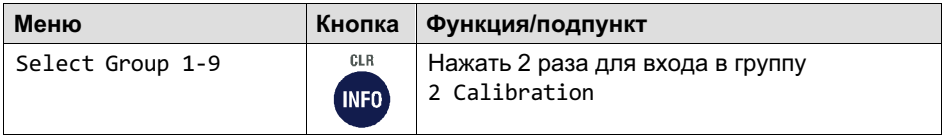

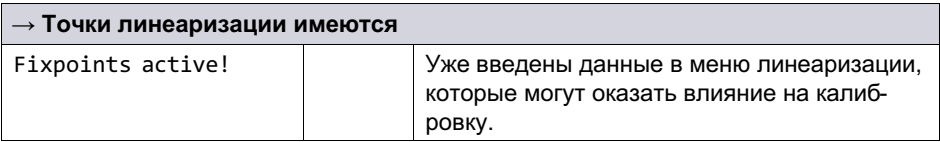

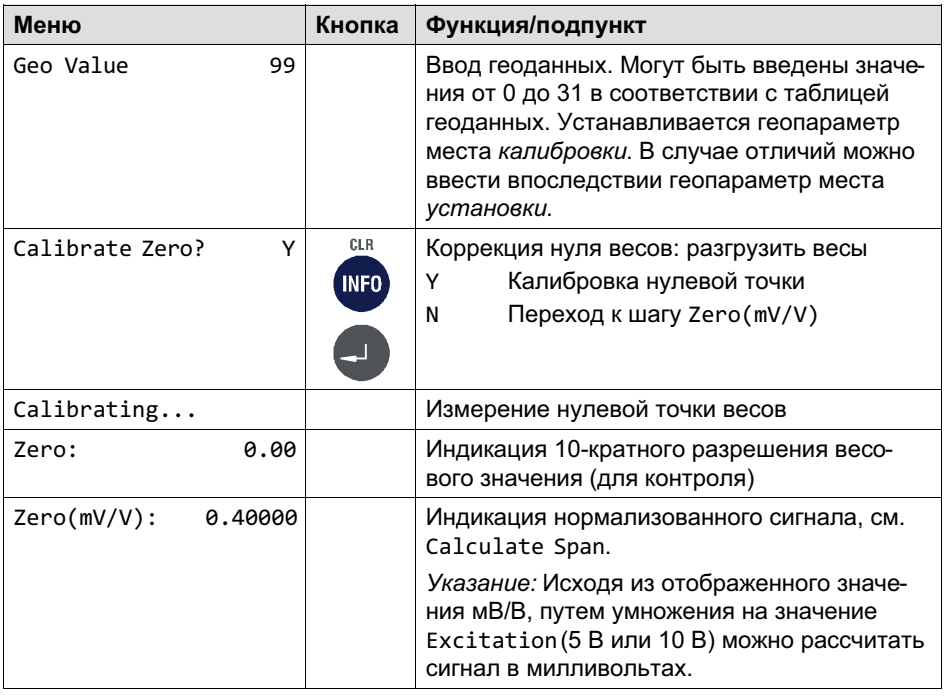

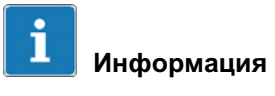

Кнопкой Clr можно удалить значение и ввести новое.

# Информация

 $\frac{C}{P}$ 

Если требуется сохранить коррекцию нуля перед калибровкой диапазона взвешивания, необходимо в этом месте выйти из установочной процедуры. На вопрос *Save Parameters* нужно ответить *Y*es. Затем можно заново вызвать группу 2, чтобы продолжить калибровку, и при этом пропустить коррекцию нуля.

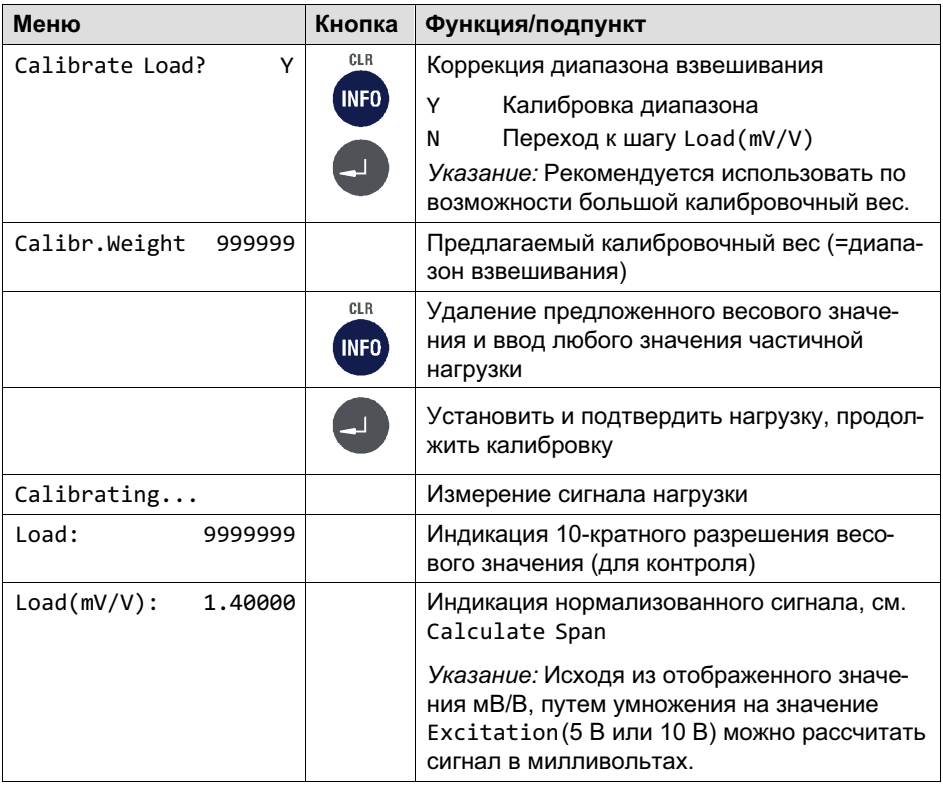

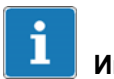

### Информация

Кнопкой Clr можно удалить значение и ввести новое.

# 넓

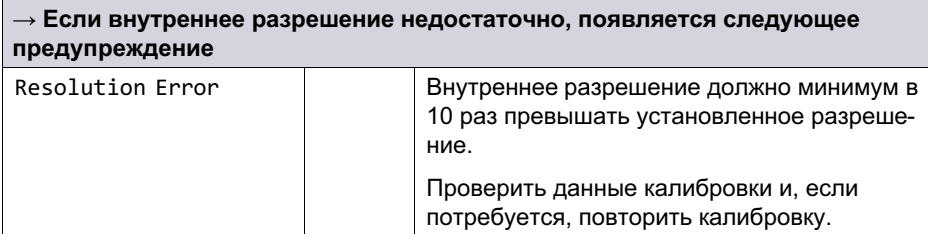

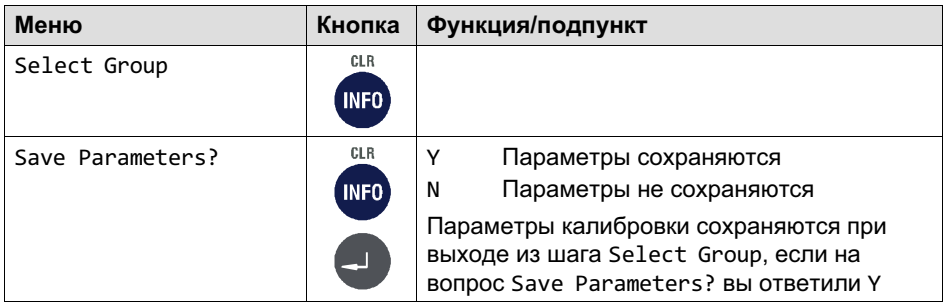

# П

#### Информация

Если параметры калибровки должны быть отменены, нужно выйти из установочной процедуры без сохранения (*Save Parameters No*) и только после этого вызвать другую группу.

### 11.6 Линеаризация (Linearization)

Более подробная информация о кнопках, необходимых для входа в эту группу меню, представлена в Navigation Pilot.

Линеаризация компенсирует возможное отклонение характеристической кривой весов (от идеальной прямой), устанавливая до 6 точек коррекции, которые согласуются с реальным ходом характеристической кривой.

Программное обеспечение линеаризации обеспечивает поддержку максимум 6 точек коррекции, но на практике практически всегда хватает  $1 - 2$ точек. Точки линеаризации должны быть установлены в местах фактических значений веса, которые имеют максимальные отклонения. Точки линеаризации должны быть меньше установленной максимальной

нагрузки. Участки между соседними точками линеаризации рассчитываются как прямая линия, т. е. выполняется линейная интерполяция отклонений.

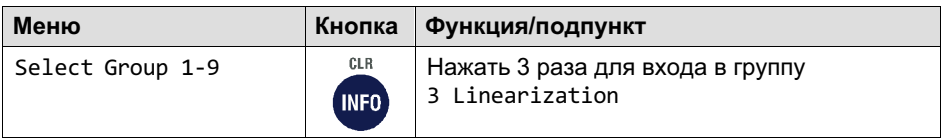

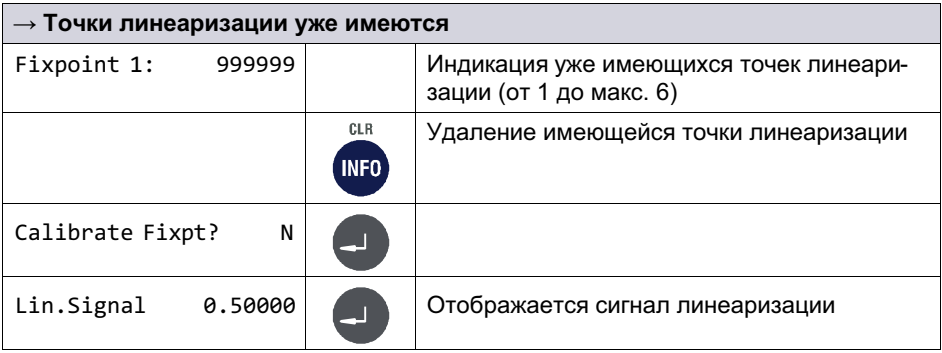

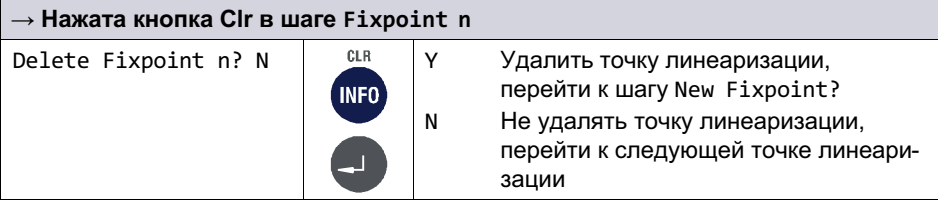

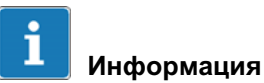

После удаления точки линеаризации оставшиеся точки нумеруются заново в возрастающей последовательности.

믋

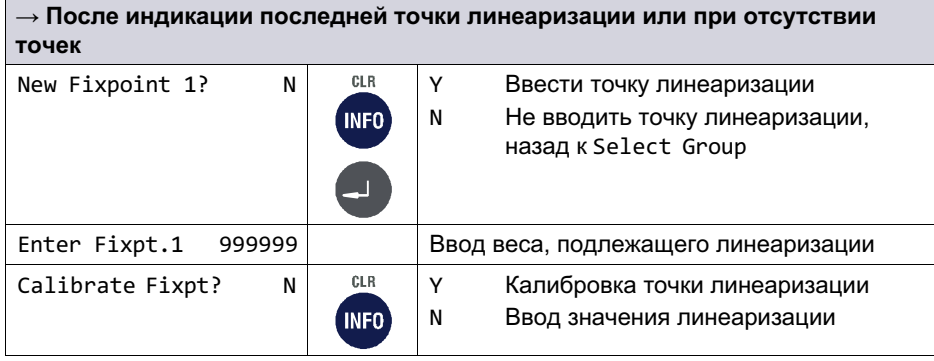

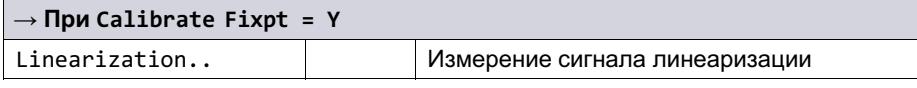

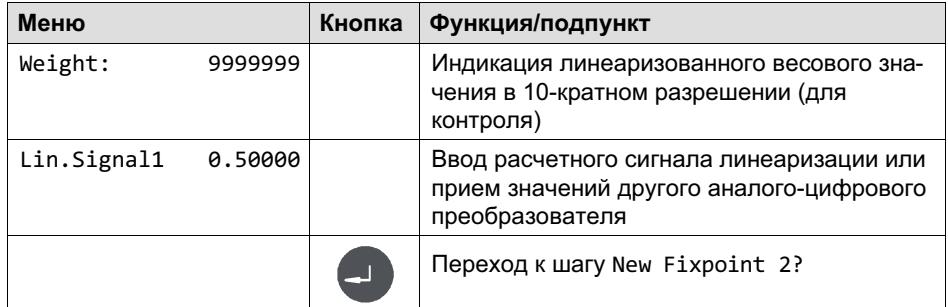

Новая точка линеаризации может быть введена между имеющимися точками, после чего все точки нумеруются заново в возрастающей последовательности.

### 11.7 Регулировка нулевой точки (Zero Adjust)

Более подробная информация о кнопках, необходимых для входа в эту группу меню, представлена в Navigation Pilot.

В этой группе меню можно заново установить нулевую точку. Это требуется в особенности в случае калибровки весов с новой вспомогательной стойкой. После снятия вспомогательной стойки устанавливается оконча тельная нулевая точка. При изменении нулевой точки соответствующим образом смещается диапазон взвешивания.

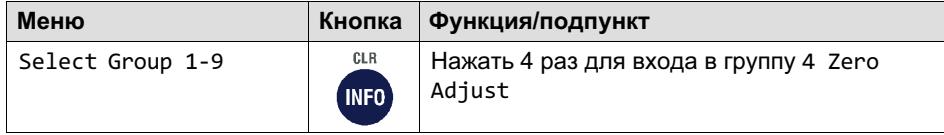

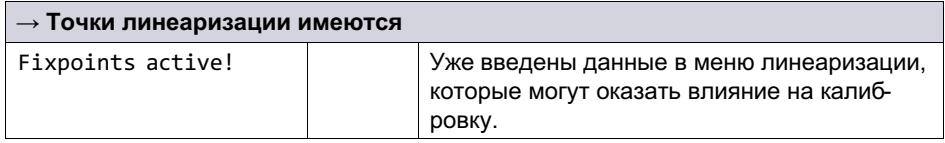

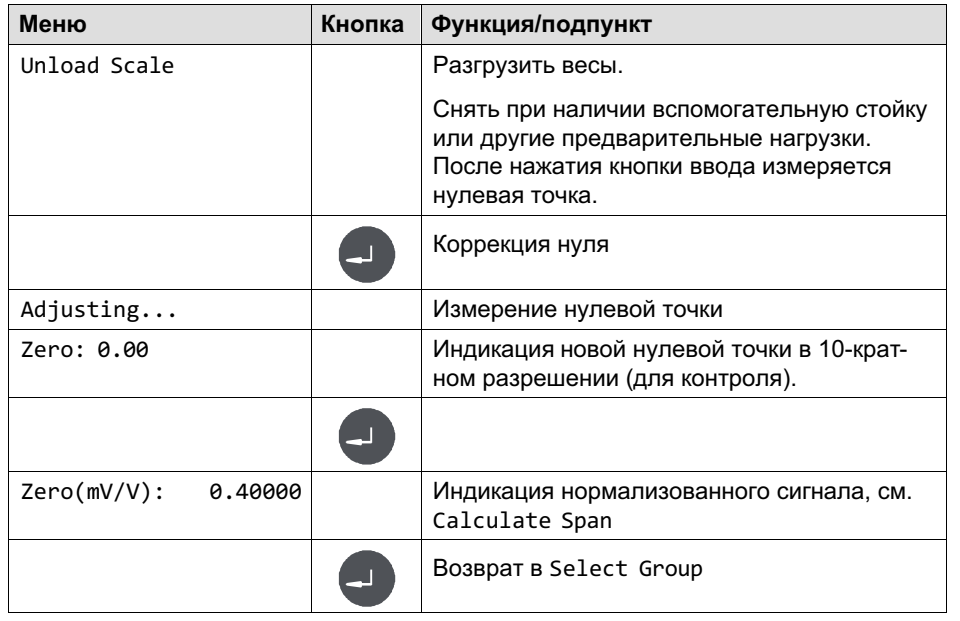

## 11.8 Адаптация (Adaptation)

Более подробная информация о кнопках, необходимых для входа в эту группу меню, представлена в Navigation Pilot.

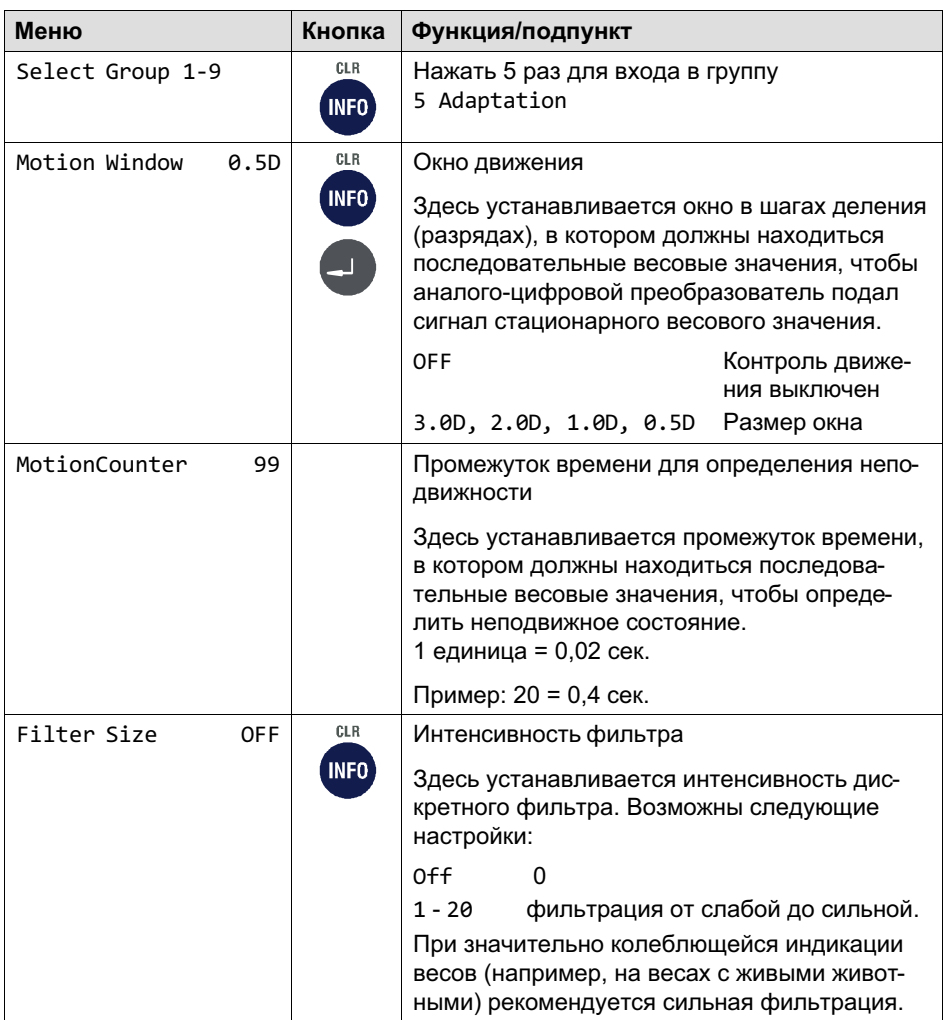

# ᇟ

# Информация

Интенсивность фильтра может быть изменена впоследствии в режимах *Service
Mode* и *Mastermode*. Это позволяет дополнительно изменить интенсивность фильтра после поверки без нарушения калибровочной пломбы.

Настройки фильтра в режиме *Service
Mode* при запуске приложения переписывают параметр калибровки. Поэтому для проверки правильности настройки необходимо проверить значение в *Service
Mode*!

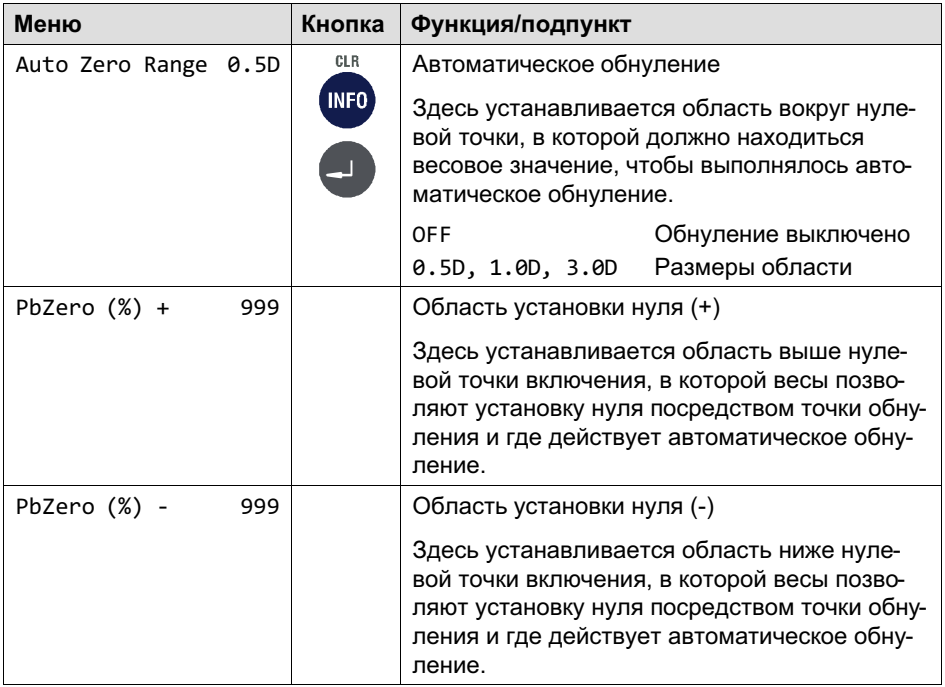

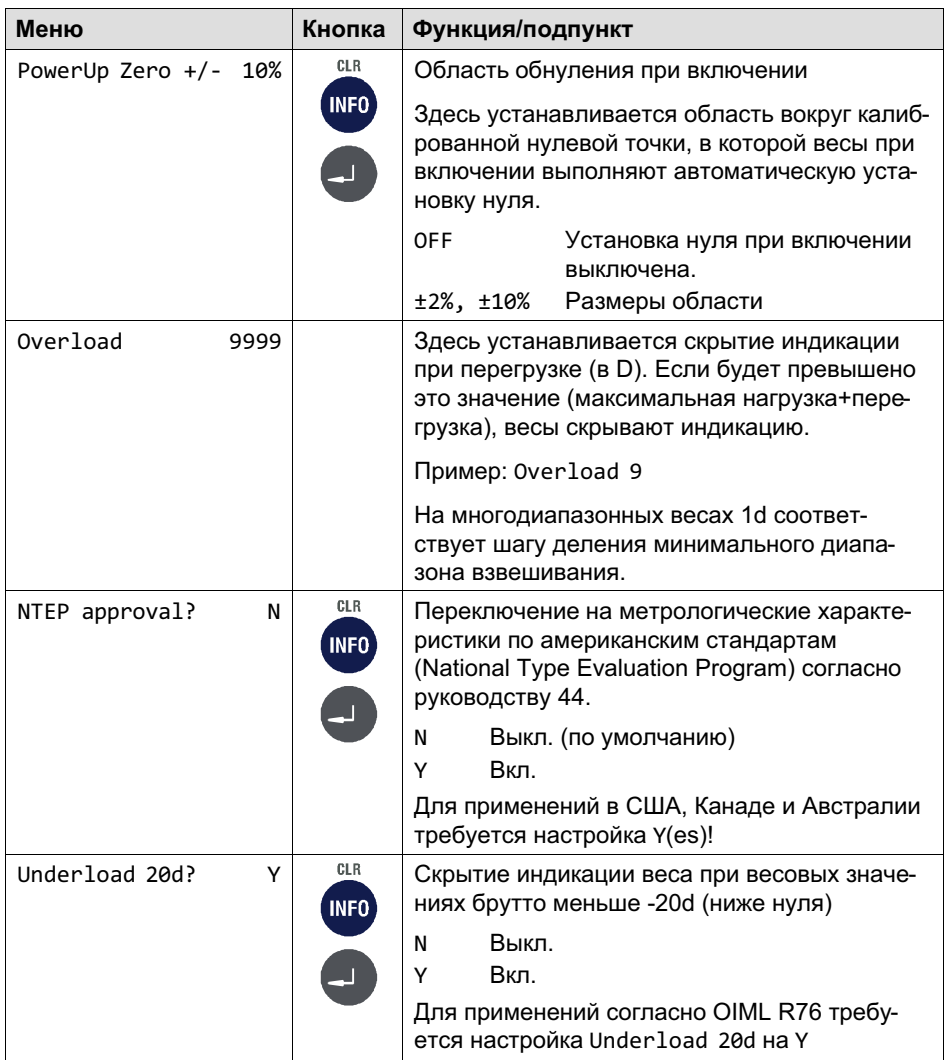

#### Калибровка

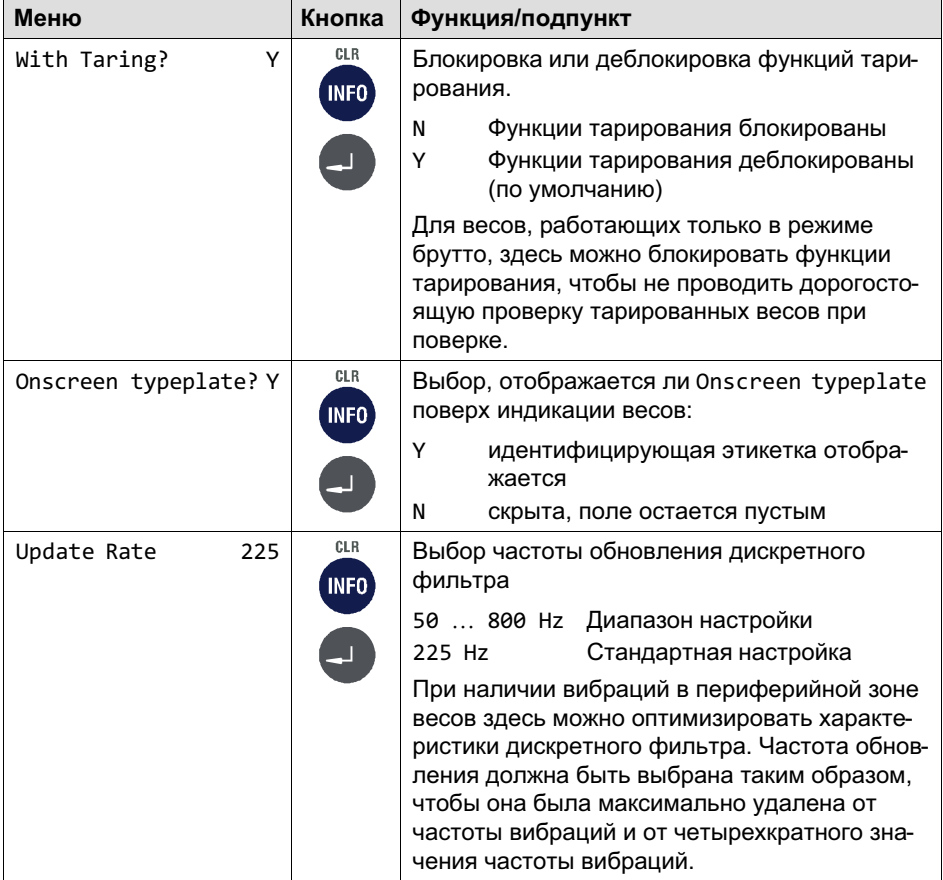

### 11.9 Высокое разрешение (High Resolution)

Более подробная информация о кнопках, необходимых для входа в эту группу меню, представлена в Navigation Pilot.

Эта группа меню обеспечивает индикацию весовых значений с 10-кратным разрешением.

品

땞

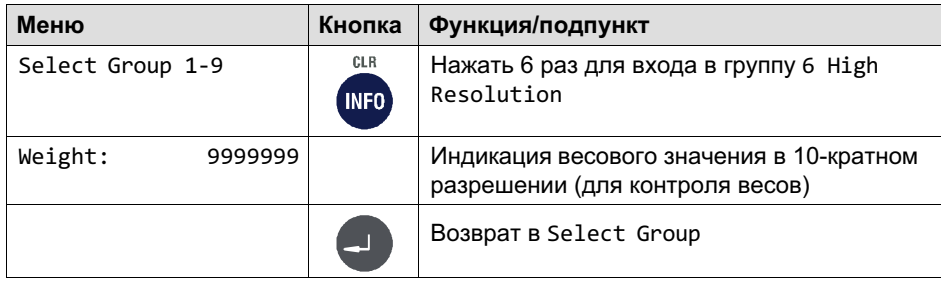

### 11.10 Сброс параметров (Reset Parameters)

Более подробная информация о кнопках, необходимых для входа в эту группу меню, представлена в Navigation Pilot.

В этой группе меню можно восстановить значения по умолчанию для параметров аналого-цифрового преобразователя. Затем нужно выполнить повторную калибровку соответствующих весов.

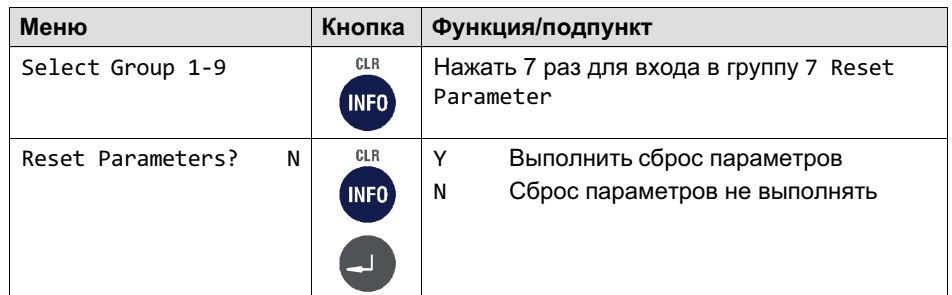

В таблице ниже приведены значения по умолчанию параметров из группы Calibration, восстанавливаемые посредством Reset Parameter.

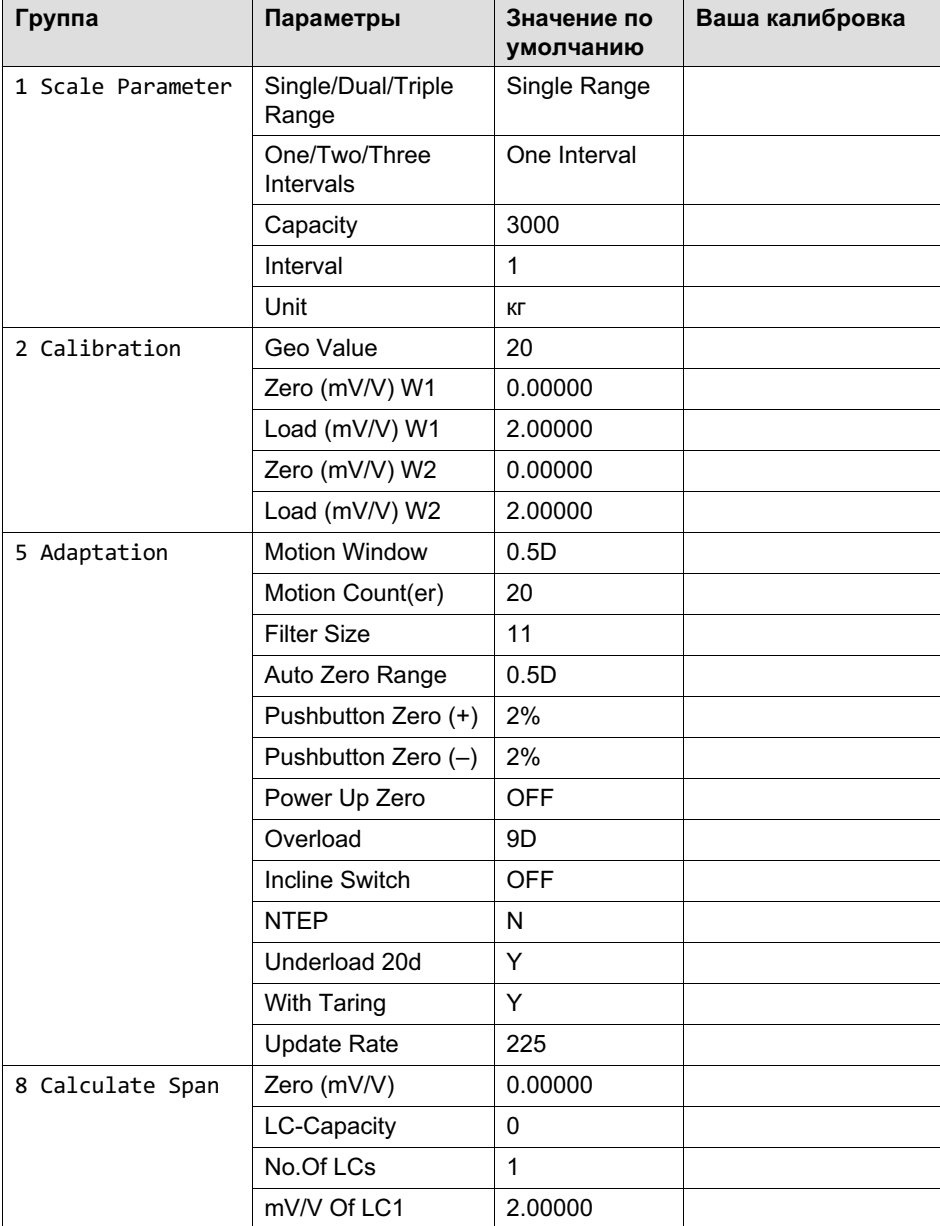

# 넓

### 11.11 Расчетный диапазон (Calculate Span)

Более подробная информация о кнопках, необходимых для входа в эту группу меню, представлена в Navigation Pilot.

Если известна чувствительность используемых весовых тензодатчиков, можно выполнить калибровку без грузов. Условием для этого является возможность коррекции нуля ненагруженных весов, что на практике практически всегда возможно.

Величина нормализованного сигнала при 100% нагрузки равна чувствительности весового тензодатчика или усредненной чувствительности при нескольких весовых тензодатчиках, что на практике составляет 2.00000 мВ/В или 3.00000 мВ/В в зависимости от весовых тензодатчиков.

Пример теоретической калибровки контейнерных весов

- $\bullet$  Используются 3 весовых тензодатчика по 1000 кг с чувствительностью 1,99995 мВ/В, 2,00005 мВ/В и 2,00000 мВ/В.
- . Максимальная нагрузка составляет 1500 кг, деление – 0,5 кг.
- $\bullet$ Вес пустого контейнера равен 600 кг.

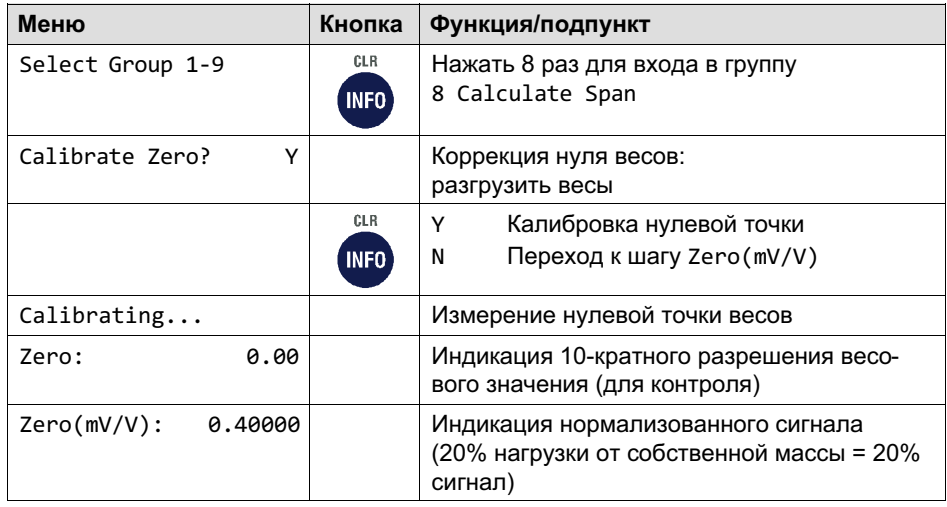

뻖

Калибровка

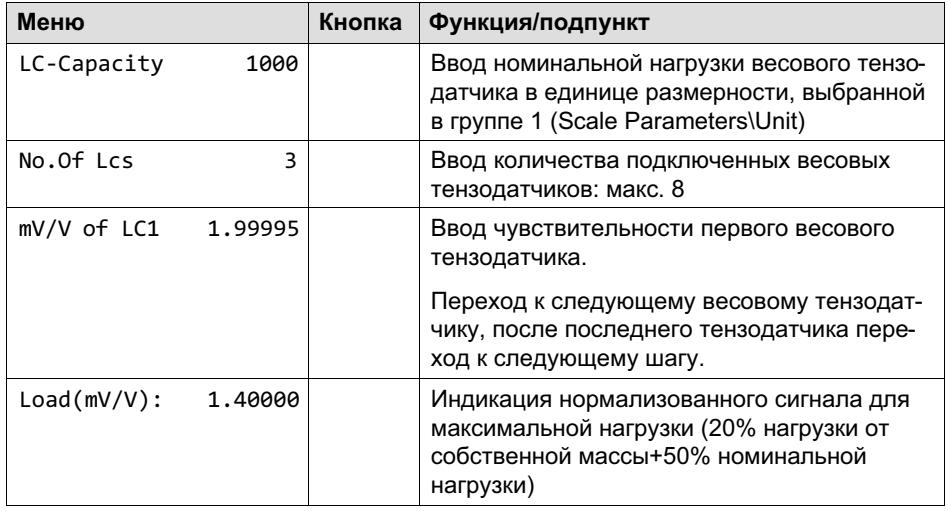

 $\mathbf{i}$ 

### Информация

Кнопкой Clr можно удалить значение и ввести новое значение.

### 11.12 Информация W&M (W&M Info)

Более подробная информация о кнопках, необходимых для входа в эту группу меню, представлена в Navigation Pilot.

В группе W&M Info можно проверить, соответствуют ли установленные параметры весов значениям, заданным для весов с обязательной поверкой. Отображаются возможные отклонения.

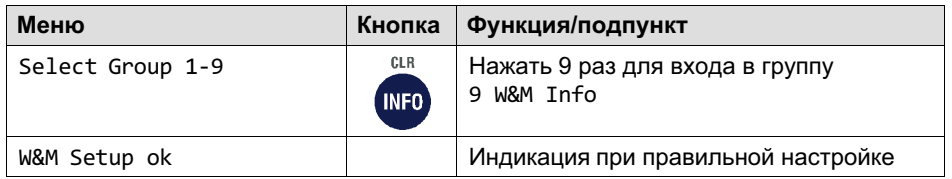

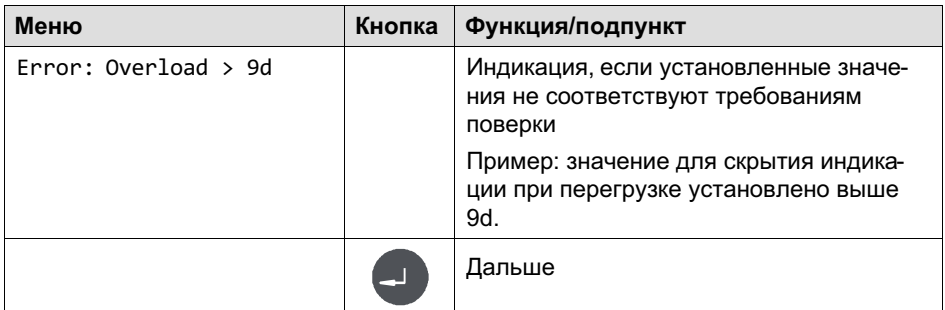

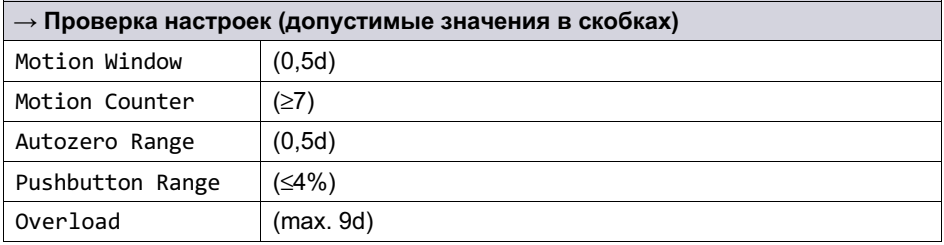

# 12 Адаптируемый выход/протокол HBM (Cont.out)

Для входа в группу Cont. Out (адаптируемый выход) выберите следующие кнопки.

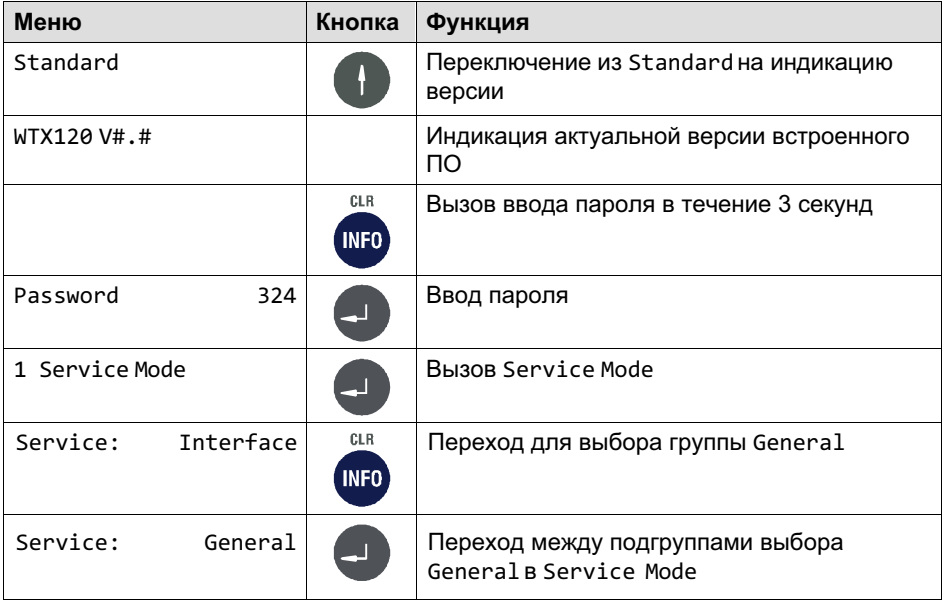

Интерфейсы Ethernet (COM0) и COM1 могут быть сконфигурированы как адаптируемый выход. При этом возможна настройка различных протоколов.

При конфигурации терминала нужно избегать конфликтов присвоения.

Блок данных для управления удаленным дисплеем состоит из 15 знаков ASCII плюс CR и LF. Передается постоянный начальный знак 'S', знак состояния покоя (пробел) или движения (D), вес нетто и единица размерности. Незанятые позиции заполняются пробелами.

ペー

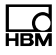

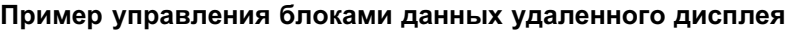

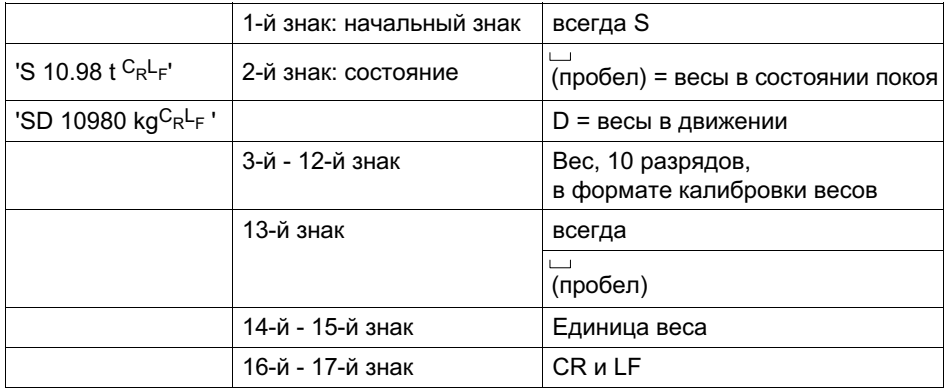

### 12.1 Удаленный протокол WTX110 (WTX110 Remote Protokoll)

Этот блок данных служит для расширенного вывода на WTX110 в качестве удаленного дисплея. На удаленном дисплее WTX110 должен быть установлен режим работы Remote Display.

Нажатие кнопки тары и кнопки нуля на WTX110 (удаленный дисплей) передается обратно на передающее устройство (весовой терминал WTX120) и соответствует нажатию кнопок на передающем устройстве.

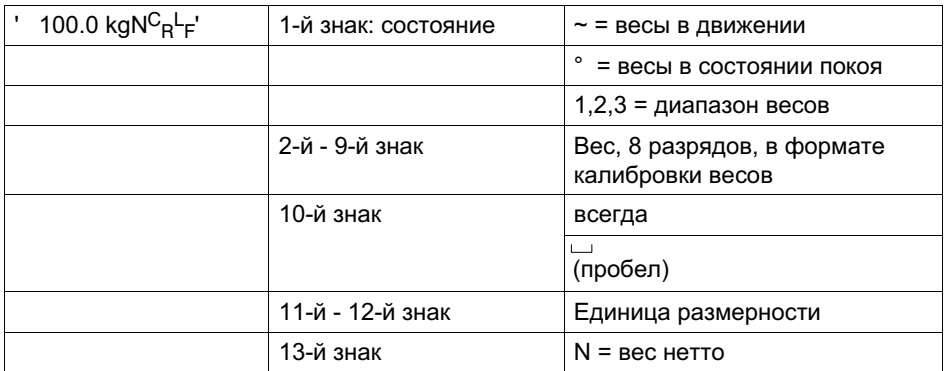

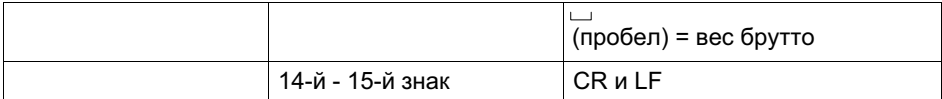

### 12.2 Индивидуальный протокол (Customized Protokoll)

Блок данных свободной конфигурации. В таблице ниже x и y являются заполнителями. Если условие выполнено, это указывается знаками в строке x.

Если условие не выполнено, вместо этого отображается буква R в строке y.

Пример: MB:R = в случае движения отображается буква B, в противном случае – буква R.

Двоеточие с последующим знаком y является опцией. Если данные отсутствуют, то в случае, если условие не выполнено, выдается пробел.

Пример: M~ = в случае движения выдается тильда, в противном случае – пробел.

Значения веса передаются с десятичной точкой в качестве разделителя. Незанятые позиции (в старших разрядах) заполняются пробелами.

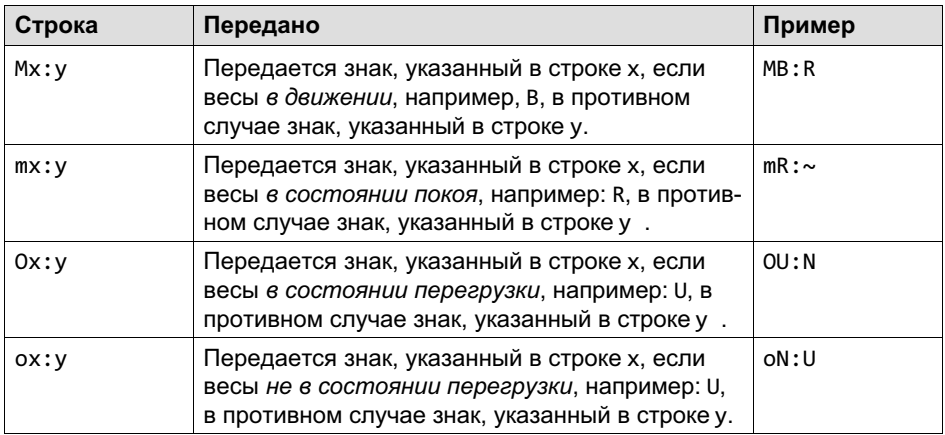

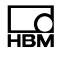

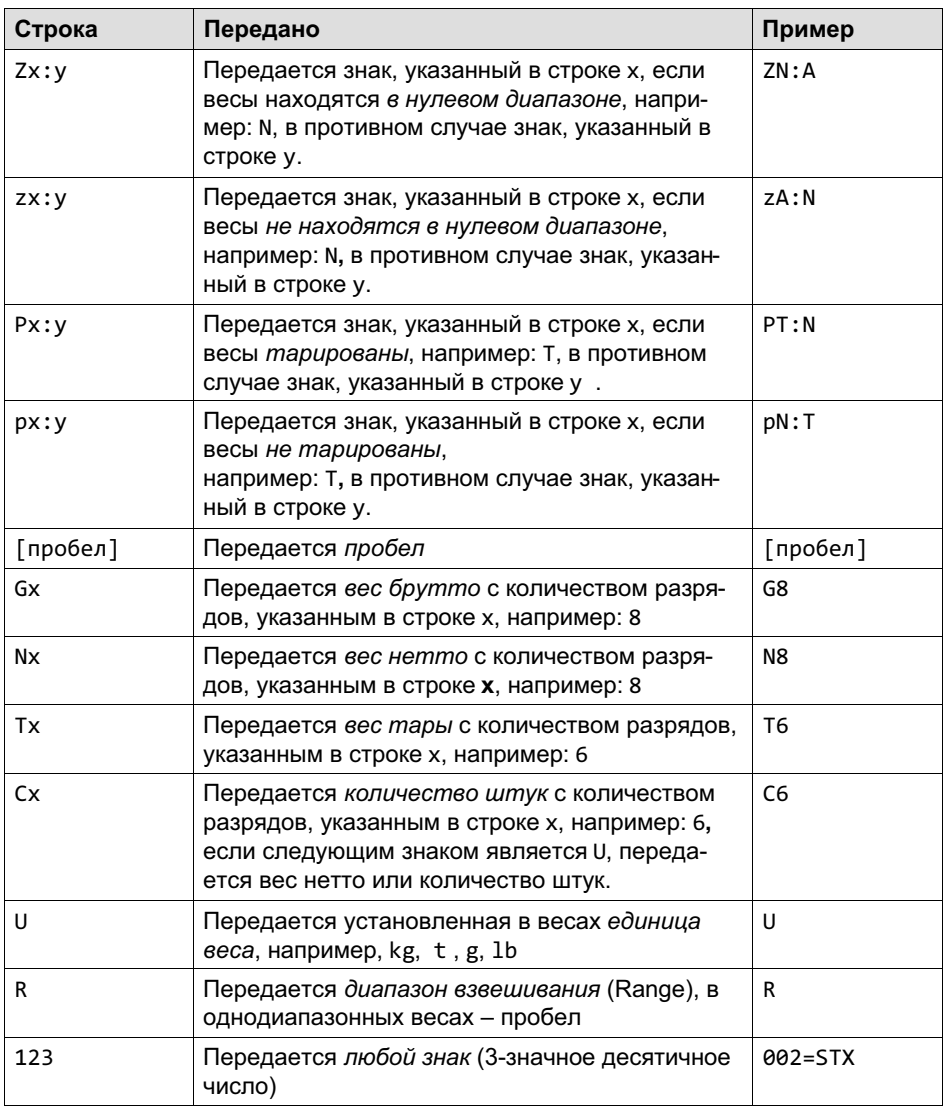

Пример блока данных для управления удаленным дисплеем в состоянии покоя / движении и индикацией брутто / нетто.

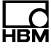

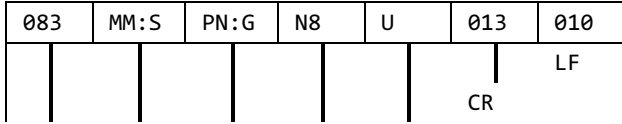

Единица (Unit)

Вес нетто, 8-значный

если весы тарированы N (Net), в противном случае G (Gross)

при движении M (Motion), в противном случае S (Stable)

постоянно S

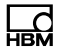

# 13 Связь с ПЛК

Управление весовым модулем осуществляется через Profibus DP, Profinet или Ethernet/IP посредством ПЛК (система управления).

Передача значений от терминала и системы управления выполняется путем обмена словами данных.

### 13.1 Цифровое представление входных и выходных слов (16 бит)

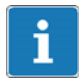

#### Информация

Двоичный адрес имеет в области ввода/вывода ПЛК по байтам, т. е. EW0 разделен на байты

EB0 и EB1, причем младшие по значимости биты находятся в EB1!

Цифровое представление в виде 16-значных двоичных чисел или битовой комбинации:

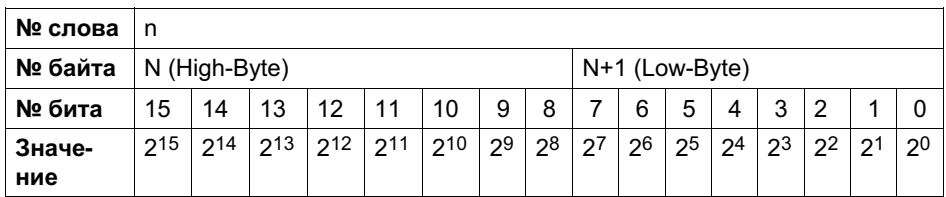

Диапазон значений для Int16 (16-битовое целое число) от -32768 до 32765.

Диапазон значений для UInt16 (16-битовое целое число без знака) от 0 до 65535.

### 13.2 Цифровое представление 32-битовых значений

Весовые значения отображаются без запятой, количество знаков после запятой соответствует калибровке (см. также индикацию веса в верхней строке индикации).

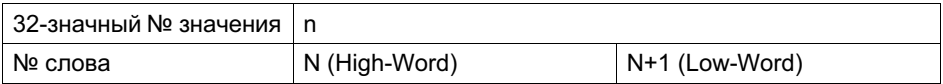

Диапазон значений для Int32 (32-битовое целое число) от -2147483648 до 2147483647.

Диапазон значений для UInt32 (32-битовое целое число без знака) от 0 до 4 294 967 295.

#### 13.3 Входные и выходные слова

Содержание слов данных устанавливается базовой настройкой с отличием между стандартным приложением «Standard» и приложением «Filler» (наполнитель).

В таблице ниже приведен обзор содержания имеющихся слов данных.

#### 13.3.1 Приложение «Standard»

#### Входные слова WTX120 -> ПЛК

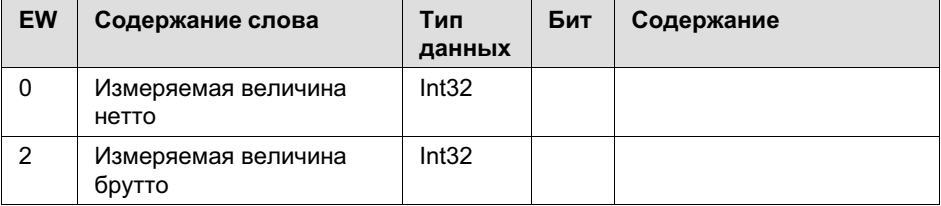

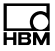

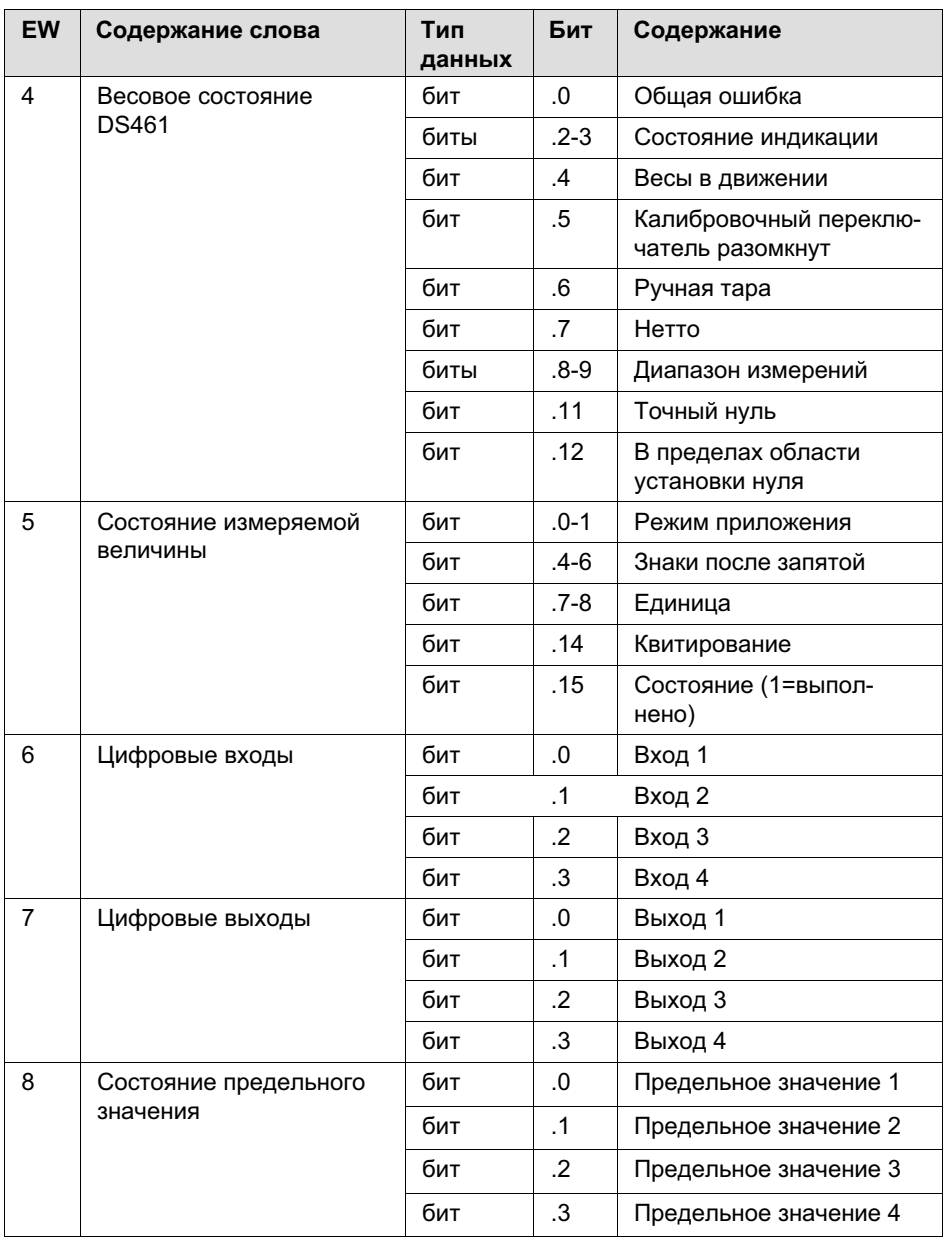
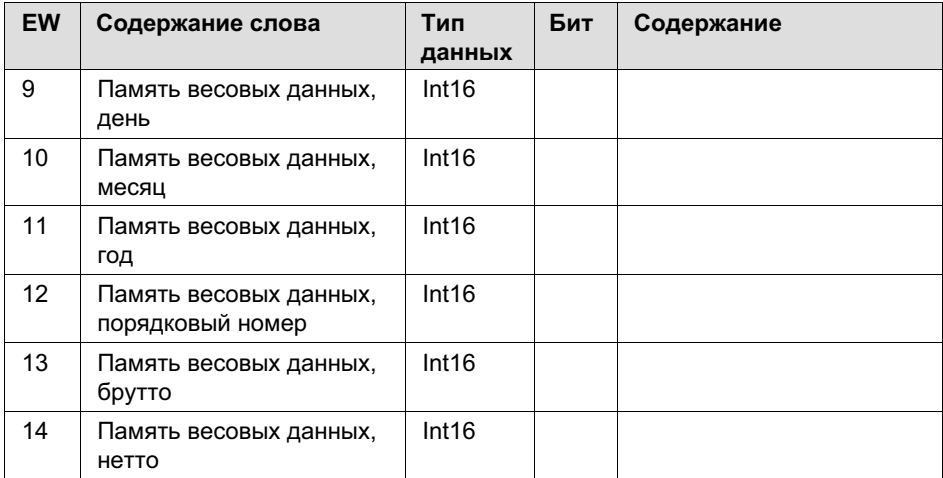

#### Выходные слова WTX120<- ПЛК

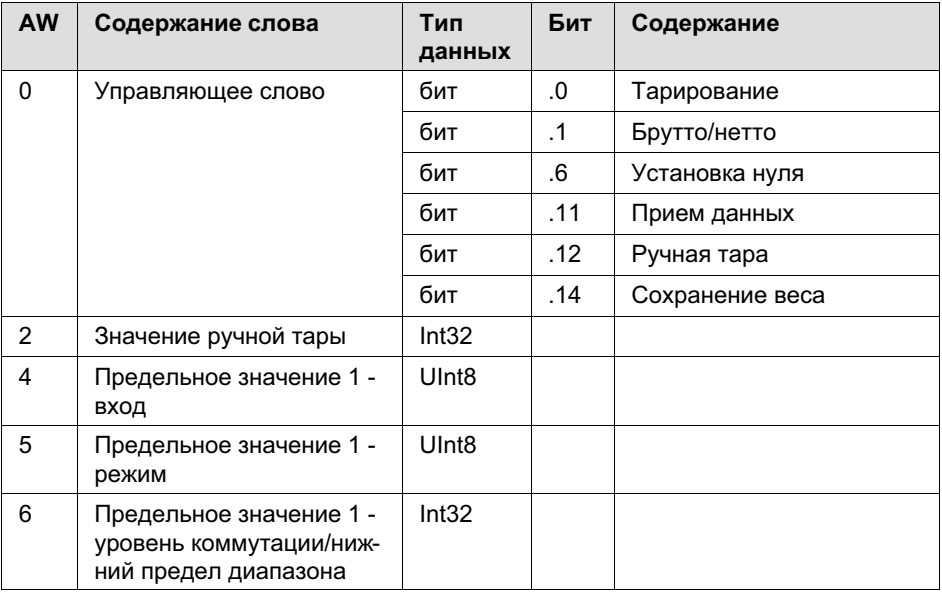

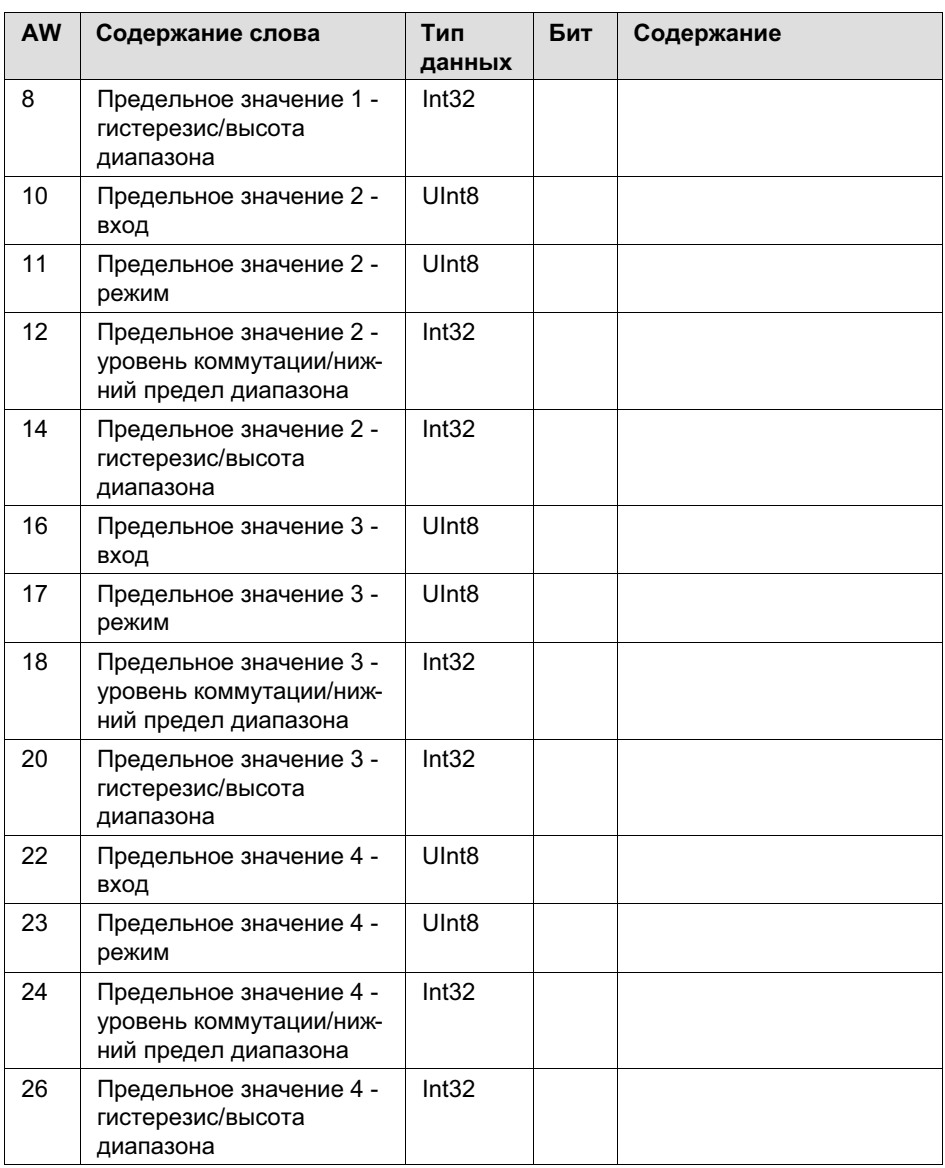

### 13.3.2 Приложение «Filler»

### Входные слова WTX120 -> ПЛК

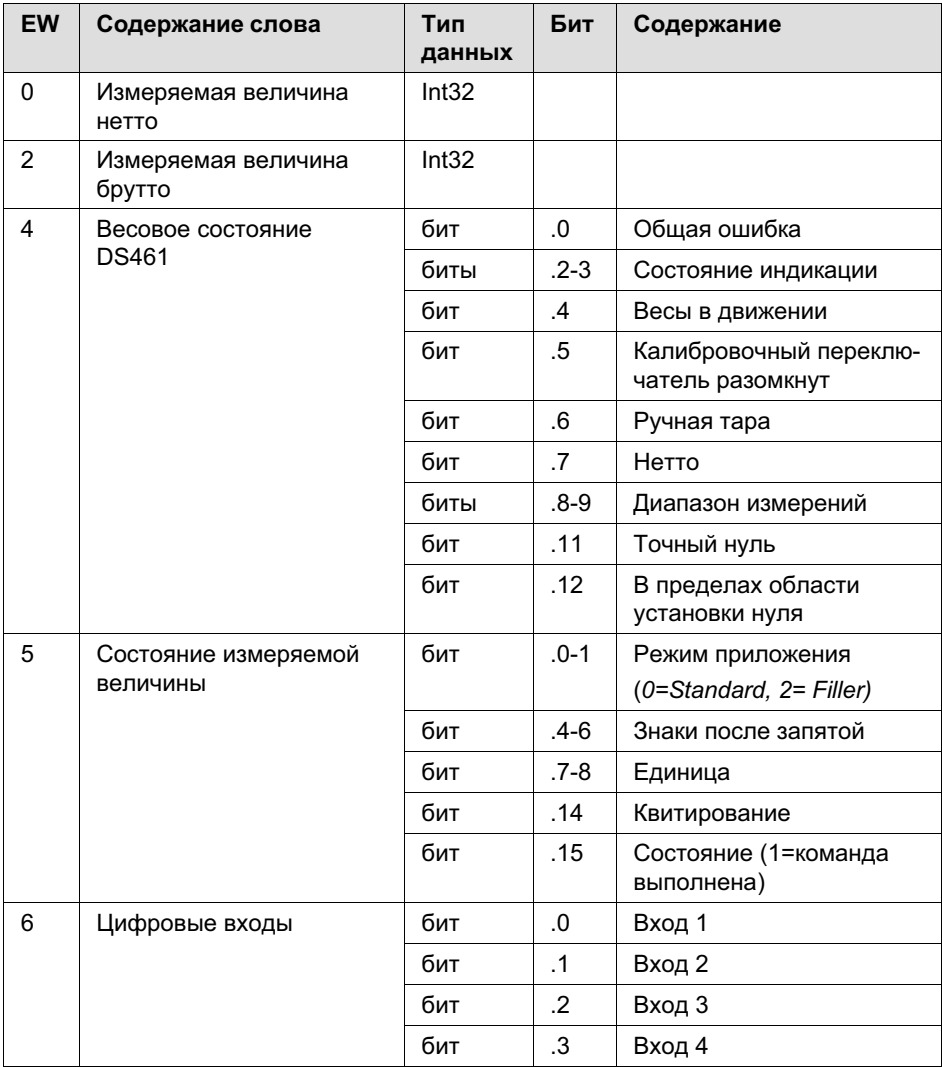

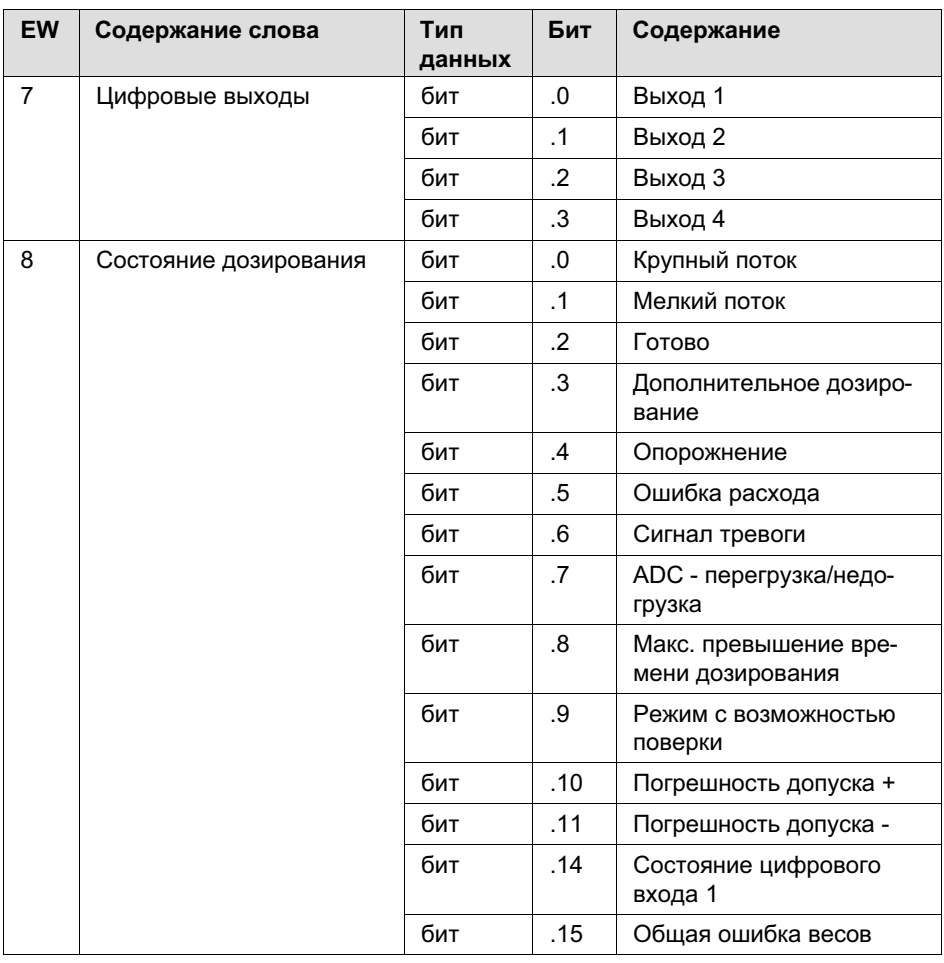

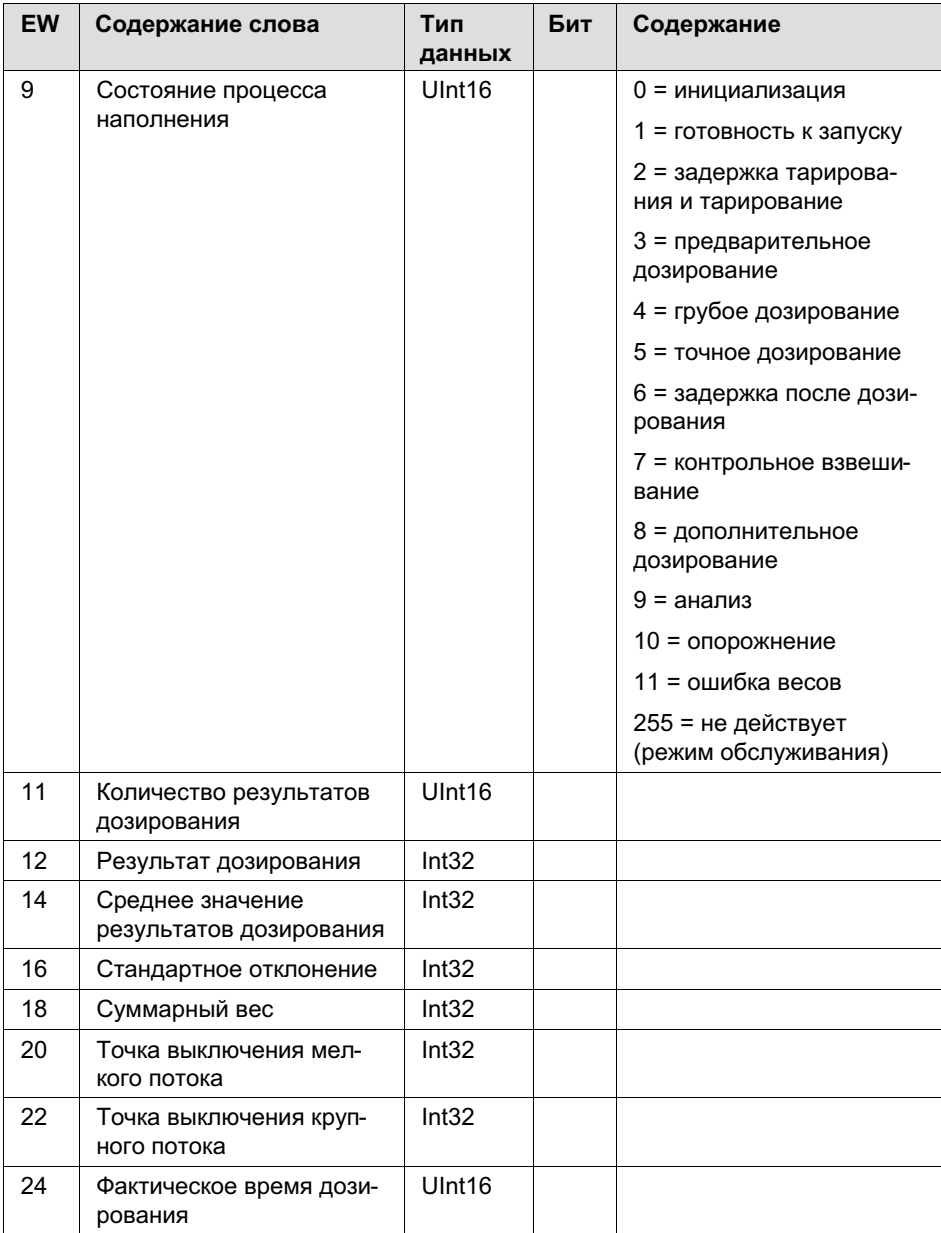

없

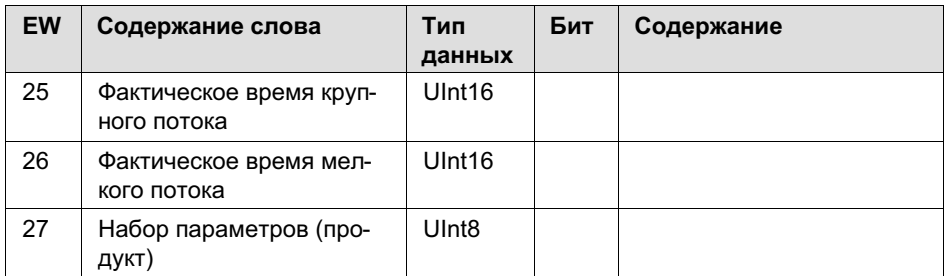

#### Выходные слова WTX120<- ПЛК

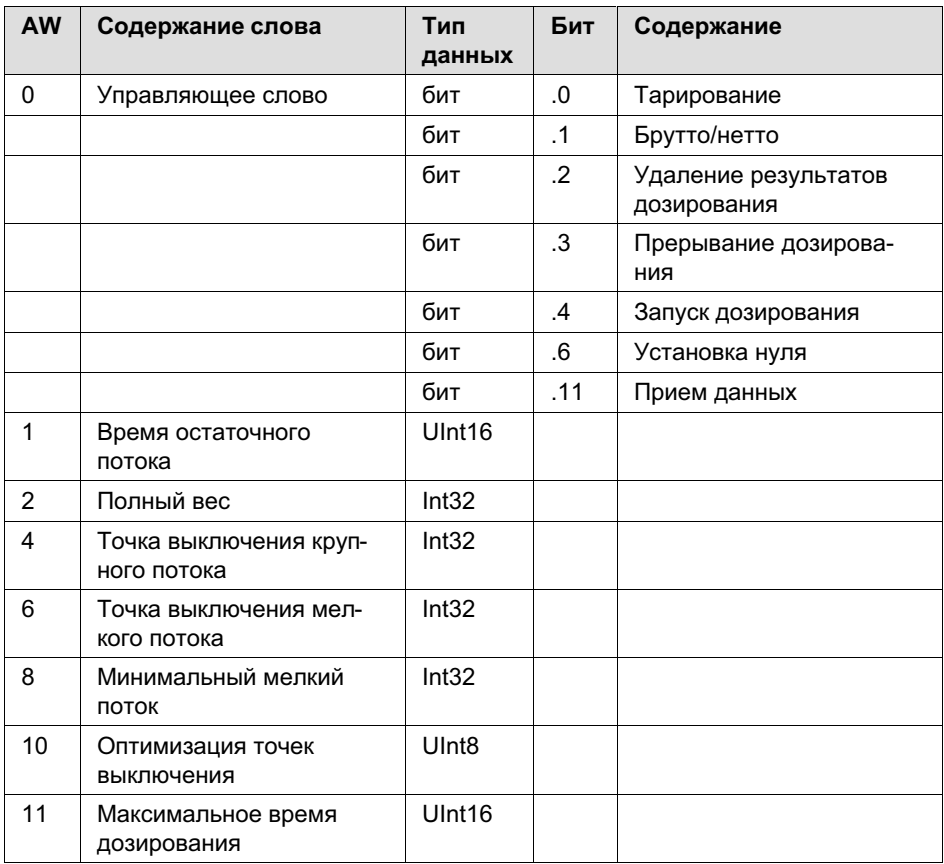

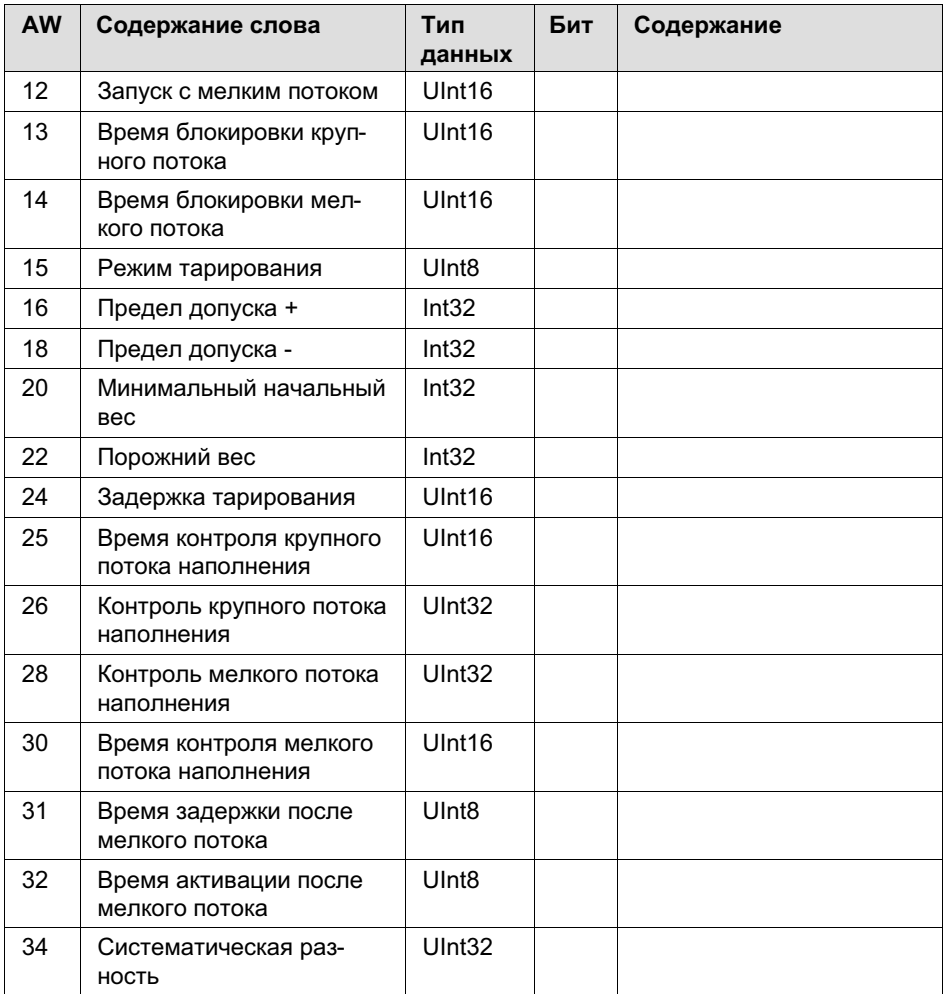

## 13.4 Описание обмена сигналами

Прием команд (см. также слово данных AW0) подтверждается битом 14 и 15 в слове данных EW5 с квитированием. Обмен сигналами осуществляется согласно следующей диаграмме:

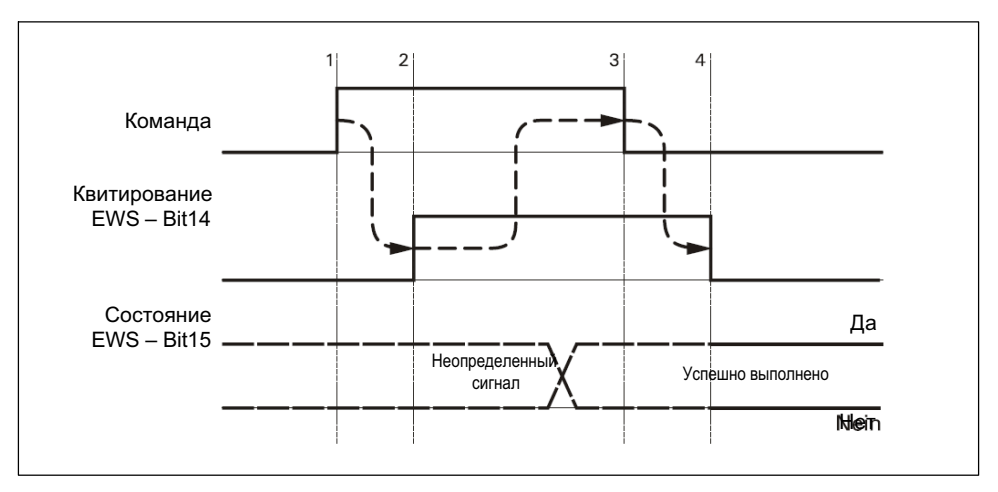

Рис. 14.1 Обмен сигналами

Пояснение: прием команды (фронт сигнала 1) подтверждается битом 14 (команда выполняется, фронт сигнала 2). Затем команда может быть отменена (фронт сигнала 3).

После отмены команды и ее отработке терминалом бит 15 (успешно выполнена) устанавливается в неопределенное состояние (фронт сигнала 4) и бит 14 отменяется. Бит 15 имеет состояние 1, если команда была отработана верно, и 0, если при выполнении произошла ошибка, например, превышен лимит времени.

Этим способом обрабатываются следующие команды (биты в слове данных AW0):

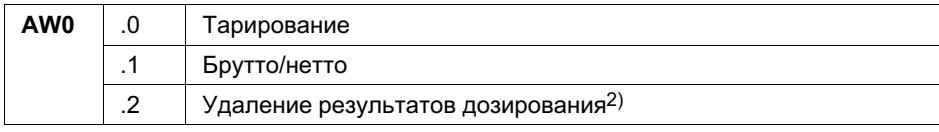

넓

Связь с ПЛК

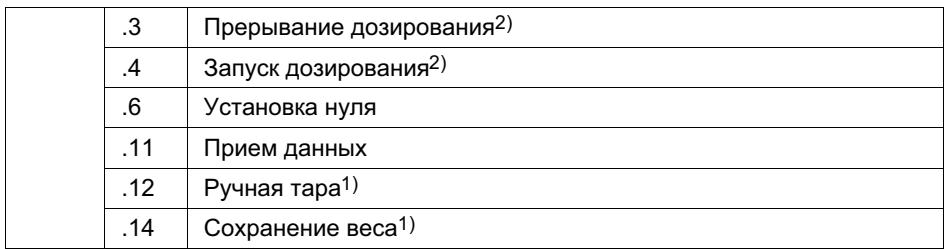

1) Только «Standard»

<sup>2)</sup> Только «Filler»

#### $13.4.1$ Измеряемые величины

Значение для измеряемой величины нетто и брутто постоянно актуализируются и находятся во входных словах 0 - 3. Отображение в виде 32-битового целого значения. Для правильного воспроизведения измеряемых величин в соответствии с калибровкой требуется анализ информации состояния в слове данных EW5.

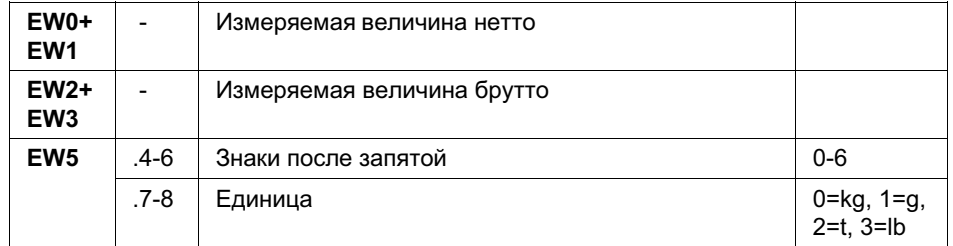

Пример:  $1,000r$ 

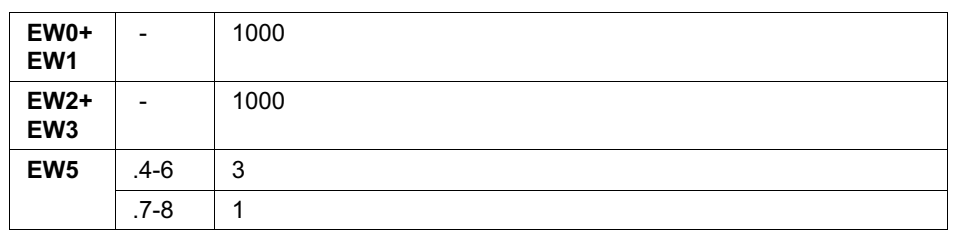

#### $13.4.2$ Информация состояния и сведения об ошибках

Слово данных EW4 содержит дополнительную информацию состояния и сведения об ошибках.

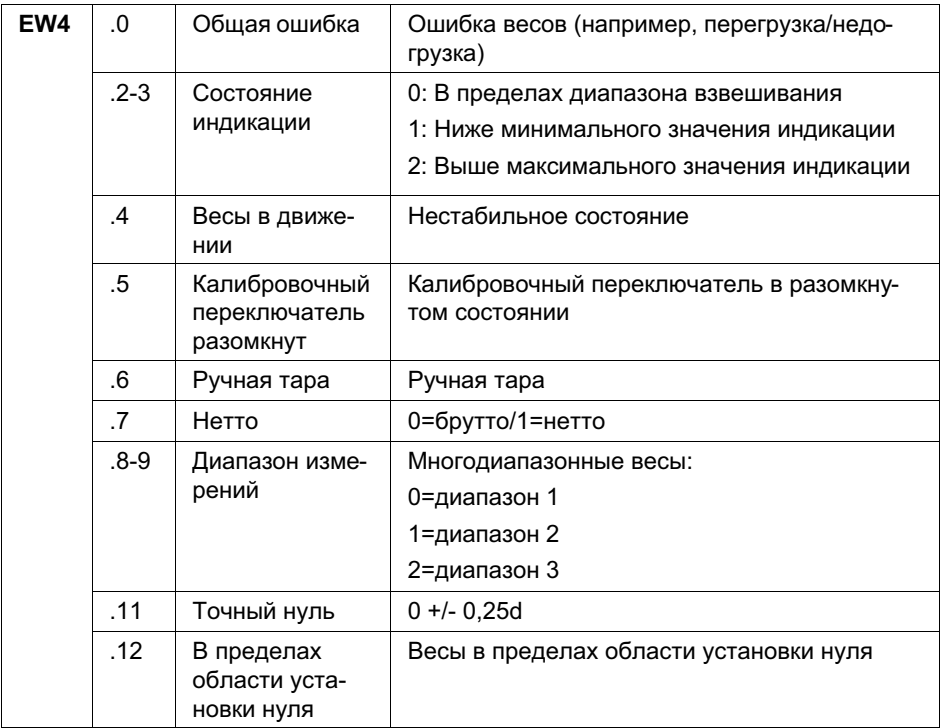

#### $13.4.3$ Прием данных

Чтобы ввести в устройство содержание слов данных, начиная со слова данных AW1, должна быть выполнена команда приема данных (AW0 бит 11).

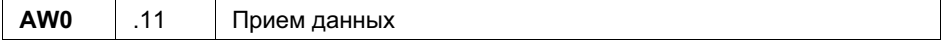

#### $13.4.4$ Сохранение веса

Чтобы ввести текущее измеряемое значение в калибруемую память. должна быть выполнена команда сохранения в памяти веса (AW0 - бит 14). Команда возможна только в стандартном режиме.

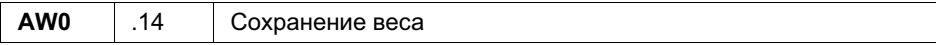

Последняя запись в калибруемой памяти автоматически переносится в слова данных EW9 - EW14.

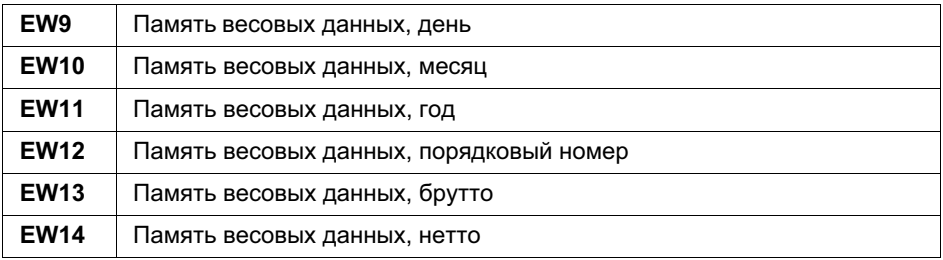

#### $13.5$ Окно контроля слов данных

С помощью монитора слова данных можно в процессе работы проверить содержимое входных и выходных слов данных. Окно контроля можно вызвать информационной кнопкой.

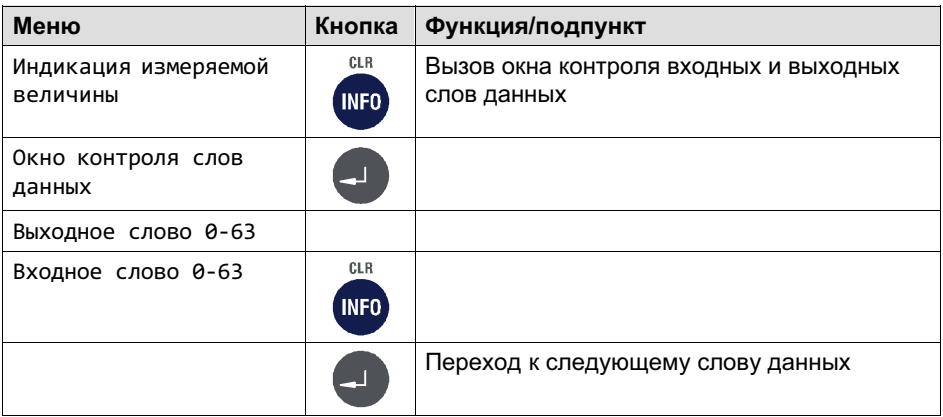

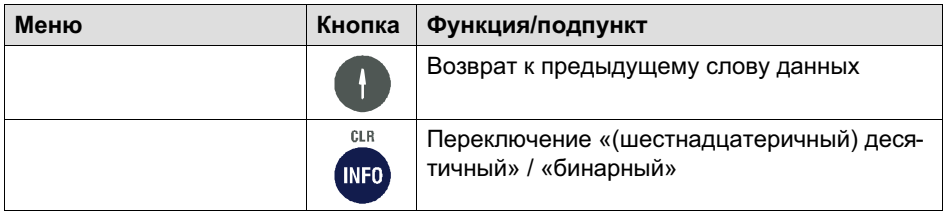

# 14 Транспортировка, техническое обслуживание и очистка

## 14.1 Транспортировка

잂

- $\bullet$  Транспортировать и хранить весовой терминал только в предусмотренной для этого коробке с вставным профилем из пенопласта. Не подвергать устройство сотрясениям и вибрациям.
- $\bullet$  Температура хранения от -25°C до +70°C при относительной влажности воздуха 95%, без конденсации

## 14.2 Техническое обслуживание

# ПРЕДУПРЕЖДЕНИЕ

Перед техническим обслуживанием устройства выключить электропитание терминала!

Устройство практически не нуждается в техническом обслуживании. Мы рекомендуем визуальный контроль через регулярные промежутки времени в зависимости от эксплуатации (например, дважды в год). При этом главным образом все подключенные кабели должны быть проверены на повреждения и все штекеры периферийных устройств – на прочность подключения.

В процессе эксплуатации необходимо регулярно проводить техническое обслуживание подключенных к весам вспомогательных механизмов. Их необходимо проверять на отсутствие посторонних предметов, металлической стружки и т. п., чтобы предотвратить влияние на точность измерения веса. Рекомендуется регулярно проводить калибровку прошедшими поверку грузами.

Функциональный контроль возможен посредством меню Service Mode.

## 14.3 Очистка

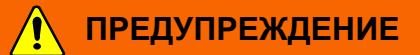

Перед очисткой устройства выключить электропитание терминала!

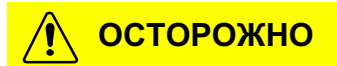

Запрещается использовать: концентрированные кислоты и щелочи, растворители, чистый спирт, хлор- и солесодержащие средства очистки.

Защитная пленка клавиатуры устройства обладает стойкостью против ацетона, трихлора, спирта, эфира, азотной кислоты (20%), гексана, серной кислоты (20%) и универсальных средств очистки.

Для очистки используйте мягкую чистую ткань, опрысканную обычным моющим средством или стеклоочистителем. Не опрыскивать устройство непосредственно средством для очистки.

После использования средств для очистки, содержащих кислоты, щелочи или спирт, необходимо очистить устройство чистой водой.

## 14.4 Замена аккумуляторной батареи

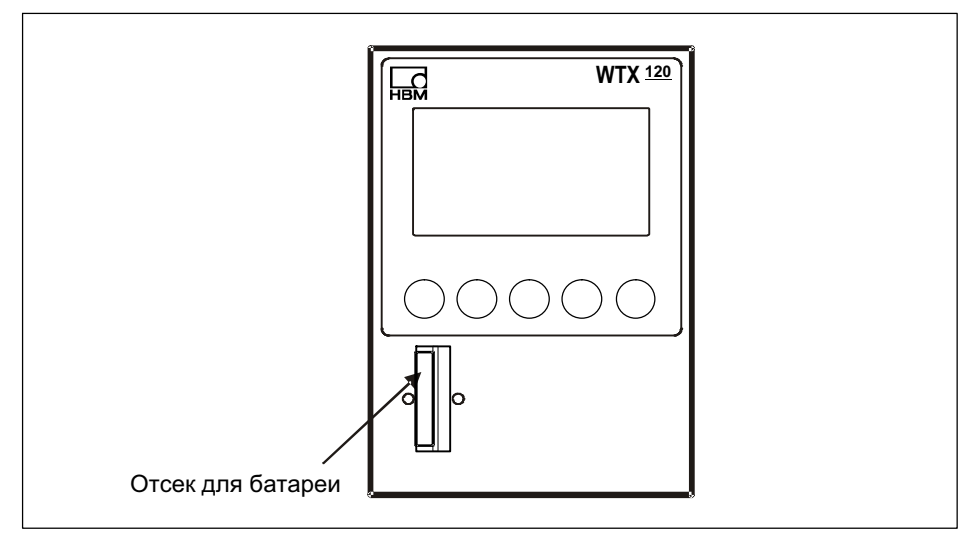

Рис. 15.1 Расположение отсека для батареи

# ПРЕДУПРЕЖДЕНИЕ

Перед тем, как открыть устройство, выключить электропитание терминала!

#### Указание

 $\Gamma$ 

Для сохранения введенных данных весовой терминал снабжен литиевой аккумуляторной батареей. Опасность взрыва при неквалифицированной замене аккумуляторной батареи. Использовать только батареи равноценного типа, рекомендованные производителем. Утилизировать израсходованные батареи согласно указаниям изготовителя.

## Указание

Опасность короткого замыкания! При замене батареи не допускать контакта положительного полюса аккумуляторной батареи с корпусом!

## Указание

В прошедших поверку системах доступ к аккумуляторной батарее заклеен поверочной печатью. При снятии крышки корпуса она повреждается!

### Указание

В прошедших поверку системах заменяйте аккумуляторную батарею после каждой повторной поверки!

## Указание

В течение 30 секунд вставьте новую аккумуляторную батарею, иначе произойдет потеря сохраненных данных!

Срок службы литиевой аккумуляторной батареи для буферизации RAM и системных часов в нормальном режиме работы составляет минимум 3 года. С периодичностью в 3 года аккумуляторная батарея должна быть заменена обученным сервис-техником.

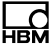

#### Замена аккумуляторной батареи, тип CR2032

#### Указание

В течение 30 секунд вставьте новую аккумуляторную батарею, иначе произойдет потеря сохраненных данных!

- ► Выключите электропитание устройства.
- ► Отвинтите малой отверткой крышку аккумуляторной батареи и калибровочной перемычки.

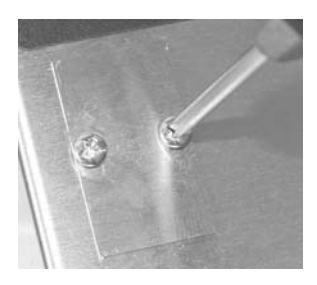

► Установите малую отвертку снизу под держателем.

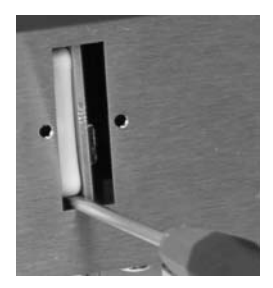

Осторожно выньте держатель из отсека для батареи.

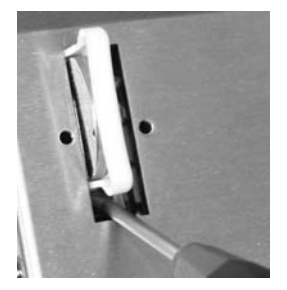

Выньте старую батарею из держателя и вставьте новую батарею. Положительный полюс направлен вверх! Указание: обеспечьте правильное положение полюсов, так как иначе введенные данные не будут сохранены! Положительный полюс направлен к левой стороне терминала!

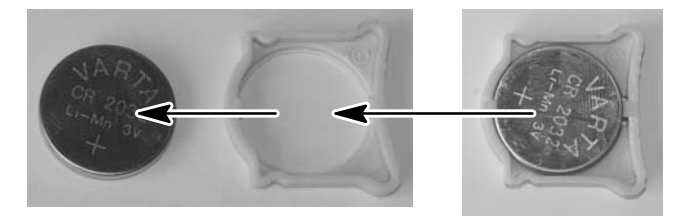

► Осторожно вставьте держатель обратно в отсек для батареи, положительный полюс направлен к левой стороне терминала! Держатель фиксируется в отсек для батареи.

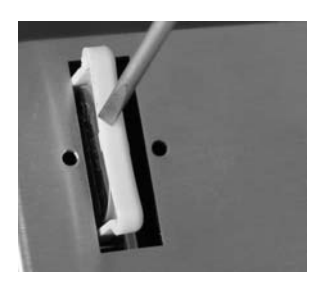

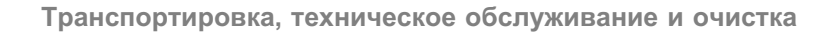

По окончании установите обратно крышку и закрепите ее винтами.

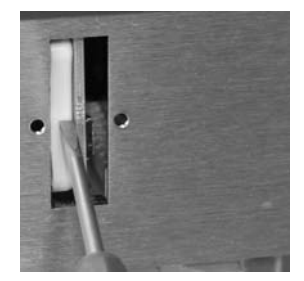

Устройство снова готово к работе.

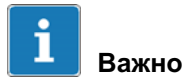

ᅇ

При утилизации израсходованных батарей соблюдайте законодательные положения и обеспечьте надлежащую утилизацию старых деталей.

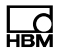

#### 15 Неисправности

При появлении неисправностей проверьте вначале следующее.

- Напряжение питания в порядке?
- Все подключенные кабели весов и периферийных устройств не повреждены?
- Штекеры на периферийных устройствах вставлены надлежащим образом?
- Подключенные датчики находятся в правильном положении и исправно работают?

Если возникнут проблемы, которые невозможно устранить с помощью данного руководства, соберите как можно больше информации, описывающей возникшую проблему.

Если возможно, сначала выясните, в каких граничных условиях появилась неполадка. Определите, является ли неполадка воспроизводимой, т. е. возникает ли она повторно при тех же граничных условиях.

Кроме того, для целенаправленного поиска неполадок требуется следуюшая информация:

- серийный номер устройства;
- точное обозначение устройства, указанное в сообщении при включении:
- точный текст всех сообщений об ошибках, появляющихся на дисплее;
- точное обозначение (тип) подключенных периферийных устройств. связанных с возникшей проблемой (например, тип весов, модель принтера и проч.).

Эти данные необходимо сообщить ответственной сервисной службе.

#### Протокол ошибок весов  $15.1$

Протокол ошибок доступен в меню Calibration/Calibrate Scale 1 посредством "Tare. Отображаются дата, время и краткое описание сообшения об ошибке.

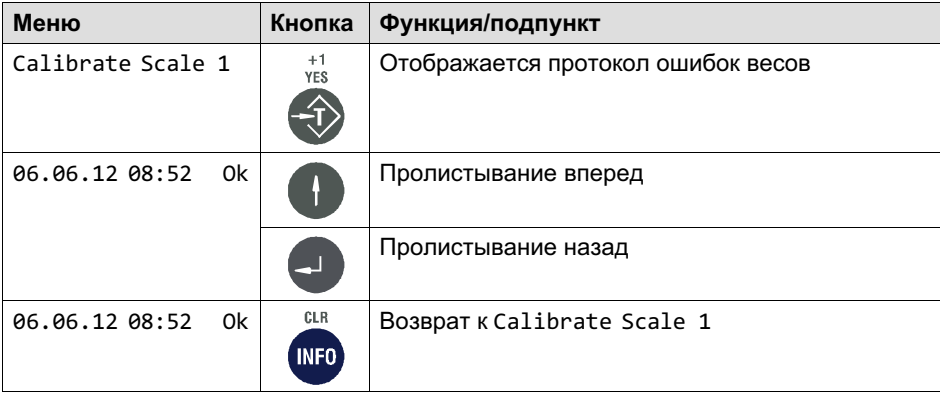

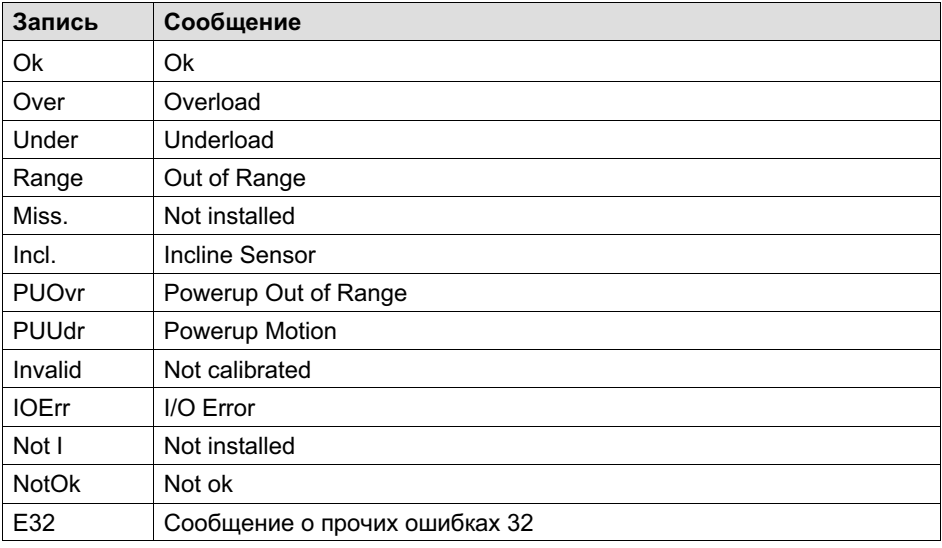

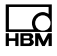

#### Сообщения об ошибках  $15.2$

В случае ошибки в процессе калибровки или в режиме взвешивания могут появиться следующие сообщения.

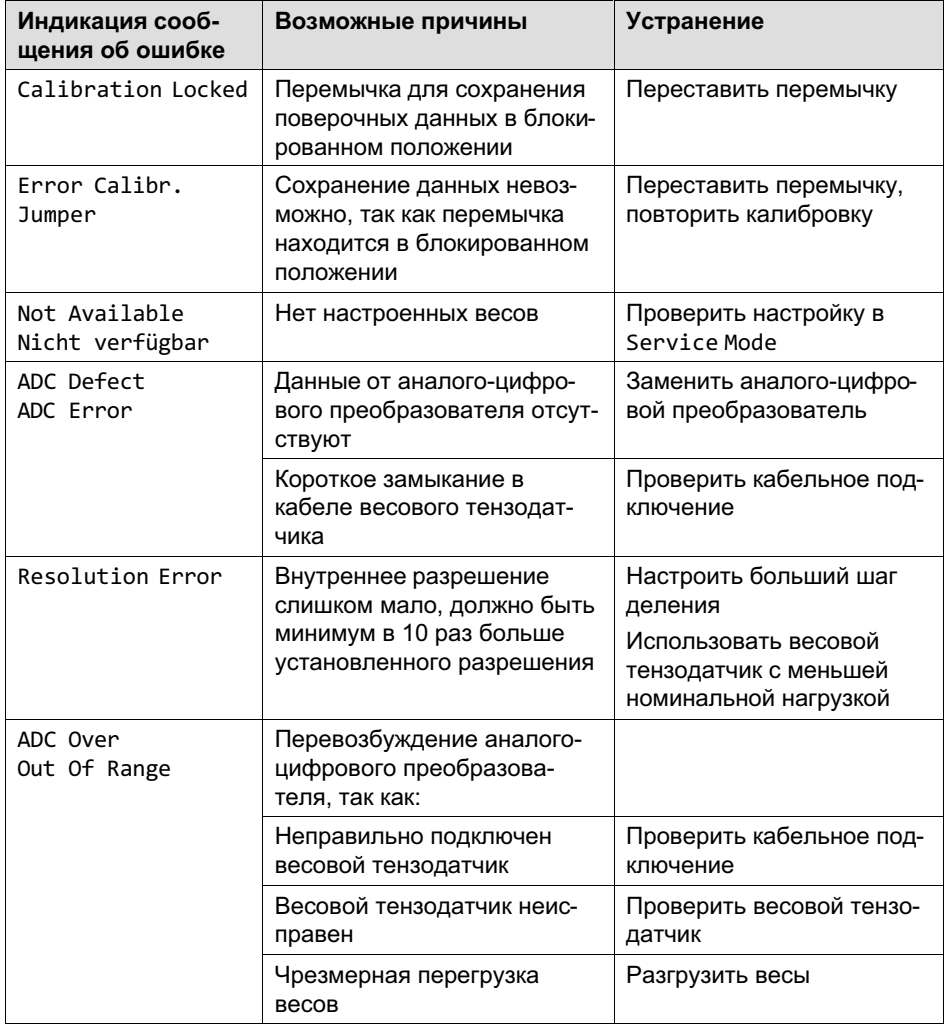

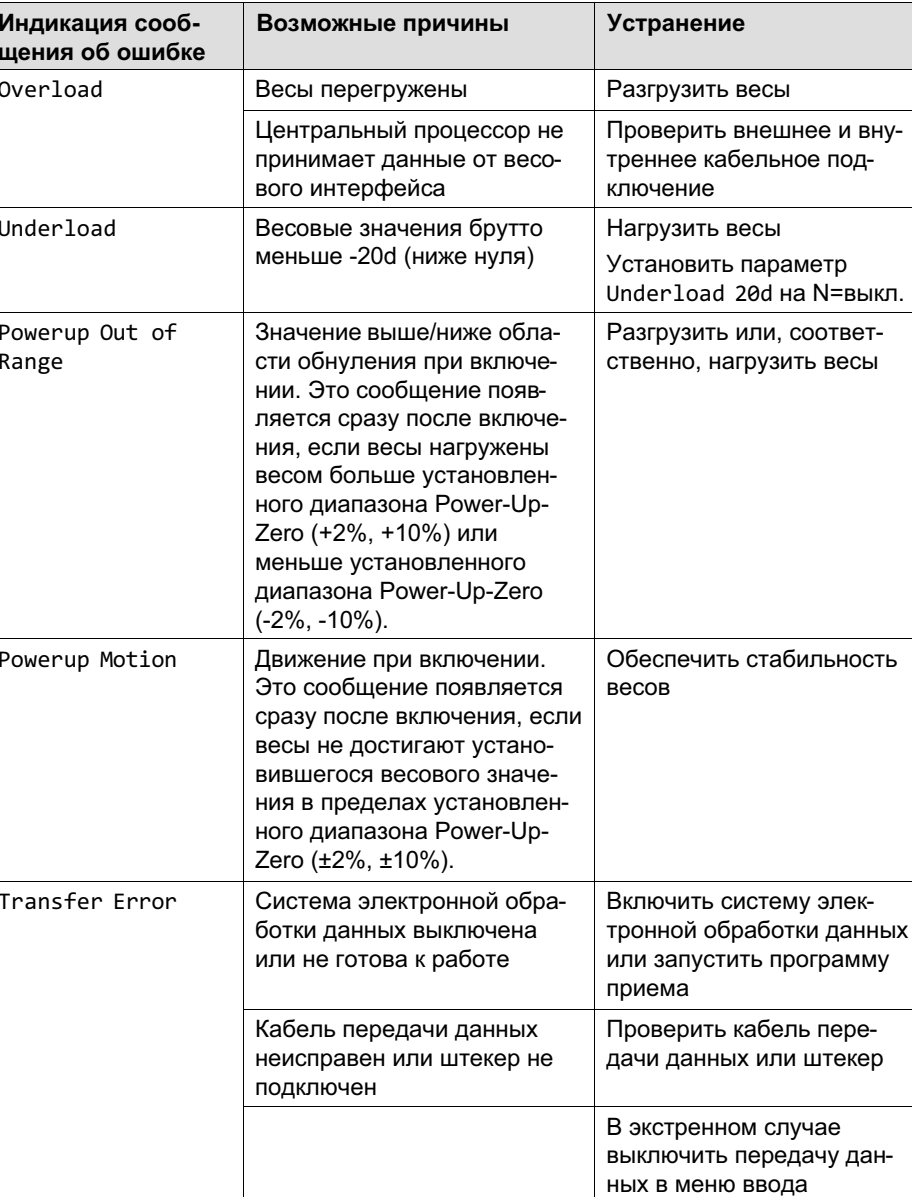

**WTX120** 

巴

i,

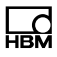

# 16 Сервисный пароль

Сервисный пароль открывает доступ в Service Mode. Предварительно установленный сервисный пароль:

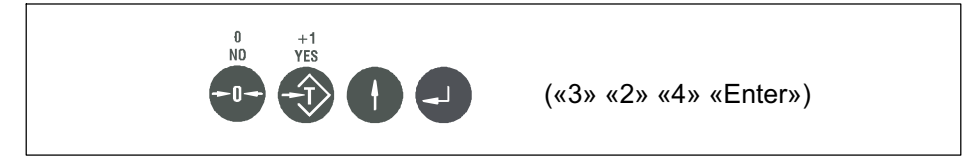

Сервисный пароль можно использовать как универсальный местный пароль.

[С](#page-41-0)ервисн[ый п](#page-41-0)ароль

# 17 Геоданные

Ввод геоданных выполняется в разделе Service Mode/Calibration/ Calibration Scale 1/ Select Group 1-9/Calibration. Более подробная информация о кнопках, необходимых для входа в эту группу меню, представлена в Navigation Pilot.

Таблица геоданных (см. Табл. 18.2) позволяет определить соответствующие геоданные.

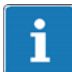

品

#### Информация

Ввод цифр на дисплее WTX120 см. в главе 6.2.2 «6.2.2», стр. 6.2.2

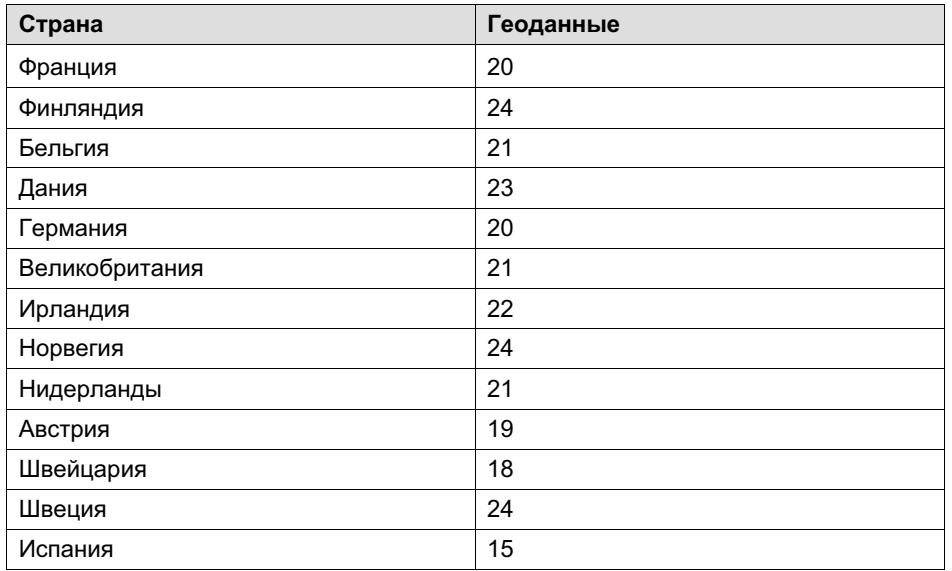

Табл. 18.1 Пример геоданных

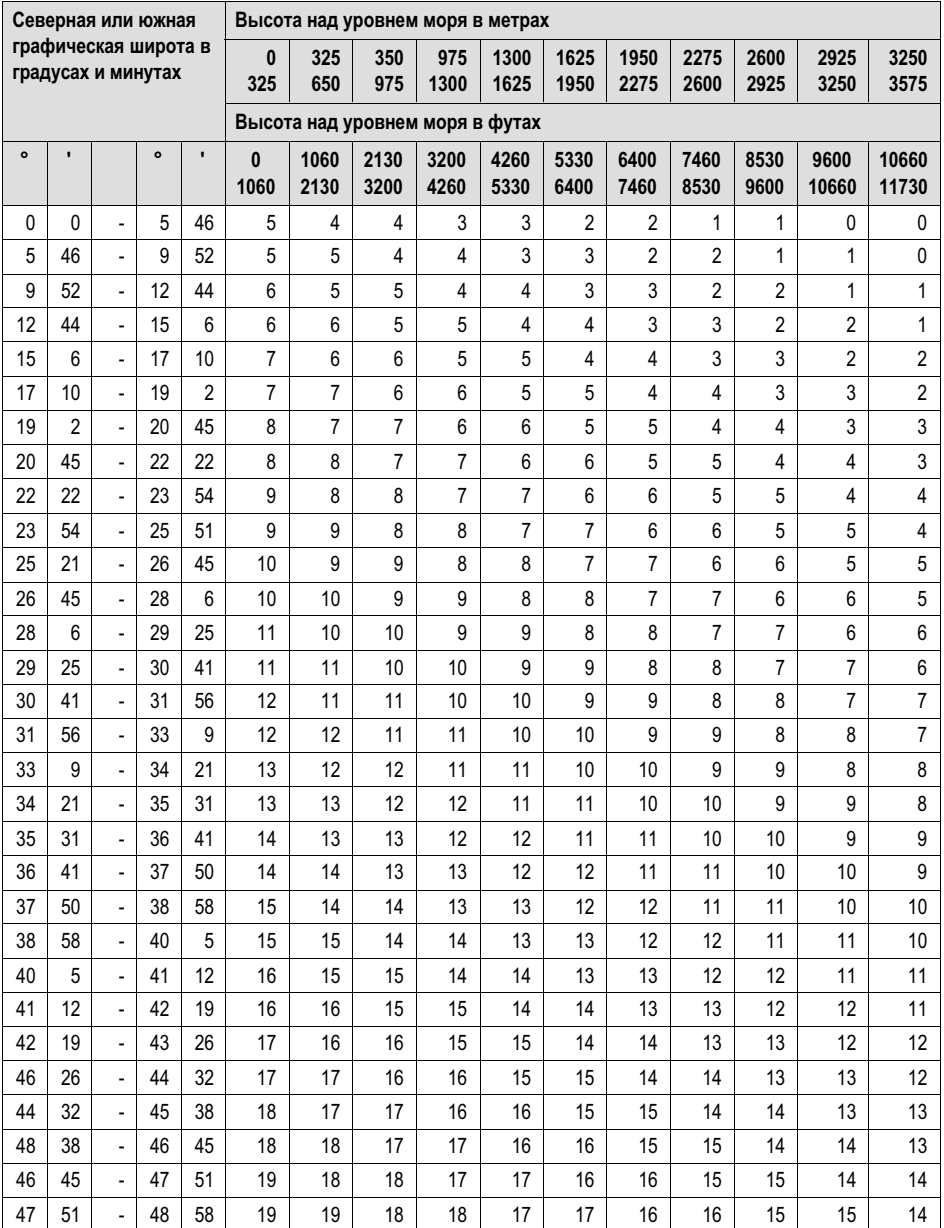

| Северная или южная |                                            |                |           |                | Высота над уровнем моря в метрах |              |              |              |              |              |              |              |              |               |                |  |
|--------------------|--------------------------------------------|----------------|-----------|----------------|----------------------------------|--------------|--------------|--------------|--------------|--------------|--------------|--------------|--------------|---------------|----------------|--|
|                    | графическая широта в<br>градусах и минутах |                |           |                | $\mathbf{0}$<br>325              | 325<br>650   | 350<br>975   | 975<br>1300  | 1300<br>1625 | 1625<br>1950 | 1950<br>2275 | 2275<br>2600 | 2600<br>2925 | 2925<br>3250  | 3250<br>3575   |  |
|                    |                                            |                |           |                | Высота над уровнем моря в футах  |              |              |              |              |              |              |              |              |               |                |  |
| $\bullet$          | $\blacksquare$                             |                | $\bullet$ | $\blacksquare$ | $\bf{0}$<br>1060                 | 1060<br>2130 | 2130<br>3200 | 3200<br>4260 | 4260<br>5330 | 5330<br>6400 | 6400<br>7460 | 7460<br>8530 | 8530<br>9600 | 9600<br>10660 | 10660<br>11730 |  |
| 48                 | 58                                         | ä,             | 50        | 6              | 20                               | 19           | 19           | 18           | 18           | 17           | 17           | 16           | 16           | 15            | 15             |  |
| 50                 | 6                                          | $\overline{a}$ | 51        | 13             | 20                               | 20           | 19           | 19           | 18           | 18           | 17           | 17           | 16           | 16            | 15             |  |
| 51                 | 13                                         | Ĭ.             | 52        | 22             | 21                               | 20           | 20           | 19           | 19           | 18           | 18           | 17           | 17           | 16            | 16             |  |
| 52                 | 22                                         | $\overline{a}$ | 53        | 31             | 21                               | 21           | 20           | 20           | 19           | 19           | 18           | 18           | 17           | 17            | 16             |  |
| 59                 | 31                                         |                | 54        | 41             | 22                               | 21           | 21           | 20           | 20           | 19           | 19           | 18           | 18           | 17            | 17             |  |
| 54                 | 41                                         | $\overline{a}$ | 55        | 52             | 22                               | 22           | 21           | 21           | 20           | 20           | 19           | 19           | 18           | 18            | 17             |  |
| 55                 | 52                                         | ä,             | 57        | 4              | 23                               | 22           | 22           | 21           | 21           | 20           | 20           | 19           | 19           | 18            | 18             |  |
| 57                 | $\overline{\mathbf{4}}$                    | $\overline{a}$ | 58        | 17             | 23                               | 23           | 22           | 22           | 21           | 21           | 20           | 20           | 19           | 19            | 18             |  |
| 58                 | 17                                         | $\overline{a}$ | 59        | 32             | 24                               | 23           | 23           | 22           | 22           | 21           | 21           | 20           | 20           | 19            | 19             |  |
| 59                 | 32                                         |                | 60        | 49             | 24                               | 24           | 23           | 23           | 22           | 22           | 21           | 21           | 20           | 20            | 19             |  |
| 60                 | 49                                         | $\overline{a}$ | 62        | 9              | 25                               | 24           | 24           | 23           | 23           | 22           | 22           | 21           | 21           | 20            | 20             |  |
| 62                 | 9                                          | $\overline{a}$ | 63        | 30             | 25                               | 25           | 24           | 24           | 23           | 23           | 22           | 22           | 21           | 21            | 20             |  |
| 63                 | 30                                         | $\overline{a}$ | 64        | 55             | 26                               | 25           | 25           | 24           | 24           | 23           | 23           | 22           | 22           | 21            | 21             |  |
| 64                 | 55                                         | $\overline{a}$ | 66        | 24             | 26                               | 26           | 25           | 25           | 24           | 24           | 23           | 23           | 22           | 22            | 21             |  |
| 66                 | 24                                         | $\overline{a}$ | 67        | 57             | 27                               | 26           | 26           | 25           | 25           | 24           | 24           | 23           | 23           | 22            | 22             |  |
| 67                 | 57                                         | Ĭ.             | 69        | 35             | 27                               | 27           | 26           | 26           | 25           | 25           | 24           | 24           | 23           | 23            | 22             |  |
| 69                 | 35                                         | $\overline{a}$ | 71        | 21             | 28                               | 27           | 27           | 26           | 26           | 25           | 25           | 24           | 24           | 23            | 23             |  |
| 71                 | 21                                         | L,             | 73        | 16             | 28                               | 28           | 27           | 27           | 26           | 26           | 25           | 25           | 24           | 24            | 23             |  |
| 73                 | 6                                          | $\overline{a}$ | 75        | 24             | 29                               | 28           | 28           | 27           | 27           | 26           | 26           | 25           | 25           | 24            | 24             |  |
| 75                 | 24                                         | $\frac{1}{2}$  | 77        | 52             | 29                               | 29           | 28           | 28           | 27           | 27           | 26           | 26           | 25           | 25            | 24             |  |
| 77                 | 52                                         | Ĭ.             | 80        | 56             | 30                               | 29           | 29           | 28           | 28           | 27           | 27           | 26           | 26           | 25            | 25             |  |
| 80                 | 56                                         | $\overline{a}$ | 85        | 45             | 30                               | 30           | 29           | 29           | 28           | 28           | 27           | 27           | 26           | 26            | 25             |  |
| 85                 | 45                                         |                | 90        | $\mathbf{0}$   | 31                               | 30           | 30           | 29           | 29           | 28           | 28           | 27           | 27           | 26            | 26             |  |

Табл. 18.2 Таблица для определения геоданных

品

HBM Test and Measurement Tel. +49 6151 803-0 Fax +49 6151 803-9100 info@hbm.com

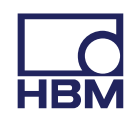

#### **measure and predict with confidence**